République Algérienne Démocratique et Populaire Ministère de l'Enseignement Supérieur et de la Recherche Scientifique

> UNIVERSITE de TLEMCEN Faculté de Technologie

#### **Département GEE**

## MEMOIRE

#### Présenté par

#### **ALLOUI Assia BENSAID Sihem Fatima Zahra** *En vue de l'obtention du*

#### **Diplôme de MASTER**

En Génie Industriel (Ingénierie des Systèmes)

### **Thème**

**Réalisation d'une plateforme web pour la gestion des procédures administratives du département GEE**

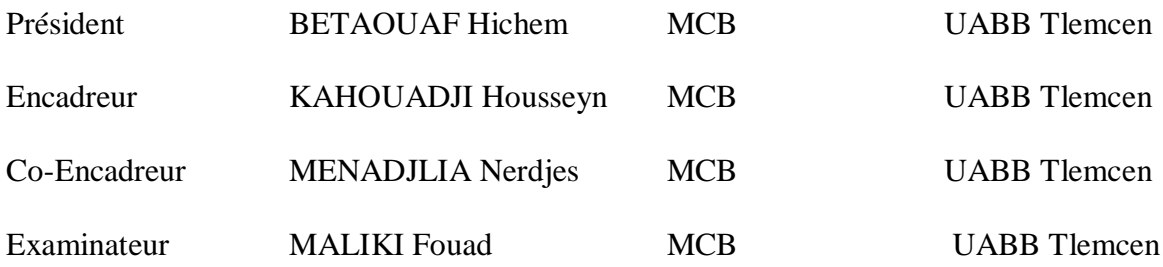

**Année universitaire 2019/2020**

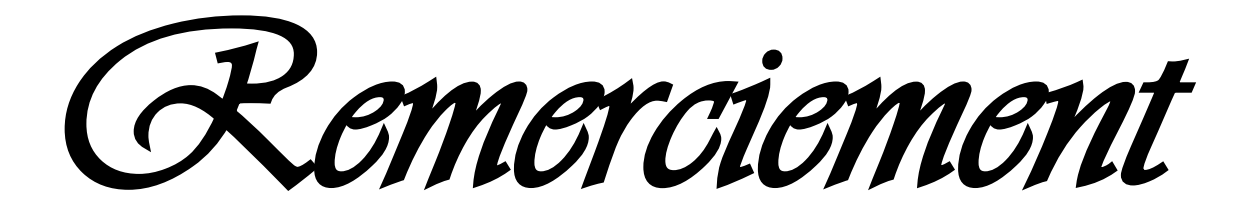

# REMECIMENT

*N*ous tenons à remercier toutes les personnes qui ont contribué au succès de notre Application Web et qui nous ont aidés lors de la rédaction de ce travail.

*N*ous tenons à exprimer toutes nos reconnaissances à nos Directeurs de mémoire Me KAHOUADJI Housseyn et Mme BENSMAINE Nardjes .Nous vous remercions pour la gentillesse et la spontanéité

Votre compétence professionnelle incontestable ainsi que vos qualités humaines vous valent l'admiration et le respect de tous.

Vous êtes et vous serez pour nous l'exemple de rigueur et de droiture dans l'exercice de la profession.

*N*ous remercions vivement les membres du jury d'avoir accepté de siéger et de juger notre travail. Nous les remercions aussi pour l'honneur qu'ils nous font en acceptant d'examiner ce mémoire.

*N*ous tenons à témoigner toute notre reconnaissance aux personnes suivantes, pour leur aide dans la réalisation de ce mémoire :

Nos familles, pour leur soutien constant et leurs encouragements. Nos amis et précisément M. BOUCETTA Mohammed El Amine.

MERCI BEAUCOUP.

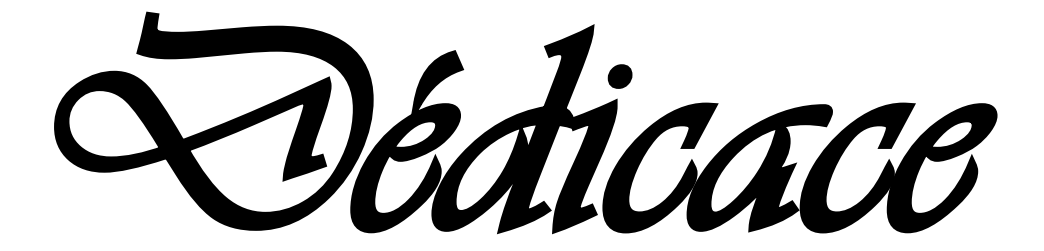

*Avec l'expression de ma reconnaissance,* 

 *je dédié ce modeste travail à ceux qui, quels que soient les termes embrasées, je n'arriverais jamai* 

*s à leur exprimé mon amour sincères* 

*A l'homme, mon précieux offre du dieu, qui doit ma vie, ma réussite et tout mon respect : mon cher père* 

*BENSAID Abderrahim.* 

*A la femme qui a souffert sans me laisser souffrir, qui n'a jamais dit non ames exigences et qui n'a épargné aucun effort pour me rendre heureuse : mon adorable mére Fouzia* 

*A mon support de ma vie qui m'a appris m'a supporté et ma dirigé : mon mari Bouabdesslam Abdennasser* 

*A mon fils Adem qui sait toujours comment procurer la joie et le bonheur pour ma petite famille , que dieu le protège et l'offre la chance et le bonheur* 

*A mes sœurs Nesrine , Rawnak , Lamisse , et la petite Rafif source d'amour et motivation .* 

*A ma cher Amina, mes grands-parents, mes oncles et mes tantes que dieu leur donne une longue et joyeuse vie.* 

*A tous mes amis.* 

*Sans oublier ma cher amie avant d'être mon binôme Bensaid sihem fatima zohra Eps bouabdesslam* 

## *À MES CHERS PARENTS*

*Aucune dédicace ne saurait exprimer mon respect, mon amour éternel et ma considération pour les sacrifices que vous avez consenti pour mon instruction et mon bien être.* 

*Je vous remercie pour tout le soutien et l'amour que vous me portez depuis mon enfance et j'espère que votre bénédiction m'accompagne toujours.* 

*Que ce modeste travail soit l'exaucement de vos vœux tant formulés, le fruit de vos innombrables sacrifices, bien que je ne vous en acquitterai jamais assez.* 

*Papa ; Oh Dieu, renouvelle votre miséricorde, Seigneur, et Dieu fait son repos dans le ciel* 

*Maman Puisse Dieu, le Très Haut, vous accorder santé, bonheur et longue vie et faire en sorte que jamais je ne vous déçoive.* 

*A Mes Chers Et Adorable Soeurs Et Freres* 

*Hafsa, la prunelle de mes yeux, Zohra ma source de motivation, Zineb l'aimable, khawla la douce au cœur et Wahiba la respectable. Med Abdelkrim et Med Bachir.* 

*En témoignage de mon affection fraternelle, de ma profonde tendresse et reconnaissance, je vous souhaite une vie pleine de bonheur et de succès et que Dieu, le tout puissant, vous protégé et vous garde.* 

*Amira ma petite nièce que j'adore et Hala que j'aime profondément. Et a* 

*A Tous mes nièces* 

*A Tous neveux et* 

*A Toute l'équipe de l'établissement Mirqui m'ont donné beaucoup du courage.* 

*Enfin je remercie Bensaid Siham Fatima Zahra pas une binôme comme les autres, courageuse, sa force de caractère m'a beaucoup motivé et stimulé durant ces derniers mois.* 

*Allaoui Assia* 

## **TABLE DE MATIERE**

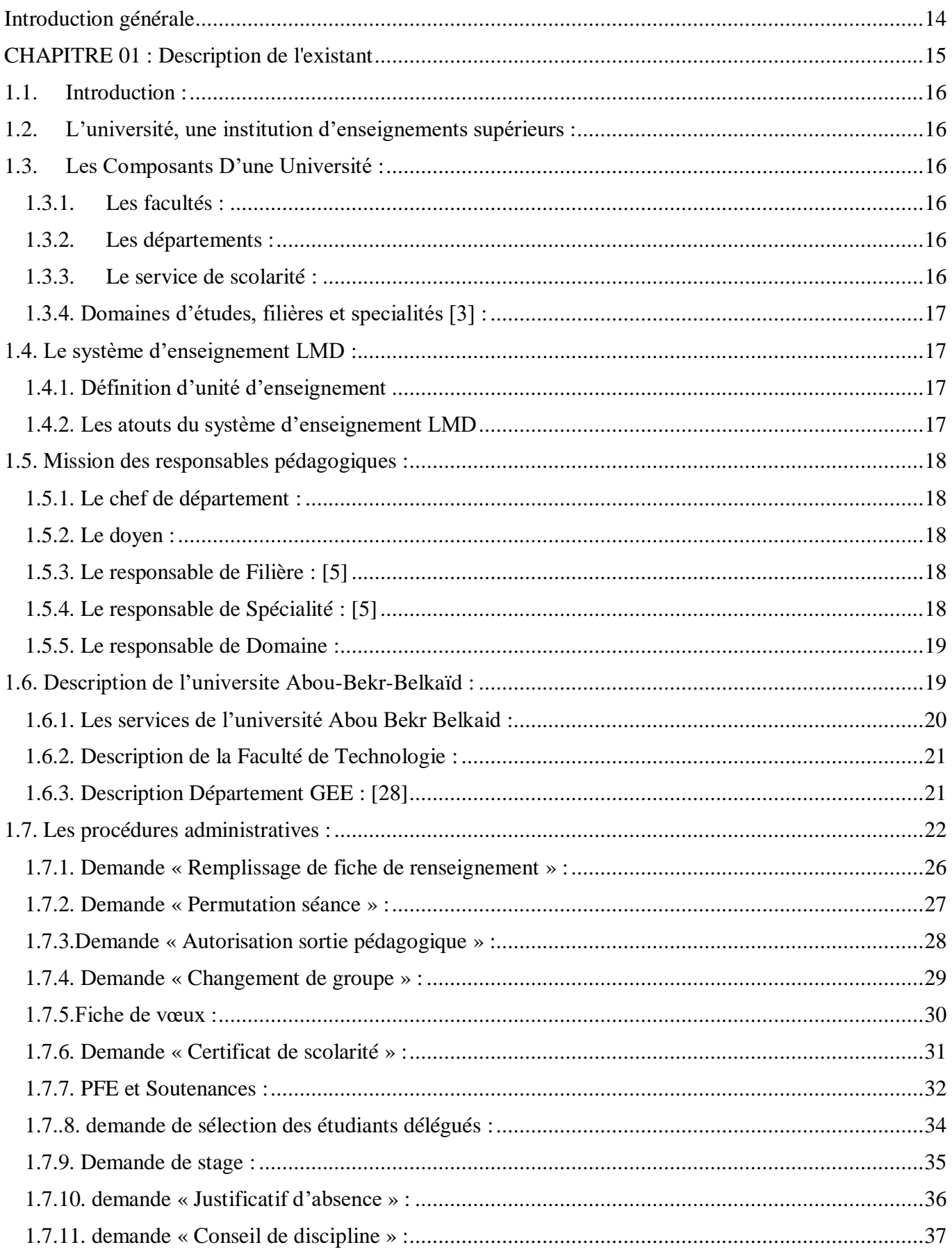

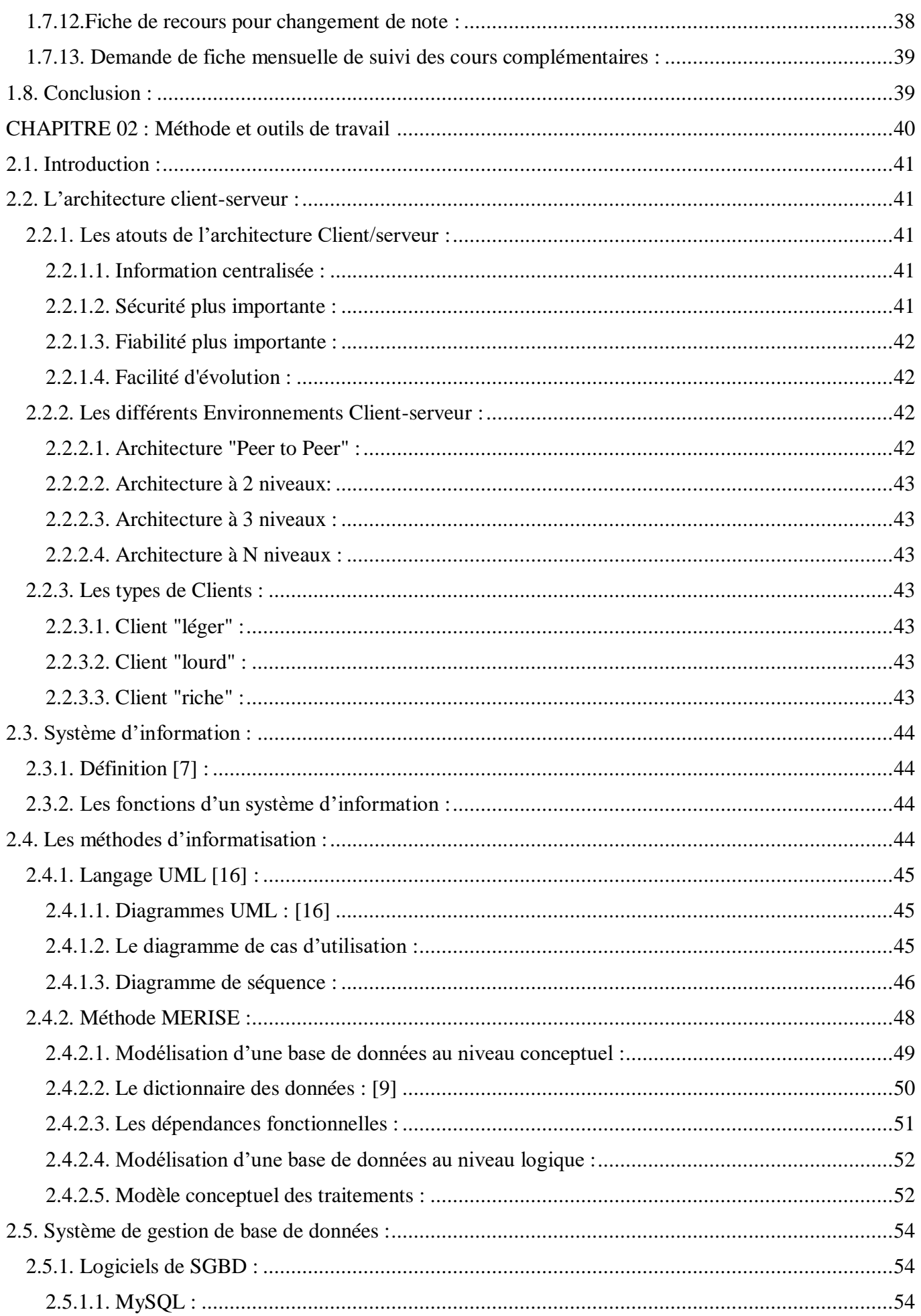

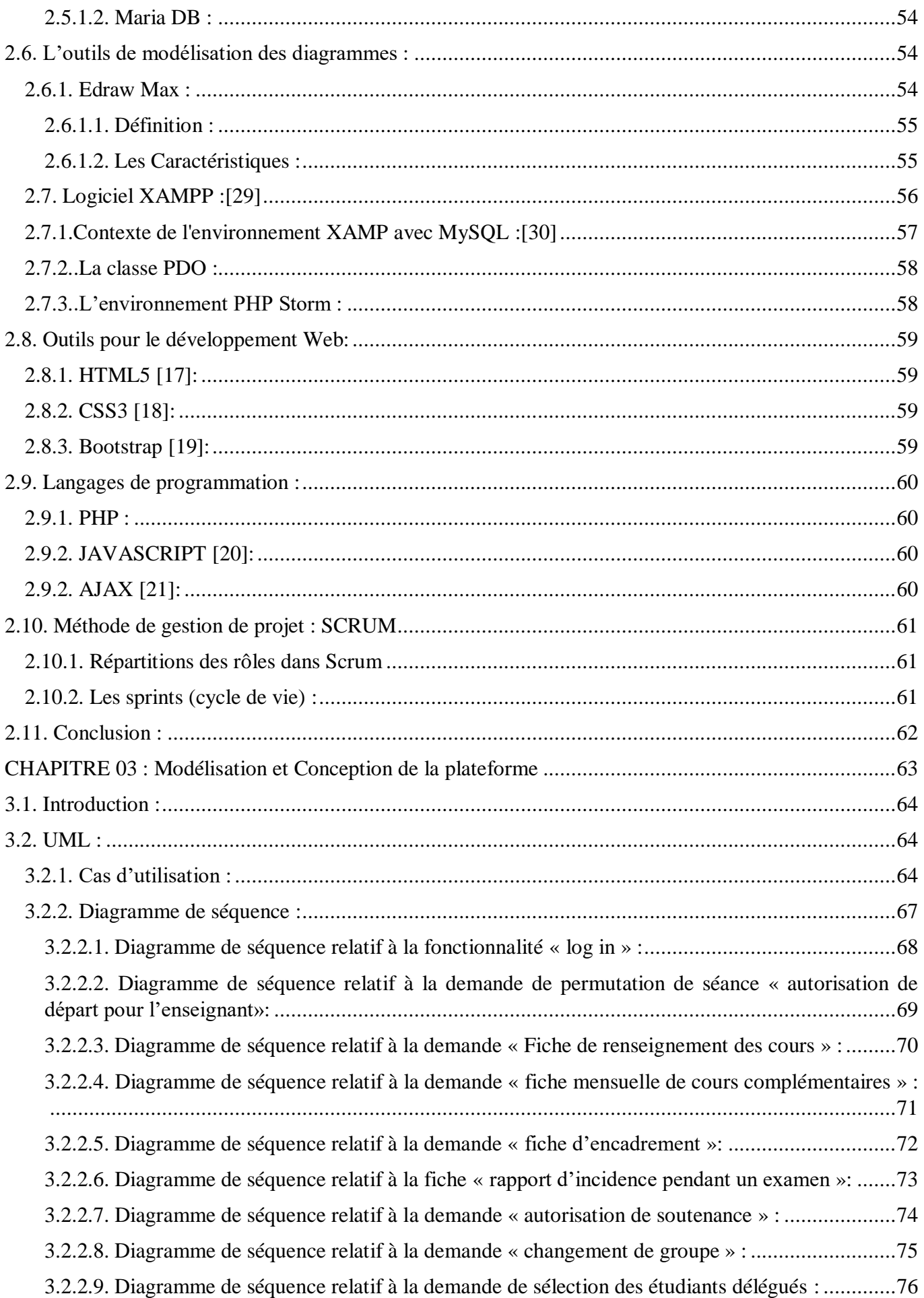

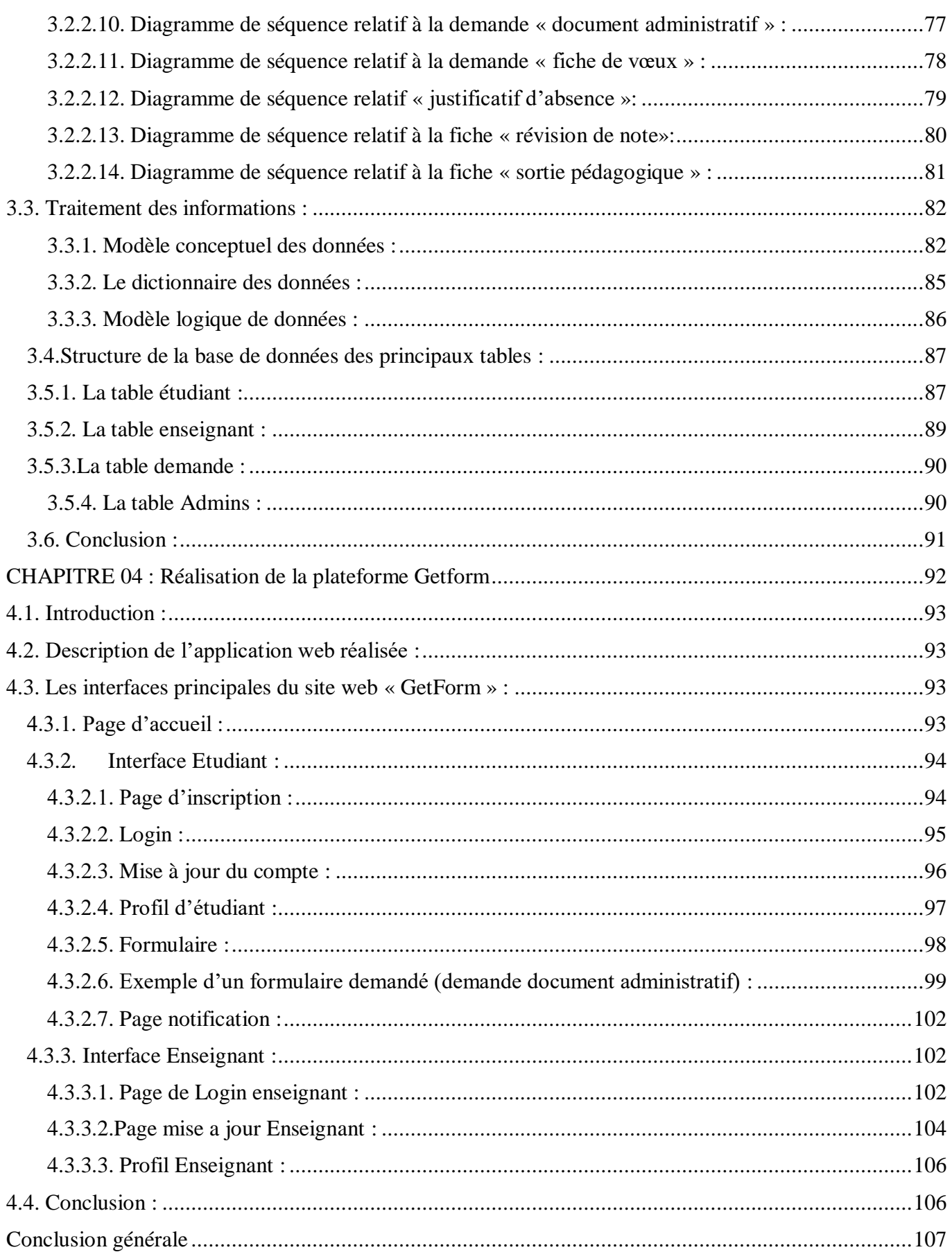

# **Table des figures**

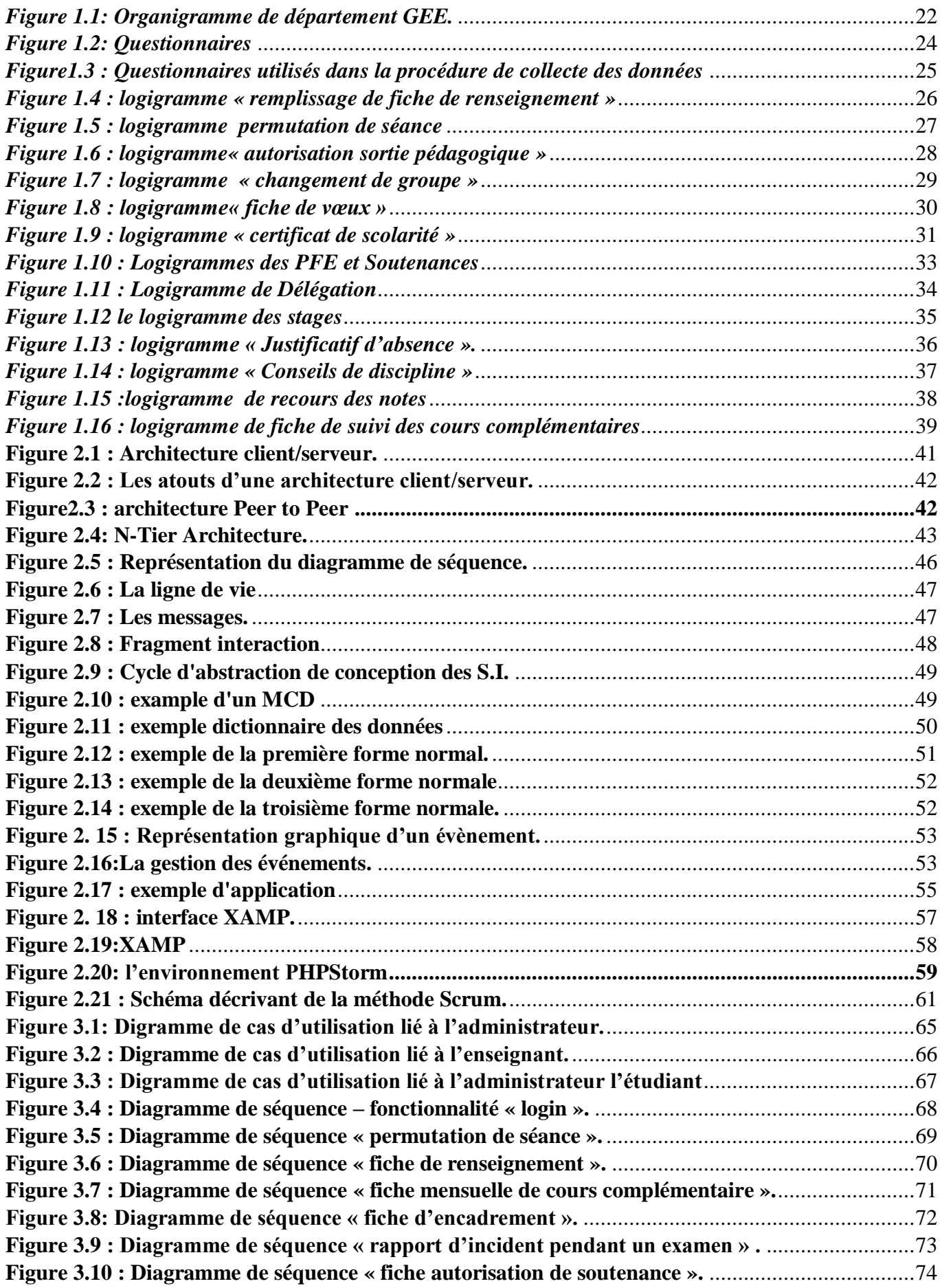

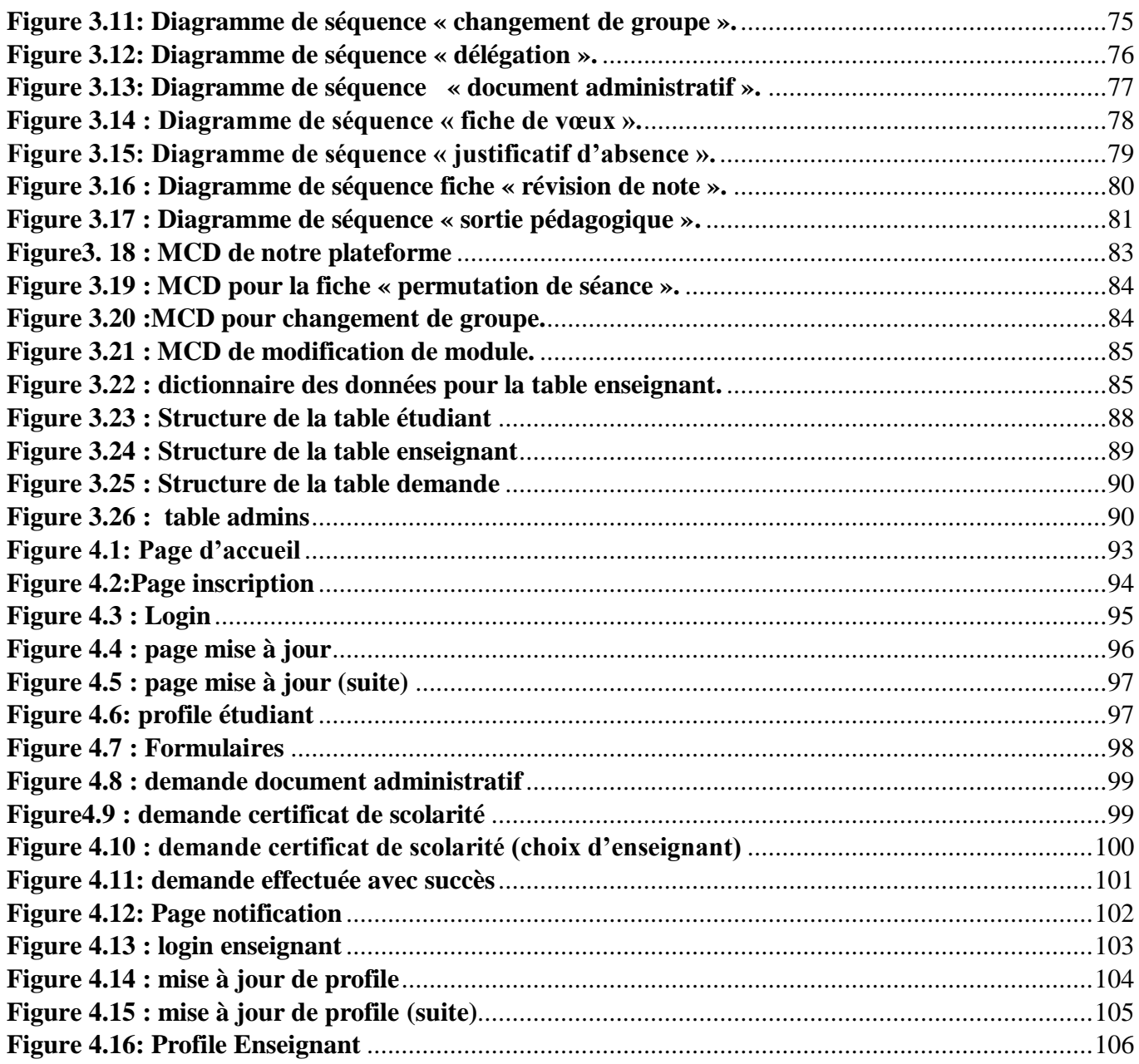

# **Introduction générale**

#### **Introduction générale**

Aujourd'hui Internet est devenu un nouvel outil d'information et de communication en pleine évolution offrant des perspectives de croissance exceptionnelles. C'est devenu un formidable moyen de communication, échange, travail, rencontre, et même de commerce. Nous pouvons dire que le web est le moyen le plus utilisé pour la diffusion des informations.

Alors nous voulons profiter des avantages d'internet et contribuer à la procédure d'amélioration de la gestion administrative au sein de notre université Abou Bekr Belkaid.

L'objectif de ce travail est de réaliser un site web dynamique pour la gestion des procédures administratives pilote au niveau de la Faculté de Technologie et plus précisément au niveau du Département de Génie Electrique et Electronique. Ce site permettra aux étudiants et aux enseignants d'effectuer des demandes d'attestations en ligne afin de faciliter les procédures administratives et d'augmenter la traçabilité.

Notre rapport se compose de 4 chapitres :

Le 1er chapitre " Description de l'existant", consiste à la présentation de l'Université de Tlemcen précisément la Faculté de Technologie et le Département de Génie Electrique et Electronique. L'analyse de l'existant est en rapport avec les différentes procédures administratives qui existent au niveau de ce département.

**Le 2ème chapitre** " Méthode et outils de travail ", on s'intéresse aux systèmes d'information ainsi que la procédure d'informatisation des demandes administratives de l'étudiant et de l'enseignant. Nous profitons de ce chapitre pour présenter les outils de programmation utilisés pour la réalisation de notre projet.

**Le 3ème chapitre** " Modélisation et conception de la plateforme ", est réservé à la présentation des déférentes étapes de conception de notre site Web.

Le 4ème chapitre "Réalisation de la plateforme Getform ", est réservé à l'aspect pratique où nous illustrons les résultats de notre travail.

# **Chapitre 01**

# **Description de l'existant**

#### **1.1.Introduction :**

Dans ce chapitre, nous allons présenter la structure de l'université algérienne et plus particulièrement l'université de Tlemcen et le département de Génie Electrique et Electrique. Plusieurs définitions relatives aux facultés et aux départements seront présentées. Nous tenterons aussi d'exposer le système d'enseignement ainsi que les missions des responsables pédagogiques.

Par la suite, nous allons présenter une analyse de l'existant au niveau du département cité plus haut. Notre analyse est en rapport avec les différentes procédures qui existent au niveau de son administration.

#### **1.2.L'université, une institution d'enseignements supérieurs :**

Une **université** est une [institution](https://fr.wikipedia.org/wiki/Institution) d'enseignements supérieurs, d'études et de recherches, constituée par la réunion de divers établissements nommés suivant les traditions « collèges » ou « facultés », « instituts », « départements », « centres », « sections », « unités » ou « écoles spécifiques », mais aussi « bibliothèque » ou « atelier », « médiathèque » ou « musée »… formant un ensemble administratif cohérent avec un statut de droit défini, public, privé ou éventuellement mixte. Sous cette égide légale et administrative sont ainsi rassemblées ou monopolisées la production [\(recherche\)](https://fr.wikipedia.org/wiki/Recherche_scientifique), la conservation [\(publications](https://fr.wikipedia.org/wiki/Publication) et [bibliothèques\)](https://fr.wikipedia.org/wiki/Biblioth%C3%A8que) et la transmission [\(études supérieures\)](https://fr.wikipedia.org/wiki/%C3%89tudes_sup%C3%A9rieures) de différents champs choisis d'études et de [connaissance.](https://fr.wikipedia.org/wiki/Connaissance)[1]

#### **1.3.Les Composants D'une Université : 1.3.1. Les facultés :**

Une faculté est traditionnellement une des structures constitutives d'une université chargée de l'enseignement et de la recherche dans un champ disciplinaire homogène regroupant des domaines de formation et de connaissance apparentés. Elle peut être divisée, selon les époques et les pays, en : enchaines, départements, sections, divisions, centres, services, collèges, unités, etc. Une faculté est placée sous l'autorité d'un doyen. [2]

#### **1.3.2. Les départements :**

Un département peut être une circonscription administrative, ou une division d'un ensemble administratif plus grand. [28]

#### **1.3.3. Le service de scolarité :**

Les services de scolarités sont des lieux de contacts privilégiés entre les étudiants et l'université. Parmi ses activités :

• **Accueillir et informer** : Le service de scolarité permet de nous informer sur les procédures relatives à l'inscription.

• **Délibérer les relevés de notes** : après les examens, la scolarité prépare les délibérations des jurys, éditent les relevés de notes et attribuent les attestations de réussite et les diplômes. [28]

#### **1.3.4. Domaines d'études, filières et spécialités [3] :**

Un domaine de formation : c'est un ensemble de filières ou regroupement de disciplines, il se décline en spécialités que ce soit en licence ou en master. Un domaine est organisé en filières, les filières en spécialités. Ainsi, les formations se déclinent en : Domaine–filière–spécialité.

Le système d'enseignement supérieur national présente 13 domaines de formation. Il s'agit des domaines de :

- − Sciences et Technologies.
- − Sciences de la Matière.
- − Mathématiques et Informatique.
- − Sciences de la Nature et de la Vie.
- − Sciences de la Terre et de l'Univers.
- − Sciences Economiques, de Gestion et Commerciales.
- − Droit et Sciences Politiques.
- − Lettres et Langues Etrangères.
- − Sciences Humaines et Sociales.
- − Sciences et Techniques des Activités Physiques et Sportives.
- − Arts.
- − Langue et littérature Arabes.
- − Langue et Culture Amazighes.

Pour l'intégration de l'université Algérienne dans le développement économique et l'harmonisation du système d'enseignement supérieur avec le reste du monde, l'Algérie a mise en place le système MLD.

#### **1.4. Le système d'enseignement LMD :**

Le Système LMD est un système d'enseignement. Il s'illustre en trois cycles de formations :

- Un cycle organisé en 6 semestres conduisant au diplôme de Licence.
- − Un deuxième cycle organisé en 4 semestres conduisant au diplôme de Master.
- − Un troisième cycle de trois ans conduisant au diplôme de Doctorat.

#### **1.4.1. Définition d'unité d'enseignement**

Les cursus universitaires sont structurés en parcours de formation diversifiés et adaptés. Le parcours de formation est une combinaison cohérente d'unités d'enseignement selon une logique de progression adaptée en fonction d'objectifs précis.[3]

#### **1.4.2. Les atouts du système d'enseignement LMD**

#### **• Organisation des enseignements :**

- − Les formations sont proposées dans des Domaine–filière–spécialité.
- − Les formations sont regroupées en domaine de formation.
- − Un domaine recouvre plusieurs disciplines.

− L'organisation des formations s'effectue en semestres et en unités d'enseignement (U.E.) .Chaque UE a une valeur définie en crédits proportionnelle au travail (cours, travaux dirigés, travaux pratiques, et stages).[3]

#### **• Mesure des enseignements :**

- − Les enseignements et la formation reçus sont mesurés en crédits et non pas en années d'études.
- − Le diplôme est découpé en semestres ; pour valider un semestre, 30 crédits sont nécessaires.
- − Réunir 180 crédits pour obtenir la Licence (A raison de 6 semestres).
- − Réunir 120 crédits pour obtenir le Master (A raison de 4 semestres).
- − La compensation est maintenue : l'étudiant qui n'a pas la moyenne à une ou plusieurs UE pourra tout de même valider son semestre s'il a la moyenne à l'ensemble des UE.[3]

#### **1.5. Mission des responsables pédagogiques :**

#### **1.5.1. Le chef de département :**

Le chef de département est responsable du fonctionnement pédagogique et administratif du département. Il exerce l'autorité hiérarchique sur le personnel placé sous sa responsabilité.[4]

#### **1.5.2. Le doyen :**

Le doyen est responsable du fonctionnement de la faculté et il assure la gestion de ses moyens humains, financiers et matériels.

- − Il est ordonnateur des crédits de fonctionnement qui lui sont délégués par le recteur.
- − Il nomme les personnels de la faculté pour lesquels un autre mode de nomination n'est pas prévu.
- − Il prépare les réunions du conseil de faculté.
- − Il établit le rapport annuel d'activités qu'il adresse au recteur de l'université, après approbation par le conseil de faculté. [4]

#### **1.5.3. Le responsable de Filière : [5]**

Le responsable de filière veille à :

- − Coordonner les activités de l'équipe de la spécialité qui est l'équipe de formation.
- − A la réalisation des activités pédagogiques prévues dans la plaquette de la formation.
- − A l'organisation, la réalisation et le suivi des stages.
- − Assister le Chef du Département dans la gestion pédagogique.
- − Participer aux réunions du comité scientifique de département en qualité d'invité.

#### **1.5.4. Le responsable de Spécialité : [5]**

Le responsable de spécialité veille à :

- − Coordonner les activités de l'équipe de la Filière composée des responsables des spécialités de la Filière.
- − Participer aux passerelles entre les spécialités, notamment pour l'accès aux spécialités du Master.
- − Participer à la mutualisation des moyens humains et matériels et la coordination pédagogique pour la prise en charge des enseignements partagés et les enseignements transversaux.
- − Participer à la pertinence des formations proposées dans la filière et donne son avis sur l'ouverture ou le gel des spécialités.
- − Participer à la mise en place et suivi du Tutorat, notamment dans ses volets relatifs à l'information et à l'orientation.
- − Coordonner l'évaluation des spécialités de la Filière dans le cadre de l'Assurance Qualité.
- − Assister le Chef de Département.
- − Participer aux réunions du comité scientifique de département en qualité d'invité.

#### **1.5.5. Le responsable de Domaine :**

Le responsable de domaine veille à :

- − Coordonner les activités de l'équipe du Domaine qui est composée des responsables des filières.
- − Prendre en charge l'accueil, l'information et l'orientation des étudiants, notamment les nouveaux bacheliers.
- − Coordonner les activités pédagogiques dans le socle commun.
- − Coordonner l'évaluation des formations du Domaine dans le cadre de l'Assurance Qualité.
- − Assister les Responsables administratifs des Facultés et des Départements.
- − Participer aux réunions des conseils scientifiques en qualité d'invité.[5]

Dans notre étude, nous nous intéressons à l'université Abou-Bekr Belkaid à Tlemcen. Plus précisément, nous focalisons sur le département Génie Electrique et Electronique au niveau de la Faculté de Technologie.

#### **1.6. Description de l'universite Abou-Bekr-Belkaïd :**

L'université Abou Bekr Belkaid de Tlemcen est le fruit d'une longue évolution.

L'enseignement supérieur a d'abord été assuré au sein d'un centre universitaire qui regroupait à l'origine (1974-1980) les seuls troncs communs des Sciences exactes et Biologie.

Cet enseignement s'est graduellement étendu à de nouvelles filières, couvrant ainsi d'année en année, un ensemble de cycles de formation et donnant à l'étudiant la possibilité de poursuivre l'intégralité de son cursus de graduation à Tlemcen. En plus de la mise en place, dans des conditions souvent difficiles, d'un enseignement universitaire à Tlemcen, l'ancien Centre Universitaire peut compter à son actif la sortie des premières promotions en Sciences Sociales et Humaines en langue.

La mise en place, en août 1984, de la nouvelle carte universitaire et donc la création des instituts nationaux d'enseignement supérieur, aura pour première conséquence de permettre, d'une part, à certaines filières cantonnées en fait au rang de simples départements d'acquérir le statut de véritables instituts, d'autre part à de nouvelles filières de voir le jour.

Cette étape se caractérise également par la mise sur pied d'un enseignement de niveau 5 (Diplôme d'Etudes Universitaires Appliquées : D.E.U.A) et par le développement de la première post-graduation dans la quasi-totalité des filières assurées à Tlemcen, enfin par le lancement de la deuxième post graduation depuis 1991 - 92.

C'est à l'issue de ces quinze années de gestation qu'apparaît l'Université Abou Bekr Belkaid Tlemcen, entité nouvelle, riche de cette longue période de maturation et ouverte à de nouveaux défis.

L'université compte aujourd'hui 8 facultés situés sur 5 Pôles universitaire qui sont le pôle Imama, pôle Chetouane, pôle kiffane, pôle rocade appelé aussi le nouveau pôle et le pôle caserne Miloud, auxquels s'ajoute l'annexe Maghnia.

L'université Abou Bekr Belkaid se compose de huit facultés qui comptent chacune un ou plusieurs départements :

- − Faculté des sciences.
- − Faculté de technologie.
- − Faculté de droit et des sciences politiques.
- − Faculté des lettres et des langues.
- − Faculté des sciences de la nature et de la vie et sciences de la terre et de l'univers.
- − Faculté de médecine.
- − Faculté des sciences économiques, commerciales et des sciences de gestion.
- − Faculté des sciences humaines et sociales.

#### **1.6.1. Les services de l'université Abou Bekr Belkaid :**

#### ● **Les services centraux :**

Sous l'autorité directe du Recteur et du Secrétaire Général, les services centraux sont chargés des missions bien déterminées (ressources humaines, services financiers, services techniques…) :

- − Sous-Direction des Personnels et de la Formation.
- − Sous-Direction de Budget et de Comptabilité.
- − Sous-Direction des Moyens et de la Maintenance.
- − Sous-Direction des Activités Scientifiques, Culturelles et Sportives.

#### ● **Les Services Communs :**

- − Centre d'Enseignement Intensif des Langues.
- − Centre d'Impression et d'Audiovisuel.
- − Centre de Réseau et de Système d'Informations et de Communication.

#### **1.6.2. Description de la Faculté de Technologie :**

La Faculté de Technologie est située à Chétouane. Elle dispose d'un ensemble d'infrastructures pédagogiques, d'hébergement et de transport, d'une bibliothèque, d'un centre d'enseignement des langues, d'un centre de calcul, d'un tutorat, d'un centre de télé-enseignement, et des laboratoires de recherches. Elle abrite le siège de l'Institut de l'Université Panafricaine pour les Sciences de l'Eau et de l'Energie.

#### ● **Missions de la Faculté**

La Faculté est une unité d'enseignement et de recherche de l'Université Abou Bekr Belkaid.

Les missions principales sont :

- − Formation **LMD** (**L**icence **M**aster **D**octorat)
- − Développement de la recherche au profit du secteur économique.
- − Coopération scientifique tant au niveau national qu'au niveau international avec d'autres établissements universitaires.

#### ● **Organes de la Faculté**

- − Conseil scientifique de la Faculté.
- − Conseil de Faculté.
- − Comités scientifiques des départements.
- − Comités pédagogiques de coordinations.
- − Equipes de formation.
- − Equipes pédagogiques.

#### ● **Départements**

La Faculté compte 7 Départements :

- − Département d'Architecture
- − Département de Génie Civil
- − Département de Génie Biomédical
- − Département de Génie Electrique et Electronique
- − Département de Génie Mécanique
- − Département d'Hydraulique
- − Département de Télécommunication.

#### **1.6.3. Description Département GEE : [28]**

Le département de Génie Electrique et Electronique est parmi le plus ancien département de l'Université de Tlemcen créé au début de 1987 qui comporte un nombre d'enseignant pluridisciplinaire ayant une moyenne de 15 ans d'expérience dans le domaine technique.

Notre département assure un enseignement pour 02 types de filières :

- Filières du domaine Sciences et Technique : Automatique, Electronique et Electrotechnique ;
- Filière à recrutement national : Filière Génie Industriel, spécialité Productique.

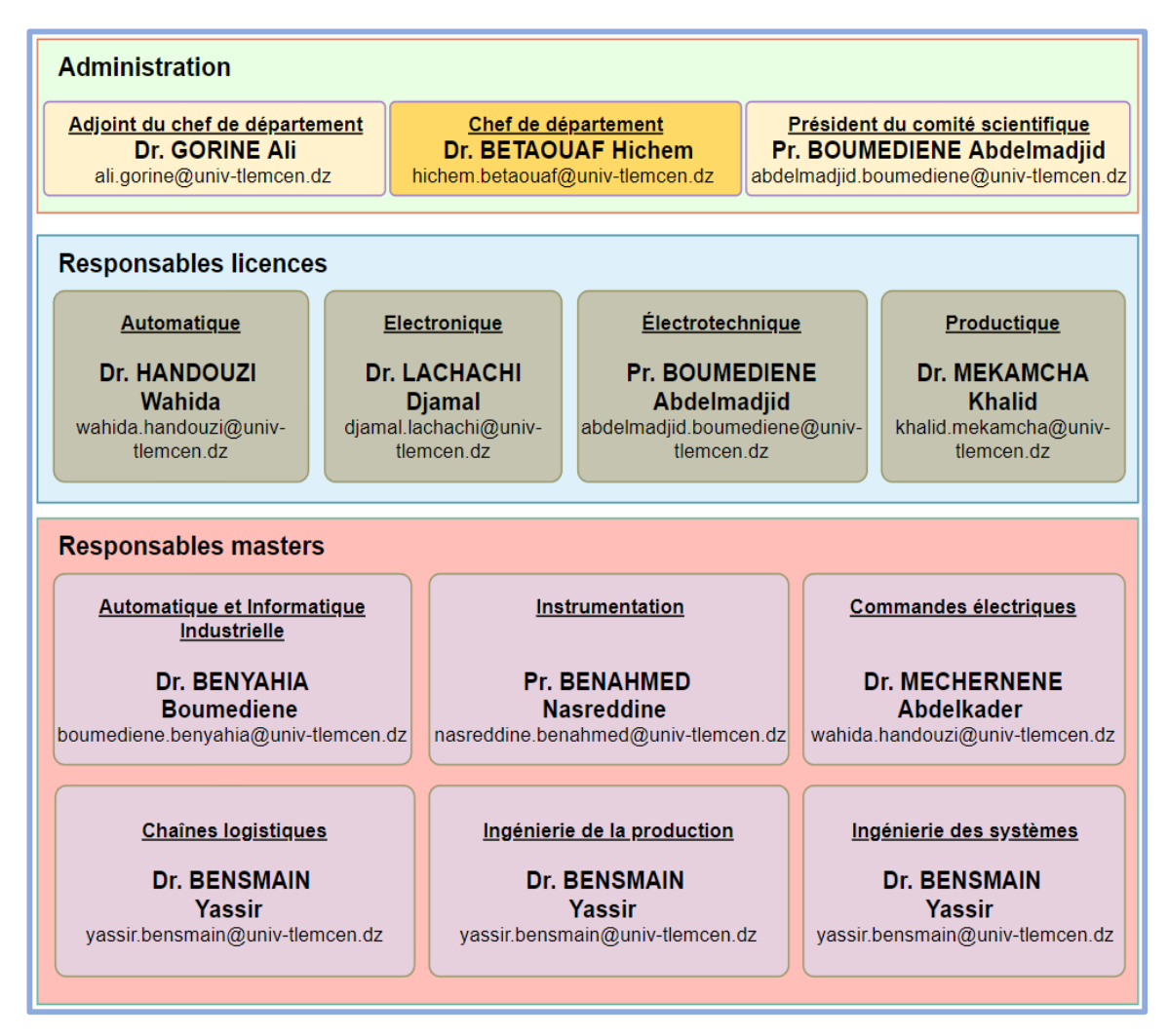

*Figure 1.1: Organigramme de département GEE.*

#### <span id="page-21-0"></span>**1.7. Les procédures administratives :**

Nous avons commencé notre étude par la préparation d'un questionnaire (figures 1,2 et 1.3) qui comporte plusieurs questions concernant les demandes administratives relatives aux enseignants et aux étudiants. Pour cela, nous avons visité l'administration du Département de Génie Electrique et Electronique et nous avons effectué des réunions avec le Chef du Département, son assistante, et quelques enseignants pour leur poser des différentes questions.

Ensuite, nous avons établi et identifié les différentes procédures existantes concernant les demandes administratives que nous présentons dans la suite de ce chapitre sous forme de logigramme afin de schématiser et faciliter leur compréhension.

Nous avons réparti les procédures que nous avons détectées, suite au questionnaire, en trois catégories :

- − Procédures déclenchées par l'administration du département.
- − Procédures déclenchées par les enseignants.
- − Procédures déclenchées par les étudiants.

Nous allons présenter ces différentes catégories dans la suite de ce chapitre.

<span id="page-23-0"></span>Conception et réalisation d'une plateforme visant à faciliter la communication entre les administrations, les étudiants, et les enseignants de l'université de Tlemcen

Nous sommes des étudiants de master Génie Industriel d'université Abou-baker Belkaid Tlemcen. Nous avons besoins quelques informations pour nous aider à réaliser notre projet de fin d'étude afin de réaliser une plateforme pilote niveau de l'administration du département de GEE;

#### **QUESTIONS POUR ASSISTANTE DE BUREAU**

Ces questions seront posées au niveau de département GEE

#### **Les questions:**

1/ quels sont les horaires de travail pendant la semaine

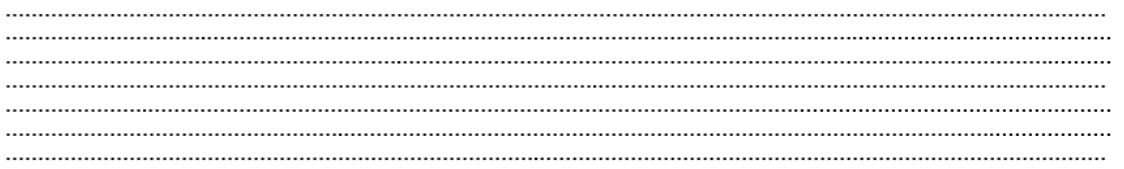

2/ quelles sont les procédures que vous les faites ;

*Figure 1.2: Questionnaires.*

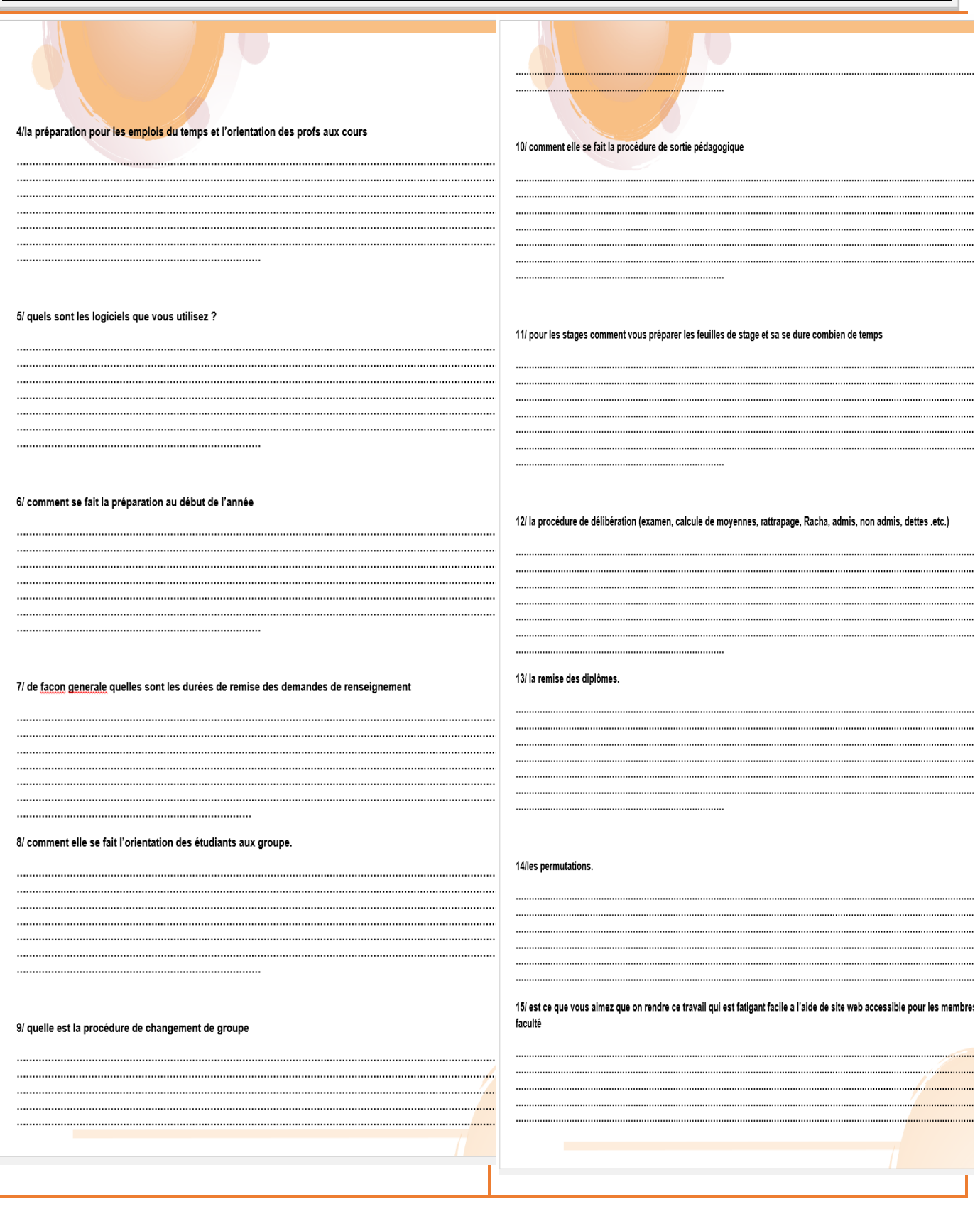

<span id="page-24-0"></span>*Figure1.3 : Questionnaires utilisés dans la procédure de collecte des données*

#### **1.7.1. Demande « Remplissage de fiche de renseignement » :**

#### **Etapes :**

- − L'enseignant va à l'administration pour retirer une fiche de renseignements (Chaque début d'année universitaire).
- − L'enseignant remplit cette dernière.
- − L'enseignant remet la fiche dûment remplie à l'administration.

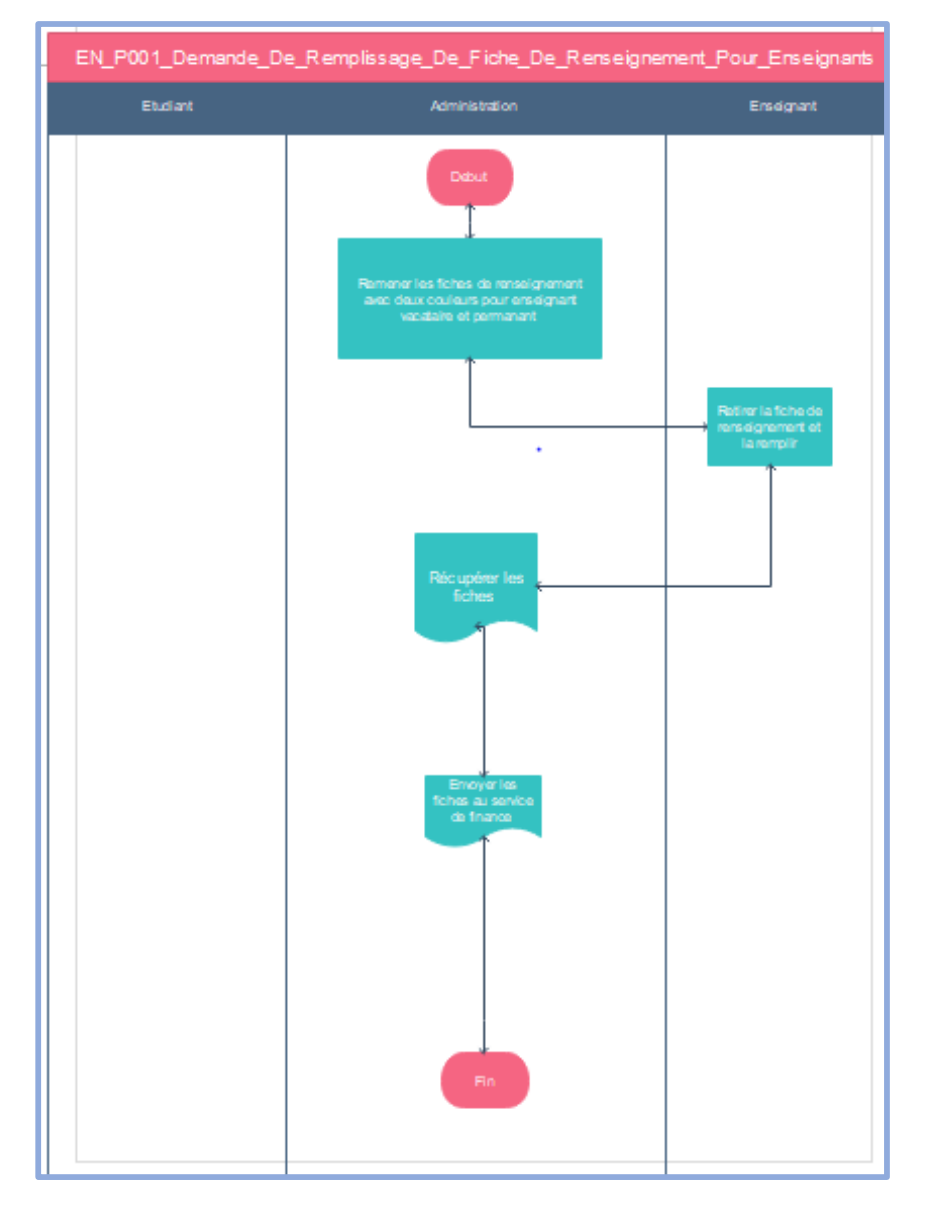

<span id="page-25-0"></span>*Figure 1.4 : logigramme « remplissage de fiche de renseignement »*

#### **1.7.2. Demande « Permutation séance » :**

En cas d'indisponibilité, un enseignant peut soit se faire remplacer soit demander de permuter ses heures d'enseignement avec un autre enseignant.

Les étapes de cette procédure sont décrites sur le logigramme suivant :

<span id="page-26-0"></span>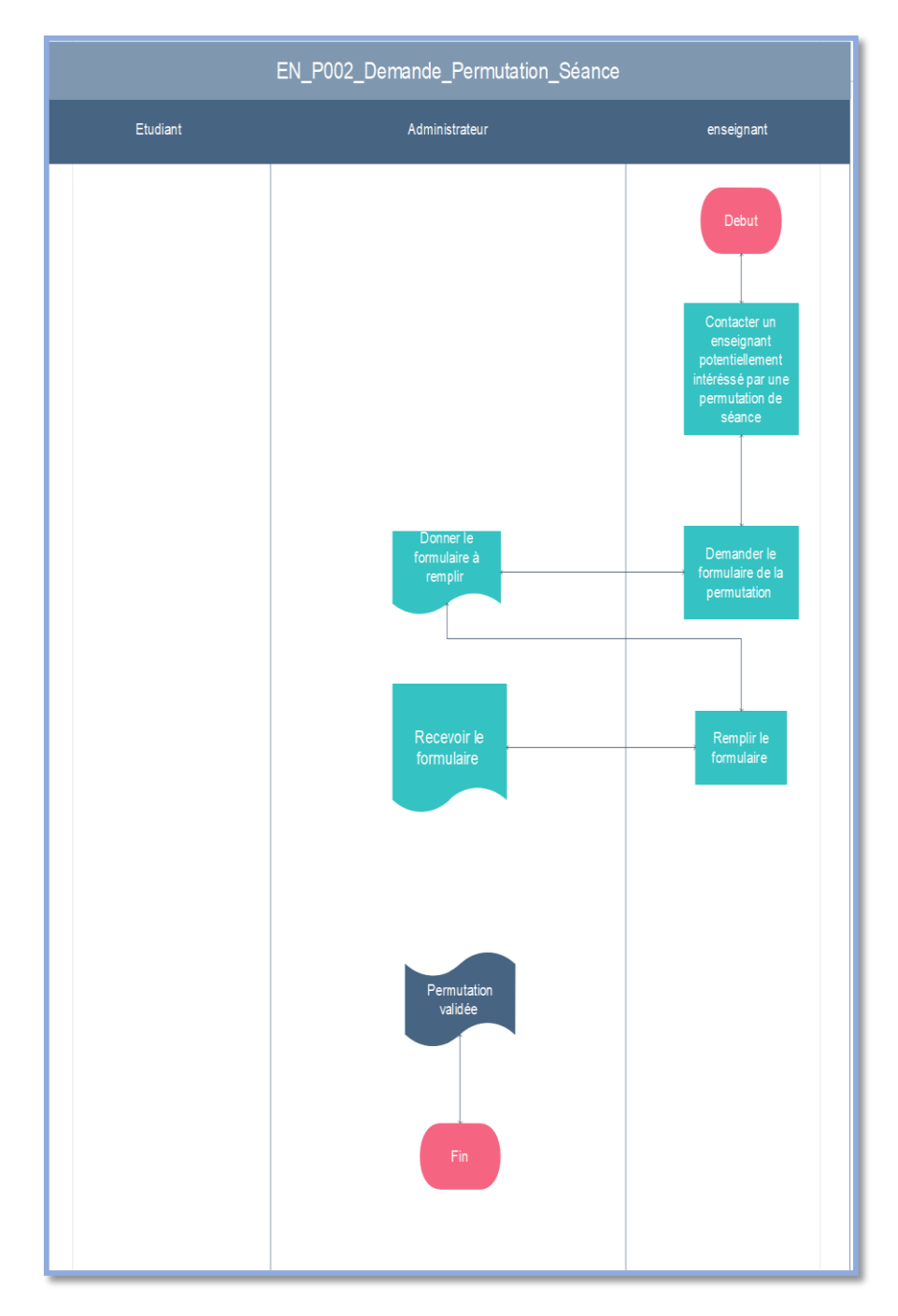

*Figure 1.5 : logigramme permutation de séance.*

#### **1.7.3. Demande « Autorisation sortie pédagogique » :**

Depuis quelques années, la Faculté de Technologie a mis en place des imprimés d'autorisation de sortie pédagogique, qu'un étudiant peut retirer au niveau de l'administration pour faciliter la recherche de visite au niveau des entreprises.

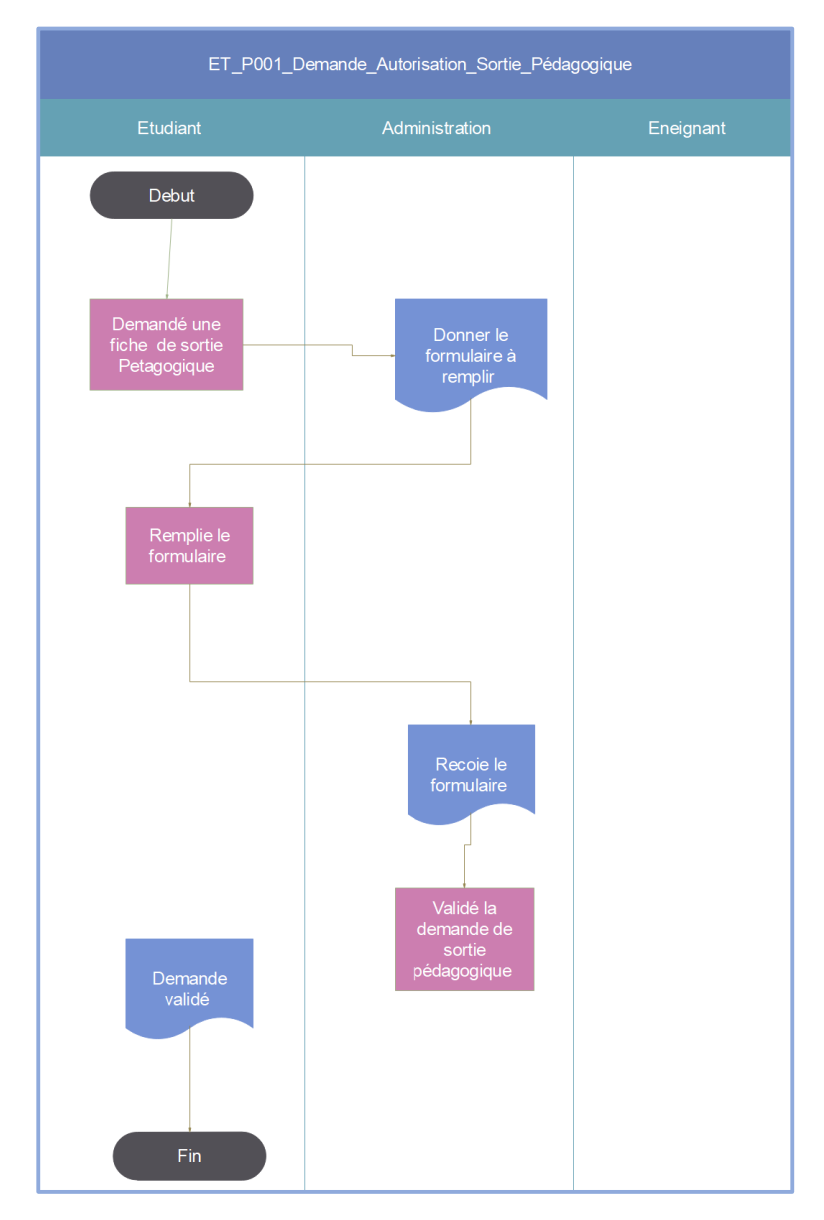

<span id="page-27-0"></span>*Figure 1.6 : logigramme« autorisation sortie pédagogique »*

#### **1.7.4. Demande « Changement de groupe » :**

Une fois les listes des groupes sont établies, les étudiants ont la possibilité d'effectuer une demande de changement de groupe. Deux cas sont possibles :

- − Un étudiant demande une permutation de groupe avec un de ses camarades et dans ce cas, la demande est automatiquement acceptée.
- − Un étudiant fait une demande de changement de groupe et dans ce cas, il attend la réponse de l'administration qui pourra soit valider cette demande soit refuser.

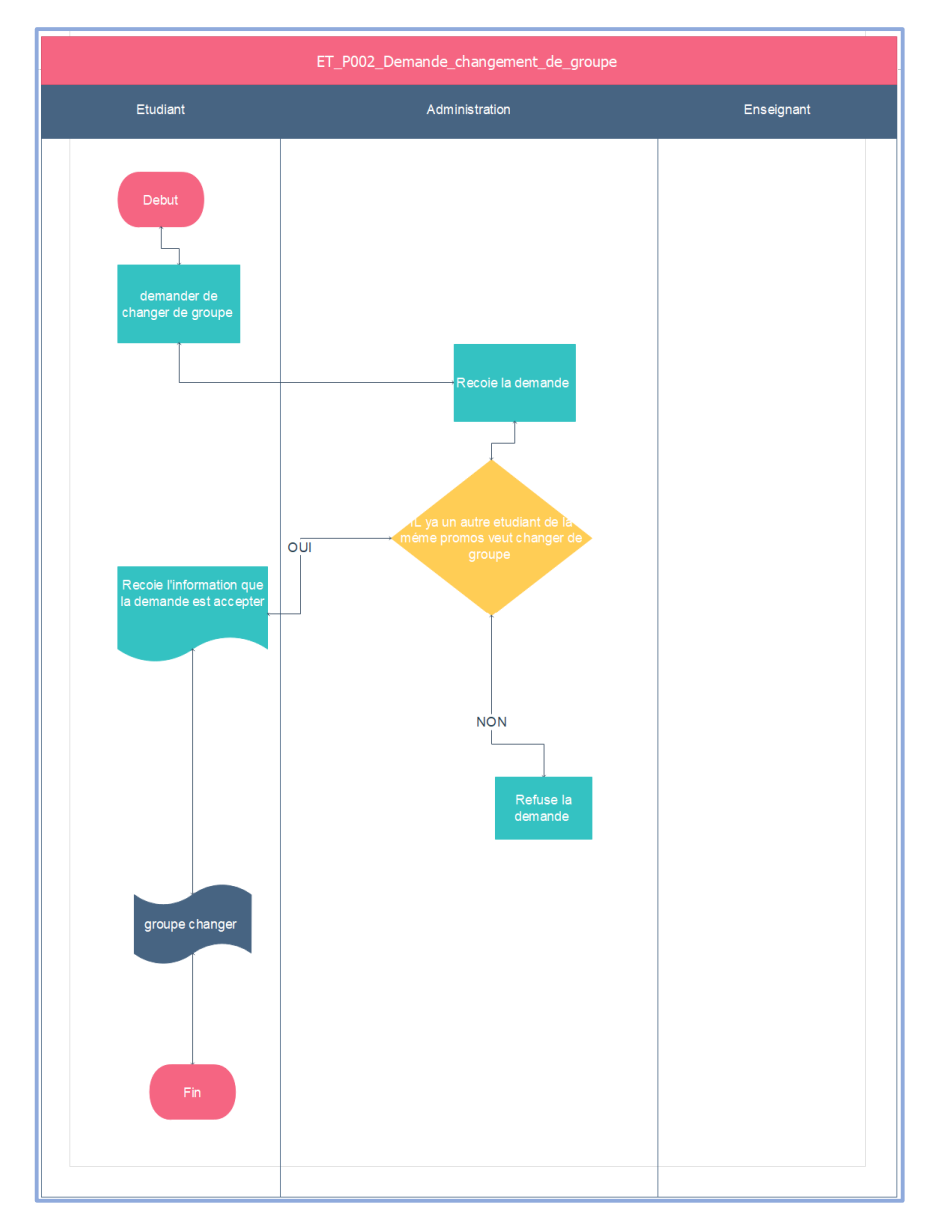

<span id="page-28-0"></span>*Figure 1.7 : logigramme « changement de groupe »*

#### **1.7.5. Fiche de vœux :**

Après la distribution des relevés de notes par la scolarité pour les étudiants admis, les étudiants ajournés et les étudiants admis par dette, il existe deux fiches de vœux concernant les spécialités proposées en Licence 3 et Master1. Ainsi, une autre fiche de vœux pour le module au choix est à remplir par les étudiants en Master 2.

L'étudiant retire la fiche de l'administration et la remet à l'administration dûment remplie. Cette dernière, après tri, affiche les listes d'affectation des spécialités et des modules.

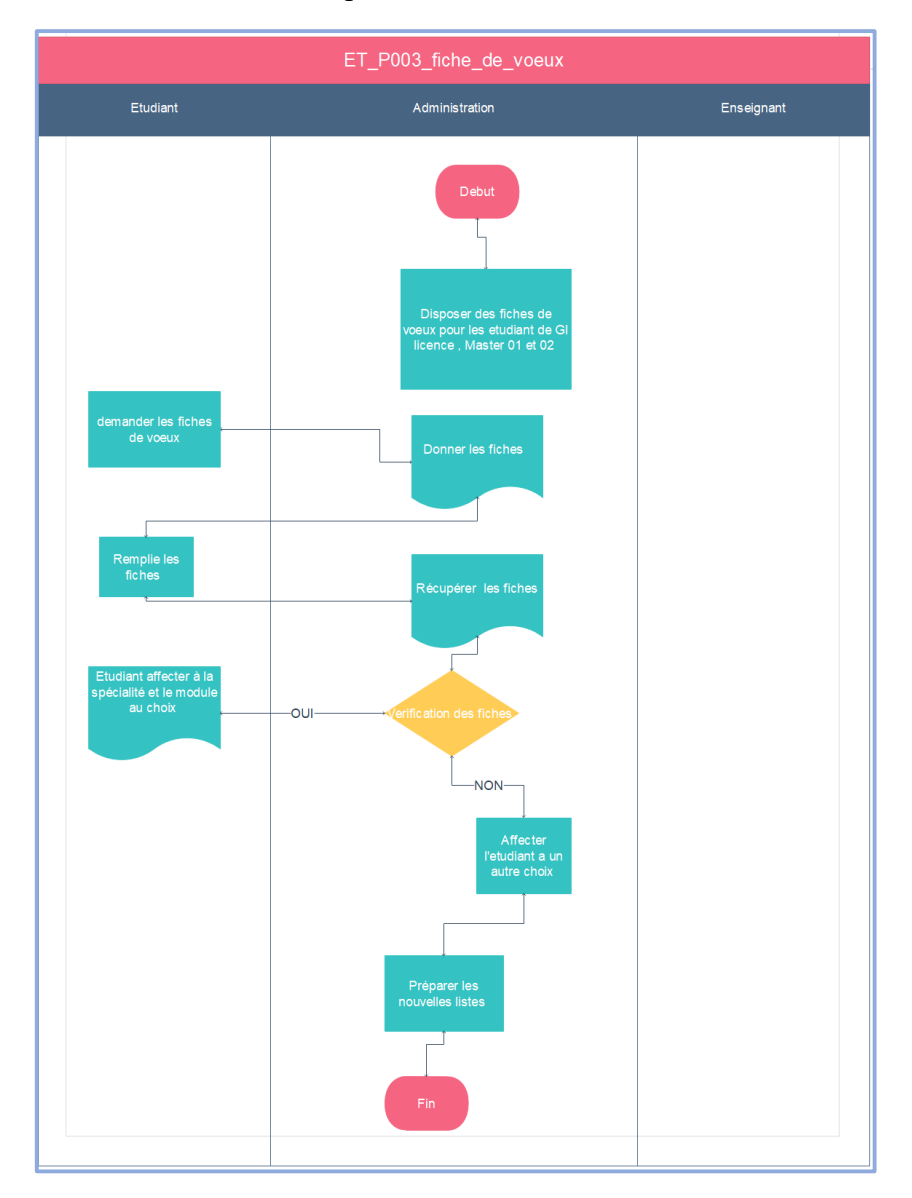

<span id="page-29-0"></span>*Figure 1.8 : logigramme« fiche de vœux »*

#### **1.7.6. Demande « Certificat de scolarité » :**

En cas de besoin, un étudiant peut demander un certificat de scolarité en retirant un formulaire au niveau de l'administration du département, pour le remplir.

Par la suite, il demande à un ou plusieurs de ses enseignants d'envoyer un e-mail au chef de département pour assurer sa présence aux cours.

Suite à la confirmation de plusieurs enseignants par email, le chef de département signe le certificat et l'étudiant revient pour la récupérer.

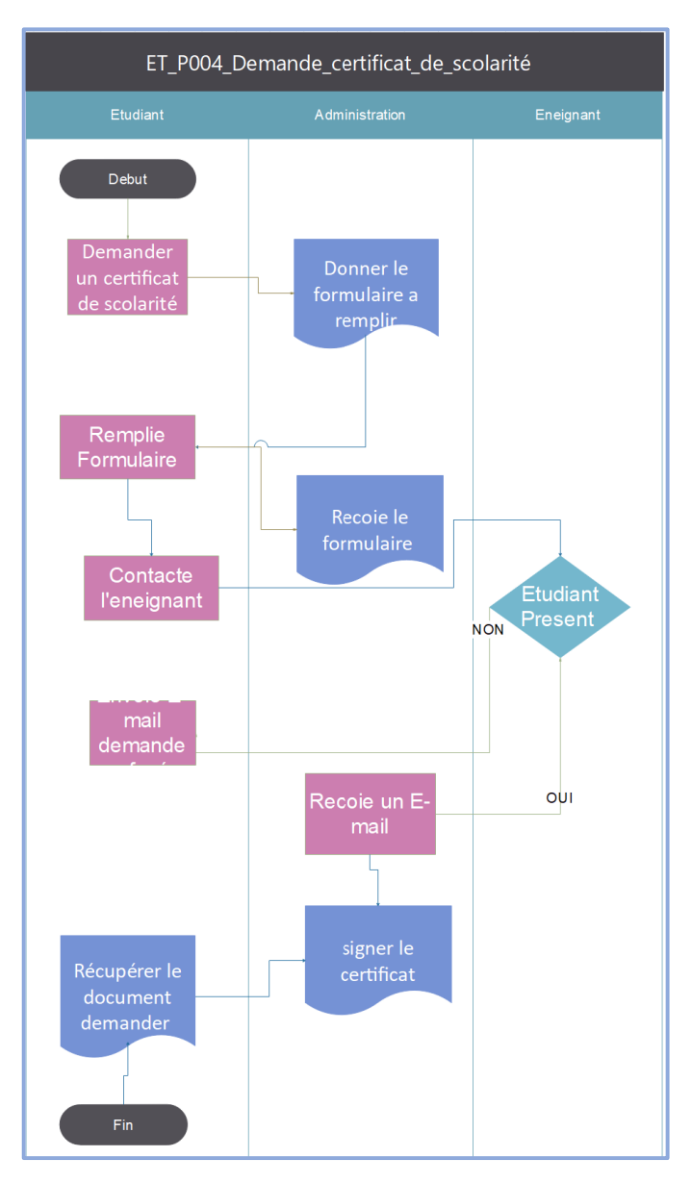

<span id="page-30-0"></span>*Figure 1.9 : logigramme « certificat de scolarité »*

#### **1.7.7. PFE et Soutenances :**

Le chef de département envoie aux enseignants un formulaire en ligne pour que ces derniers proposent des thèmes de projets de fin d'étude. Une fois ce formulaire est rempli, les sujets proposés sont affichés au niveau de département.

Chaque étudiant concerné, devra choisir parmi la liste affichée. Sinon, il est invité à proposer un autre sujet de PFE.

Une fois ce choix effectué, l'étudiant doit remplir une fiche d'encadrement qu'il devra faire signer par sa ou son future encadrant pour la déposer au niveau de l'administration du département.

Par la suite, l'administration trie les fiches selon la filière et les promos (licence ou master) puis elle les envoie aux Responsables de Formation, pour que ces derniers établissent une liste qui contient les noms des étudiants avec leurs encadrants et intitulés de leurs PFE et pour qu'il l'envoie au Chef du Département. Enfin, ce dernier valide cette liste lors de la réunion du comité scientifique de la faculté.

L'administration fixe la période des soutenances pour les étudiants de Master 2 et Licence 3.

Chaque étudiant ou binôme doit déposer son mémoire avant une date limite.

Ensuite, l'affectation des jurys, la réservation des salles et des équipements pour chaque étudiant sont planifiées. Chaque soutenance est caractérisée par un nombre de jury qui vont affecter des notes aux étudiants.

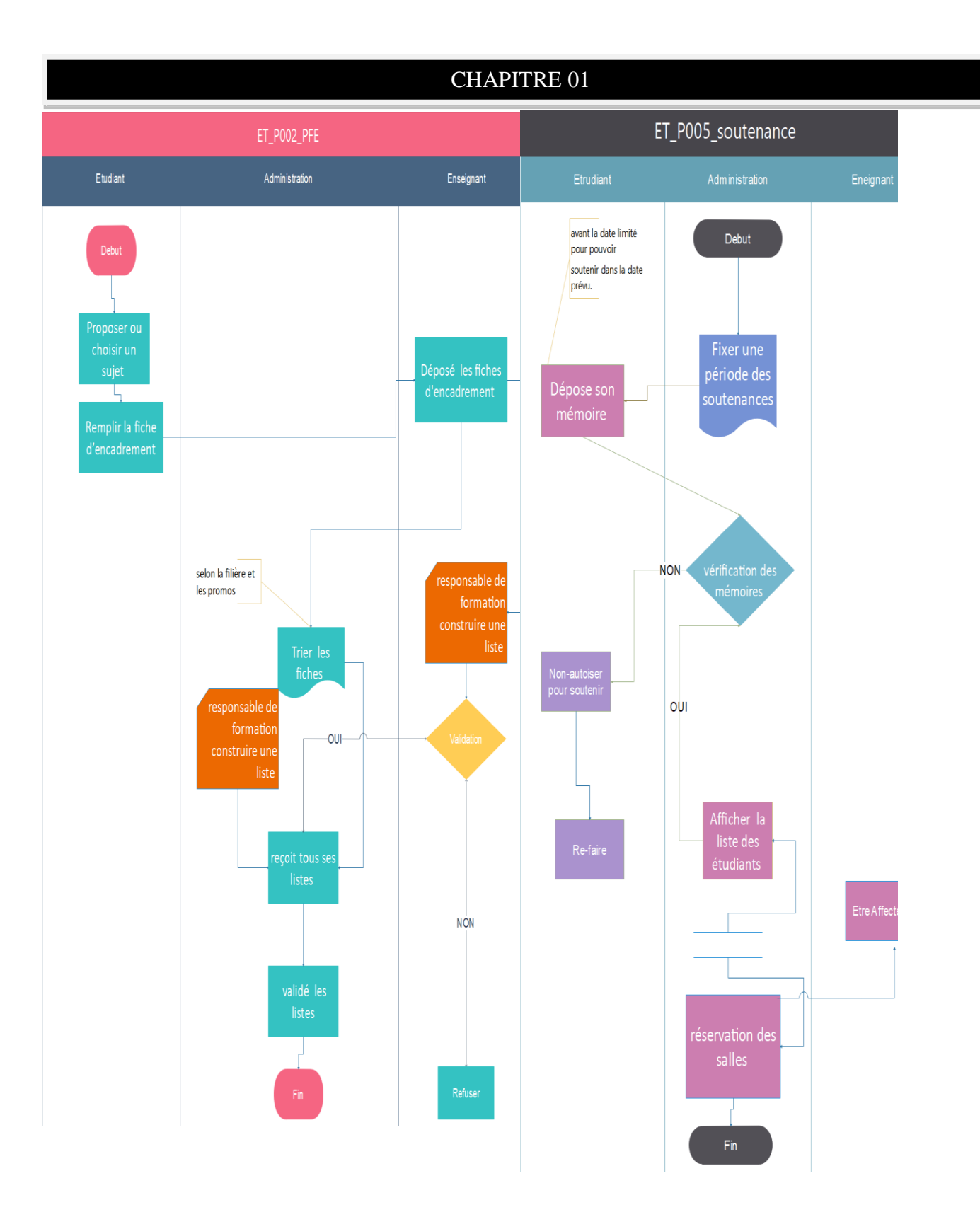

<span id="page-32-0"></span>Figure 1.10 : Logigrammes des PFE et Soutenances

#### **1.7..8. demande de sélection des étudiants délégués :**

Chaque année, le département annonce le déroulement d'élections pour sélectionner deux délégués pour chaque promotion, les étudiants qui veulent être délégués de leur promotions doivent remplir une fiche qui contient leurs cordonnées.

Les bulletins de vote sont triés par des enseignants et des étudiants volontaires et les résultats finaux sont affichés.

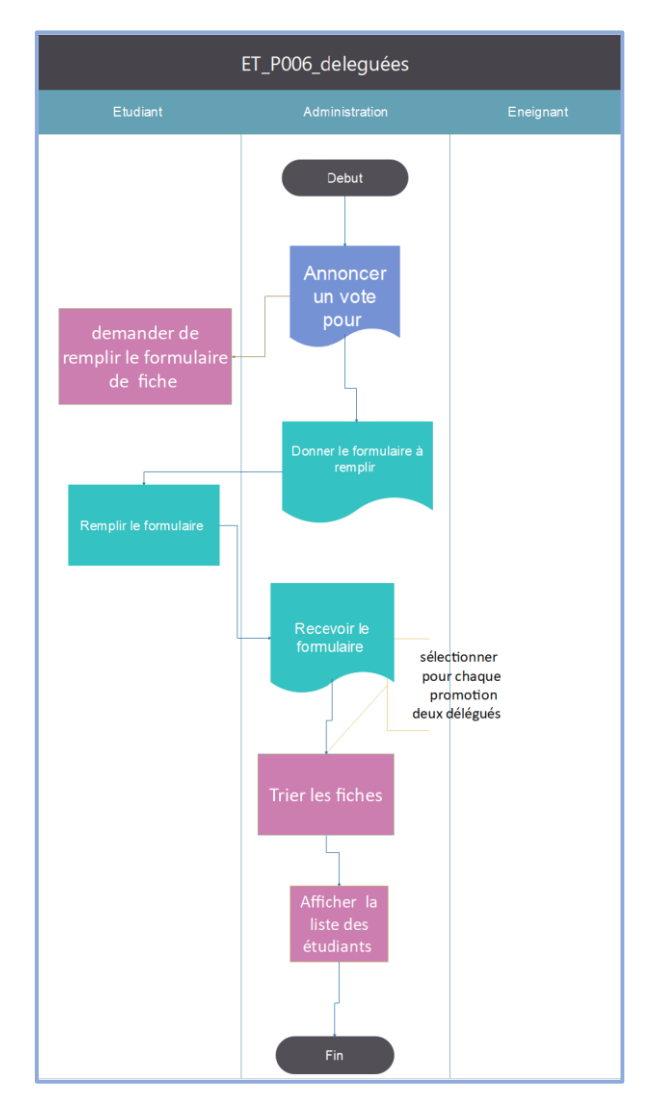

<span id="page-33-0"></span>*Figure 1.11 : Logigramme de Délégation*

#### **1.7.9. Demande de stage :**

Chaque étudiant doit passer deux stages pendant son parcours universitaire (L3 et M2). L'administration veille à préparer les conventions des stages dans les délais.

Une fois les conventions prêtes, chaque étudiant récupère la sienne. Après avoir effectué son stage, chaque étudiant doit remettre la convention de stage signée par l'entreprise d'accueil et rédige un rapport pour le déposer au niveau de l'administration.

L'administration planifie la date de présentation des stages, le dépôt des rapports et l'affectation des jurys. Enfin, les jurys vont vérifier les rapports et les présentations et donnent des notes aux étudiants. L'affichage des notes se fait au niveau du département.

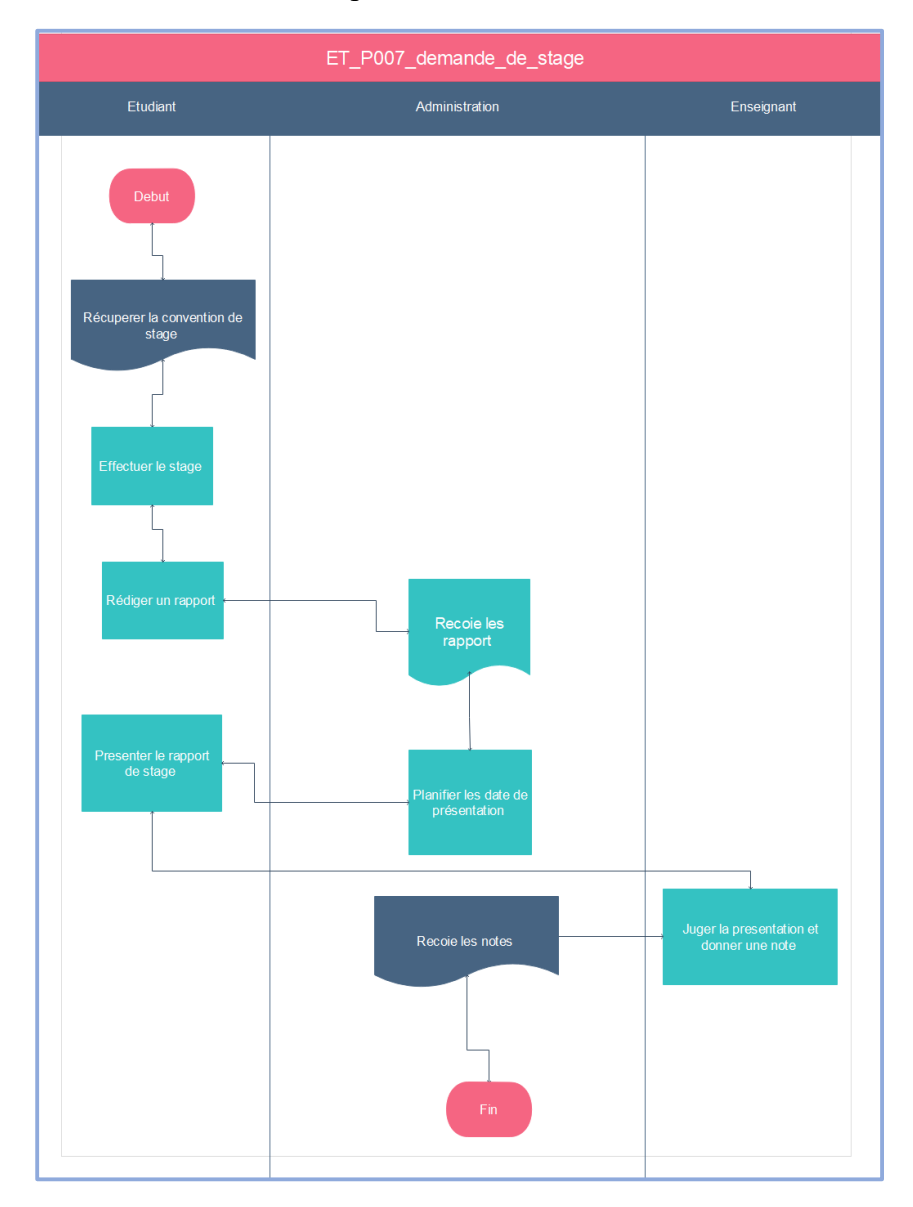

<span id="page-34-0"></span>*Figure 1.12 le logigramme des stages*

#### **1.7.10. demande « Justificatif d'absence » :**

Chaque enseignant fait l'appel pendant les séances de cours/TD/TP et note les absences.

En cas d'absence, un étudiant doit prévenir l'administration en déposant un justificatif original dans un délai de 72h.

Dès la réception des justificatifs dans les 72h, l'administration va entamer à la vérification des justificatifs. Si le justificatif est accepté par l'administration, alors l'absence de l'étudiant concerné va être notée comme étant une absence justifiée.

En cas d'absence de justification ou bien le justificatif n'est pas accepté, l'absence de l'étudiant concerné va être notée comme étant une absence non justifiée. L'administration vérifie le nombre d'absences non justifiées répétitives pour chaque étudiant. Si elles sont trois sur une période déterminée, l'administration donne lieu à une procédure disciplinaire pouvant aller jusqu'à l'exclusion définitive de l'étudiant.

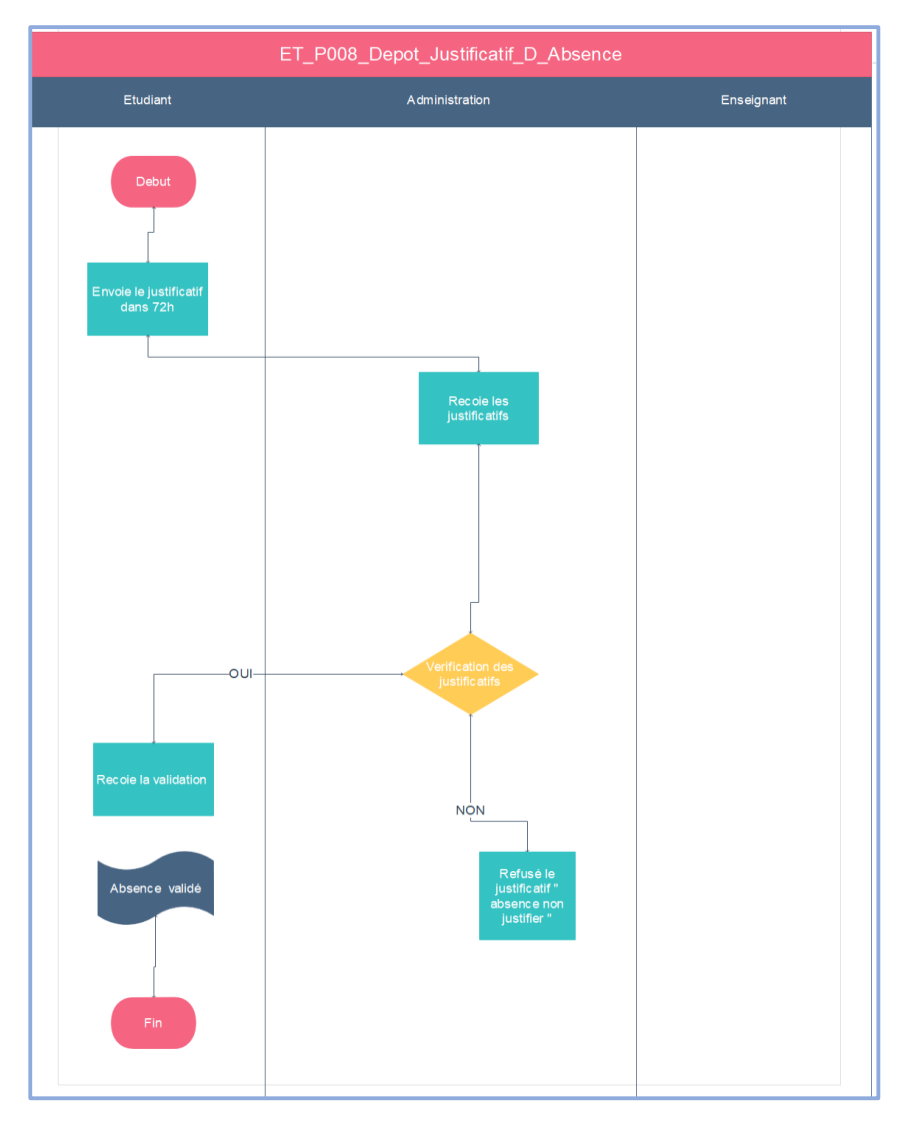

<span id="page-35-0"></span>*Figure 1.13 : logigramme « Justificatif d'absence ».*
# **1.7.11. demande « Conseil de discipline » :**

En cas d'une tentative de fraude pendant un examen, ou un comportement d'un étudiant qui est contre le règlement intérieur, l'étudiant est traduit devant un conseil de discipline. Pour cela, l'administration envoie des convocations aux étudiants concernés et veille à la présence du Chef de Département ou de son délégué.

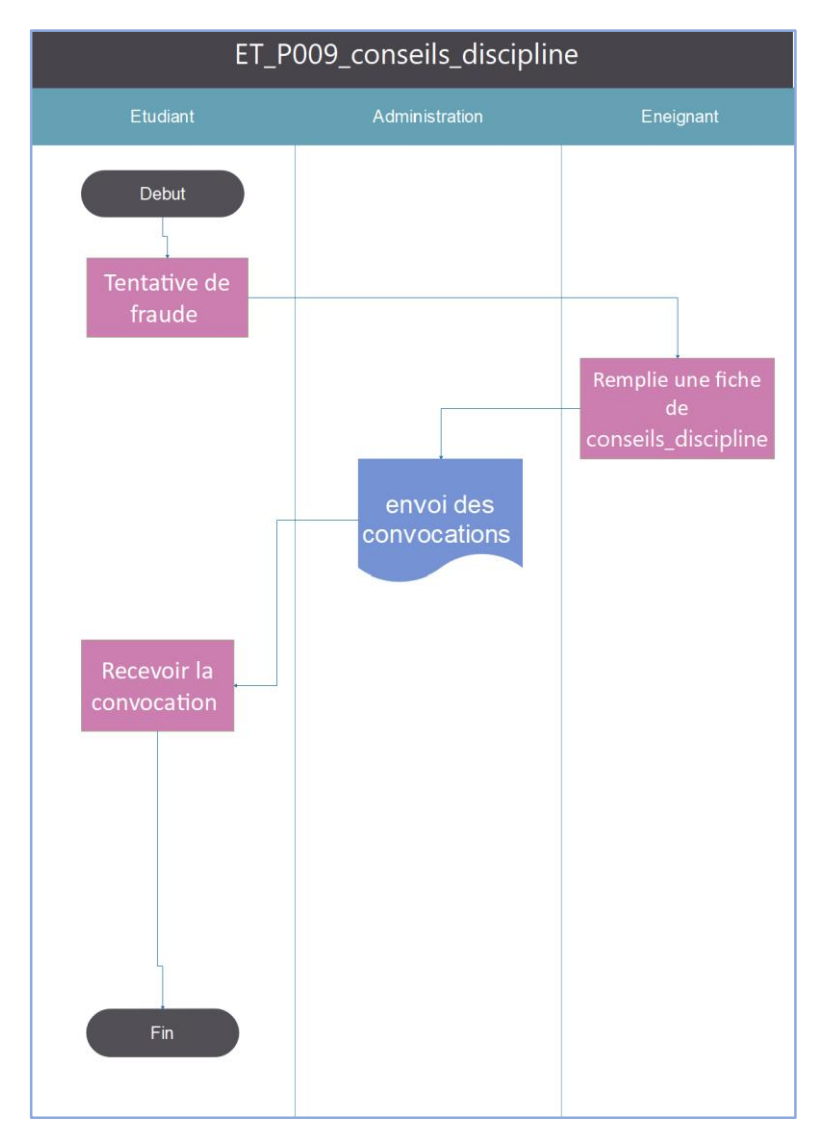

*Figure 1.14 : logigramme « Conseils de discipline »*

# **1.7.12. Fiche de recours pour changement de note :**

Si un étudiant trouve une différence entre la note affichée et la note qu'il a eu, il peut réclamer au niveau de l'administration en remplissant une fiche de recours.

L'administration regroupe toutes les feuilles corrigées concernées de recours et les envoie au scolarité pour la rectification des notes au niveau du site.

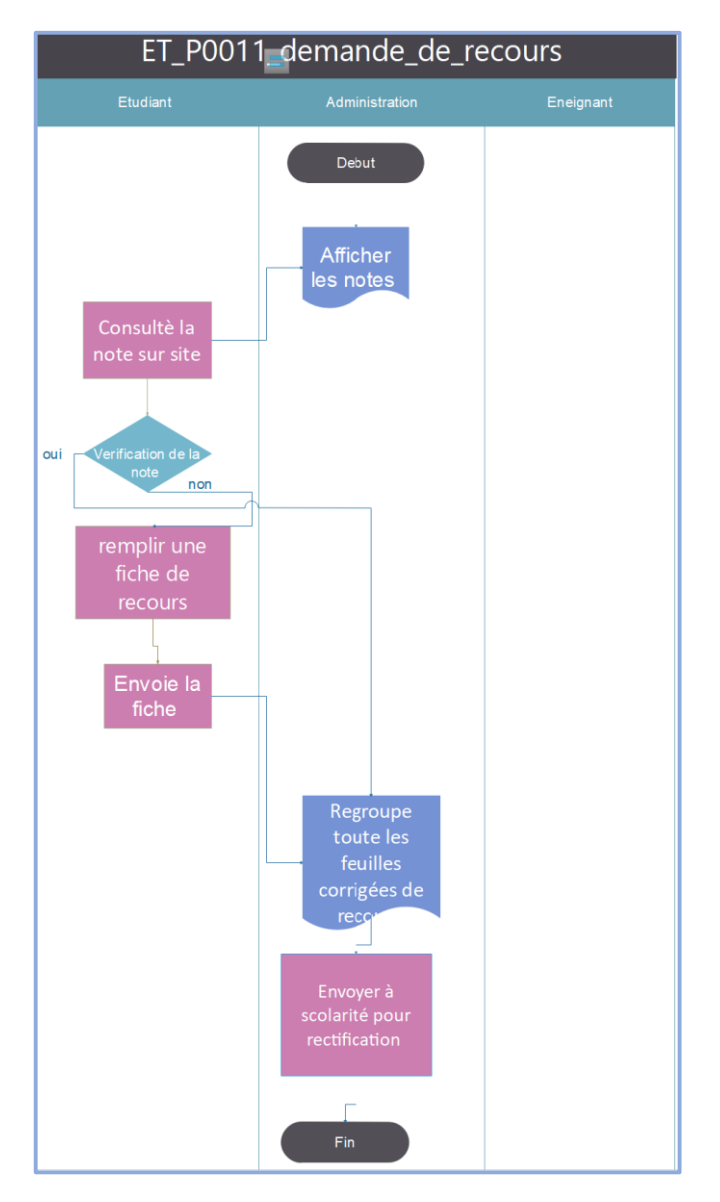

*Figure 1.15 :logigramme de recours des notes*

# **1.7.13. Demande de fiche mensuelle de suivi des cours complémentaires :**

L'administration ramène des fiches de suivi des cours complémentaires pour les enseignants, ensuite ses derniers retirent et remplissent ses fiches, puis les poser au niveau de l'administration.

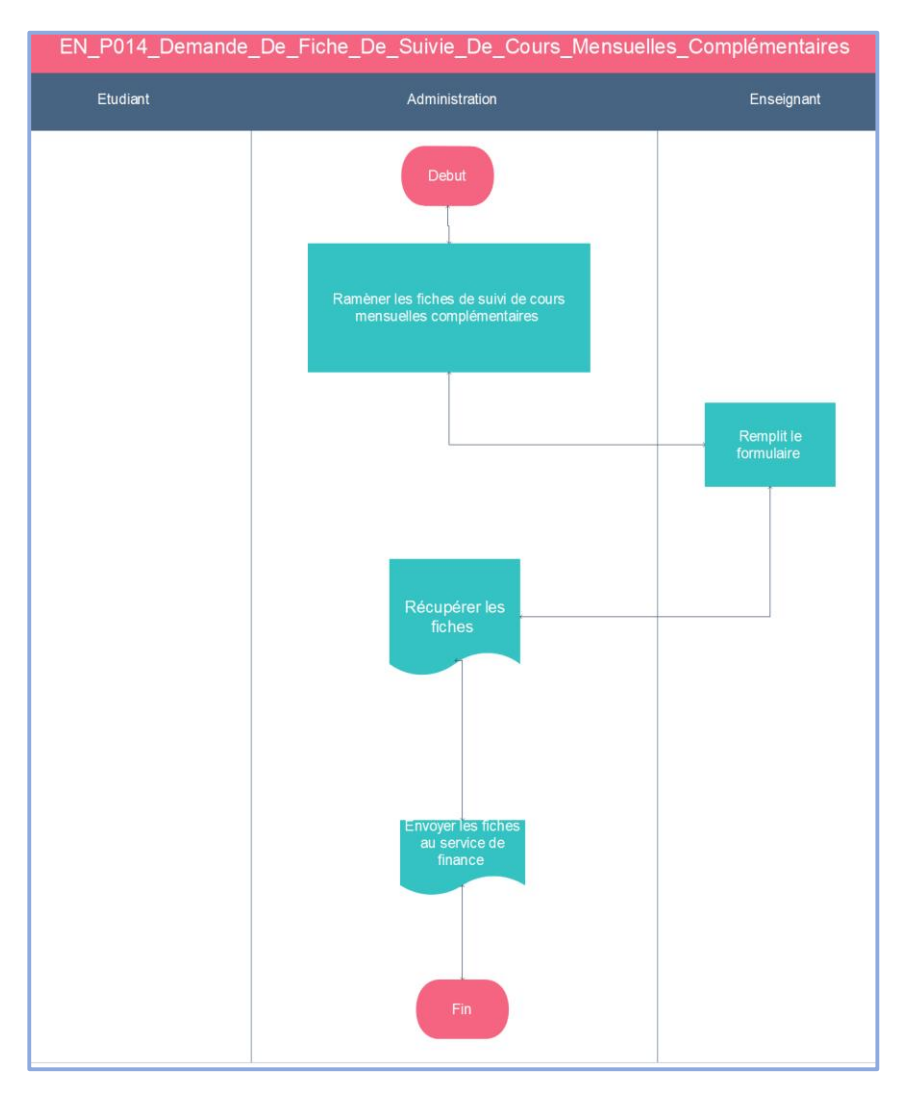

*Figure 1.16 : logigramme de fiche de suivi des cours complémentaires*

# **1.8. Conclusion :**

Dans ce chapitre, nous avons vu les composants de l'université, le système d'enseignement actuel, les missions des responsables pédagogiques, la présentation de l'université de Tlemcen précisément la faculté de technologie, le département GEE et ses différentes procédures administratives. On va entamer dans le chapitre qui suit les outils de la modélisation et la conception de notre plateforme.

# **Chapitre 02**

# **Méthodes et outils de travail**

# **2.1. Introduction :**

Dans le premier chapitre on a vu la présentation de l'université de Tlemcen, ainsi que les procédures relatives aux demandes administratives existantes au niveau du département génie électrique et électronique.

Dans ce chapitre, on s'intéresse à l'architecture client-serveur qui représente un mode de communication d'un réseau et d'une interface Web entre plusieurs ordinateurs. La réalisation d'un site web doit être impérativement précédée d'une méthodologie d'analyse et de conception qui a pour objectif de formaliser les étapes préliminaire de développement d'un site afin de rendre ce développement plus fidèle au besoin du client. Dans ce chapitre, nous allons présenter le langage de modélisation UML ainsi que la méthode d'informatisation MERISE, et qui ont joué un rôle important dans la réalisation de notre projet.

# **2.2. L'architecture client-serveur :**

L'environnement client/serveur désigne un mode de communication organisé par l'intermédiaire d'un réseau et d'une interface Web entre plusieurs ordinateurs

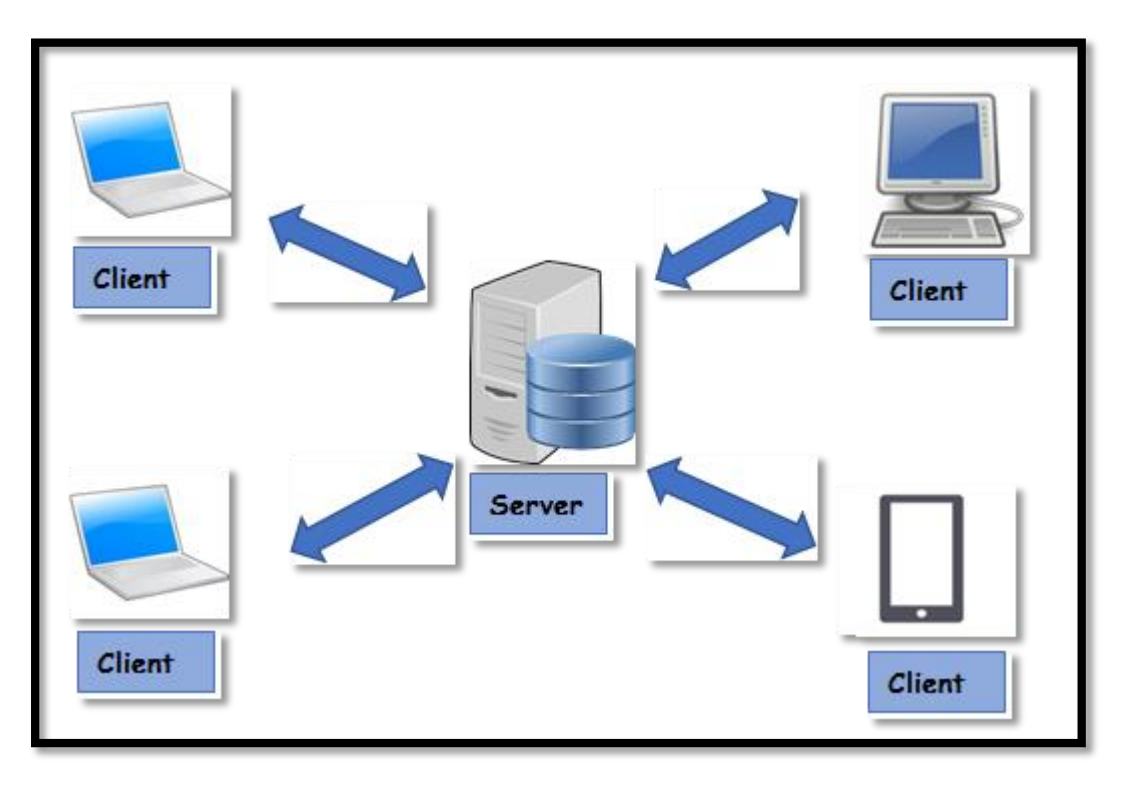

*Figure 2.1 : Architecture client/serveur.*

# **2.2.1. Les atouts de l'architecture Client/serveur :**

#### 2.2.1.1. Information centralisée **:**

Pour un site web dynamique, certains articles du site sont stockés dans une base de données sur le serveur. De cette manière, les informations restent identiques. Chaque utilisateur accède aux mêmes informations.

#### **2.2.1.2. Sécurité plus importante :**

Lors de la connexion, un PC client ne voit que le serveur, et non les autres PC clients. De même, les serveurs sont en général très sécurisés contre les attaques de pirates.

#### **2.2.1.3. Fiabilité plus importante :**

En cas de panne, seul le serveur fait l'objet d'une réparation, et non le PC client.

#### **2.2.1.4. Facilité d'évolution :**

Une architecture client/serveur est évolutive car il est très facile de rajouter ou d'enlever des clients, et même des serveurs.

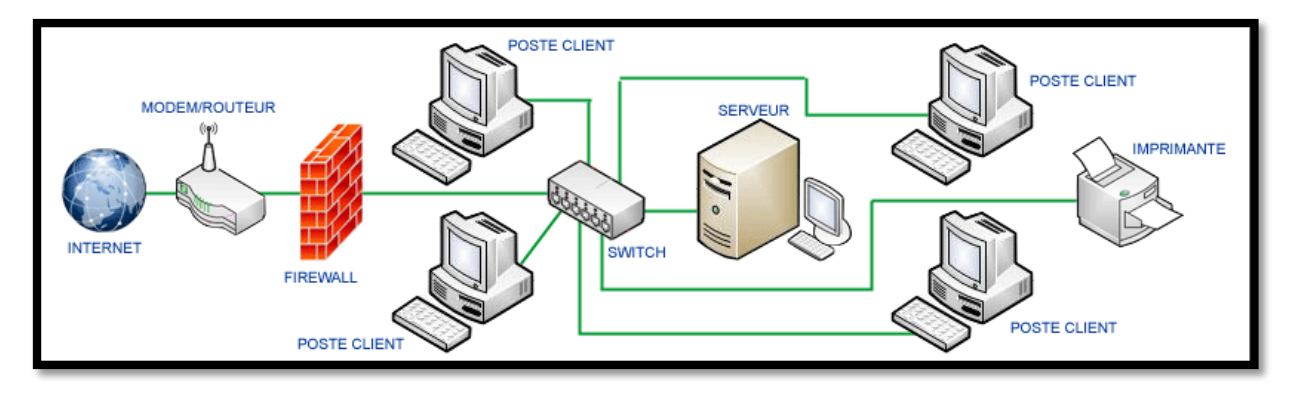

*Figure 2.2 : Les atouts d'une architecture client/serveur.*

# **2.2.2. Les différents Environnements Client-serveur :**

#### **2.2.2.1. Architecture "Peer to Peer" :**

Le réseau est dit pair à pair (peer-to-peer en anglais, ou P2P), lorsque chaque ordinateur connecté au réseau est susceptible de jouer tour à tour le rôle de client et celui de serveur.

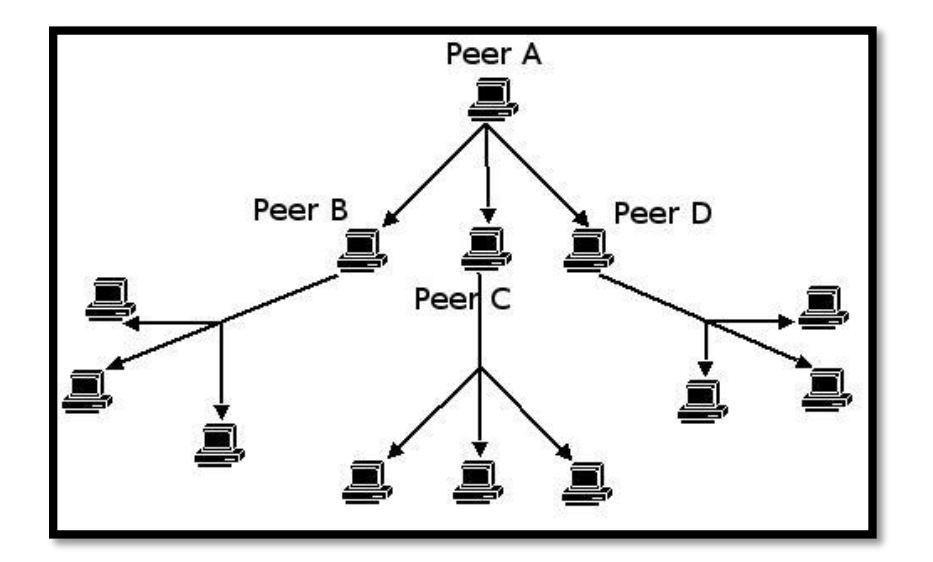

*Figure 2.3 : architecture Peer to Peer.*

#### **2.2.2.2. Architecture à 2 niveaux:**

Ce type d'architecture (2-tier en anglais) caractérise les systèmes client-serveur où le poste client demande une ressource au serveur qui la fournit à partir de ses propres ressources.

#### **2.2.2.3. Architecture à 3 niveaux :**

Dans cette architecture (3-tier en anglais), existe un niveau supplémentaire : Un client (l'ordinateur demandeur de ressources) équipé d'une interface utilisateur (généralement un navigateur web) chargé de la présentation. Un serveur d'application (appelé middleware) qui fournit la ressource, mais en faisant appel à un autre serveur. Un serveur de données qui fournit au serveur d'application les données requises pour répondre au client.

#### **2.2.2.4. Architecture à N niveaux :**

On voit que l'architecture 3 niveaux permet de spécialiser les serveurs dans une tâche précise : avantage de flexibilité, de sécurité et de performance. Potentiellement, l'architecture peut être étendue sur un nombre de niveaux plus important : On parle dans ce cas d'architecture à N niveaux (ou multi-tier). L'image ci-dessous schématise cette architecture.

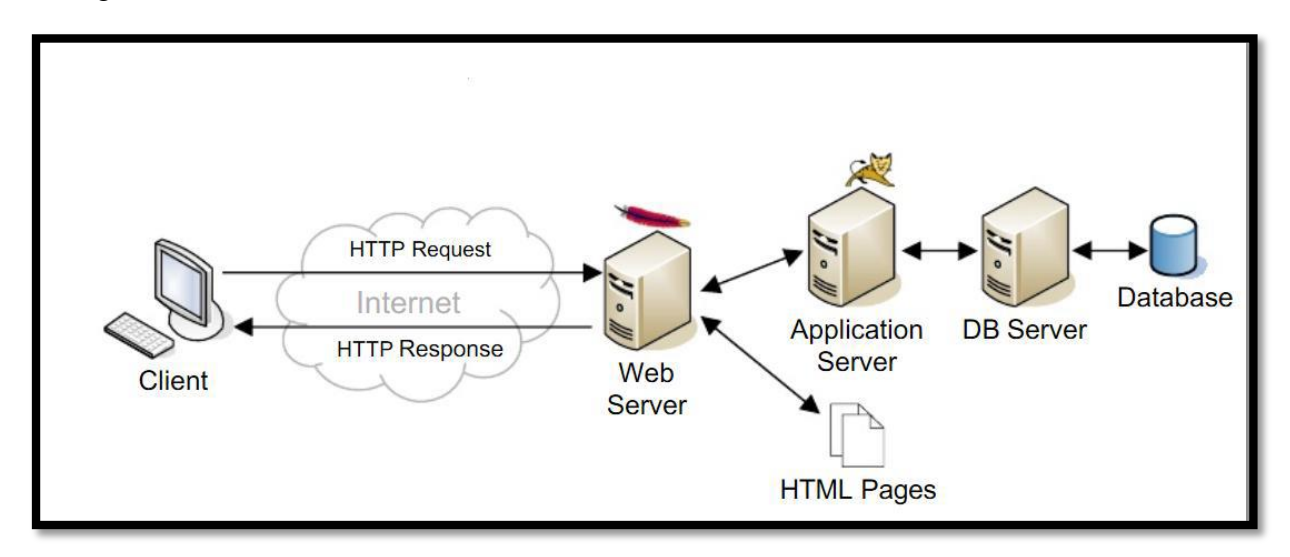

*Figure 2.4 : N-Tier Architecture.*

# **2.2.3. Les types de Clients :**

#### **2.2.3.1. Client "léger" :**

Le poste client accède à une application située sur un ordinateur dit "serveur" via une interface et un navigateur Web. L'application fonctionne entièrement sur le serveur, le poste client reçoit la réponse "toute faite" à sa demande qu'il a formulée (appelée : "requête").

#### **2.2.3.2. Client "lourd" :**

Le poste client doit comporter un système d'exploitation capable d'exécuter en local une partie des traitements. Car le traitement de la réponse à la requête du client utilisateur va mettre en œuvre un travail combiné entre l'ordinateur serveur et le poste client.

#### **2.2.3.3. Client "riche" :**

.

Une interface graphique plus évoluée permet de mettre en œuvre des fonctionnalités comparables à celles d'un client "lourd". Les traitements sont effectués majoritairement sur le serveur, la réponse "semi-finie" étant envoyée au poste client, où le client "riche" est capable de la finaliser et de la présenter

# **2.3. Système d'information :**

# **2.3.1. Définition [7] :**

Le concept système d'information se compose de deux termes important :

**Système :** Un système est un assemblage d'éléments reliés entre eux compris dans un ensemble plus grand. En latin et en grec, le mot « système » veut dire combiner, établir, rassembler. Un sous-système est un système faisant partie d'un autre système. Généralement, un système est constitué de composants (ou d'éléments) organisés ensemble dans le but de faciliter le flux d'informations, de matières ou d'énergie.

Information : est un ensemble des données, qui sont reçues par un être humain qui l'interprète. C'est aussi un élément de connaissance susceptible d'être codé pour être conservé, traité ou communiqué.

Un SI se définit comme un ensemble de composants inters reliées qui aident à la prise de décision, à la coordination et au contrôle au sein d'une organisation.

Aussi, le SI est un ensemble d'éléments, qui contribuent au traitement et à la circulation des informations au sein de l'organisation. .

# **2.3.2. Les fonctions d'un système d'information :**

Il existe donc 4 fonctions principales d'un SI :

- **Collecter** : c'est à partir de là que naît la donnée, qu'on acquière les informations provenant de l'environnement interne ou externe à l'entreprise.
- **Stocker** : dès que l'information est acquise, le système d'information la conserve. Elle doit pouvoir être disponible et doit pouvoir être conservée dans le temps.
- **Transformer/traiter** : cette phase permet de transformer l'information et choisir le support adapté pour traiter l'information. Ici ont construit de nouvelles informations en modifiant le fond ou la forme.
- **Diffuser :** le SI transmet ensuite l'information dans son environnement interne ou externe.

L'objectif du SI est donc de restituer une information au sein d'une organisation afin qu'elle soit directement exploitable par les différents acteurs, ce qui facilite la prise de décision. [8]

En effet, le système d'information est le véhicule de la communication dans une entreprise. Il permet de gérer les ressources rares et prendre les décisions dans un environnement incertain. Il se construit autour de processus métiers, et ses interactions, et non simplement autour de bases de données ou de logiciels informatique. Il constitue un outil stratégique et opérationnel, pour conduire la politique technologique de l'entreprise. Le système informatique est la partie informatisée du système d'information automatisable qui se compose de trois activités principales qui aident à la production de l'information à l'organisation : l'entrée, le traitement et la sortie. [7]

# **2.4. Les méthodes d'informatisation :**

# **2.4.1. Langage UML [16] :**

UML utilise l'approche objet en présentant un langage de description universel. Il permet grâce à un ensemble de diagrammes très explicites, de représenter l'architecture et le fonctionnement des systèmes informatiques complexes en tenant compte des relations entre les concepts utilisés et l'implémentation qui en découle. [16]

#### **2.4.1.1. Diagrammes UML : [16]**

Un diagramme UML est une représentation graphique, qui s'intéresse à un aspect précis du modèle ; c'est une perspective du modèle. Il existe deux types de diagramme :

#### **Les Diagrammes structurels**

- Diagramme de classes
- Diagramme d'objets
- Diagramme de composants.
- Diagramme des paquetages.
- Diagrammes comportementaux.
- Diagramme de structure composite.

#### **Les Diagrammes d'interaction (dynamiques) :**

- Diagramme de séquence
- Diagramme global d'interaction.
- Diagramme de temps.

#### **2.4.1.2. Le diagramme de cas d'utilisation :**

Le diagramme de cas d'utilisation est un diagramme UML utilisé pour donner une vision globale du comportement fonctionnel d'un système logiciel. Un cas d'utilisation représente une unité discrète d'interaction entre un utilisateur et un system. Il est une entité significative de travail. Dans un diagramme de cas d'utilisation il existe des acteurs qui interagissent avec des cas d'utilisation (use case) UC.

#### **Éléments des diagrammes de cas d'utilisation :**

#### **Acteur**

Un acteur est l'idéalisation d'un rôle joué par une personne externe, un processus ou une chose qui interagit avec un système.

#### **Cas d'utilisation**

Un cas d'utilisation est une unité cohérente représentant une fonctionnalité visible de l'extérieur. Il réalise un service de bout en bout, avec un déclenchement, un déroulement et une fin, pour l'acteur qui l'initie. Un cas d'utilisation modélise donc un service rendu par le système, sans imposer le mode de réalisation de ce service.

#### **Relations dans les diagrammes de cas d'utilisation**

#### **L'inclusion :**

Dans ce type d'interaction (association), le premier cas englobe l'autre, et son issue de la résolution du second.

Ce type de description est utile pour extraire un ensemble de sous comportements communs. Plusieurs taches. Elle est représenté par une flèche en pointé et le stéréotype « include ».

#### **L'extension :**

Les extensions stéréotypes « extends » représente des prolongements logiques de certaines taches sous certaines conditions. Autrement dit, un cas d'utilisation A étant un cas d'utilisation B, l'lorsque le cas d'utilisation A peut être appelé au cours de l'exécution du cas d'utilisation B

#### **La génération :**

Le cas d'utilisation A est une généralisation du cas d'utilisation B si B est un cas particulier de A, c'est à dire lorsque A peut-être substitué par B pour un cas précis. Ces relations sont des trains pleins terminés par une flèche en triangle.

#### **2.4.1.3. Diagramme de séquence :**

Le diagramme de séquence fait parties des diagrammes comportementaux (dynamique) et plus précisément des diagrammes d'interactions.

• Il permet de représenter des échanges entre les différents objets et acteurs du système en fonction du temps.

• A moins que le système à modéliser soit extrêmement simple, nous ne pouvons pas modéliser la dynamique globale du système dans un seul diagramme. Nous ferons donc appel à un ensemble de diagrammes de séquences chacun correspondant à une sous fonction du système, généralement d'ailleurs pour illustrer un cas d'utilisation.[22]

#### **Représentation du diagramme de séquence :**

#### **Délimitation du diagramme de séquence :**

Le diagramme de séquence est placé dans un rectangle qui dispose d'une étiquette **sd** en haut à gauche (qui signifie **sequence diagramm**) suivi du nom du diagramme. [22]

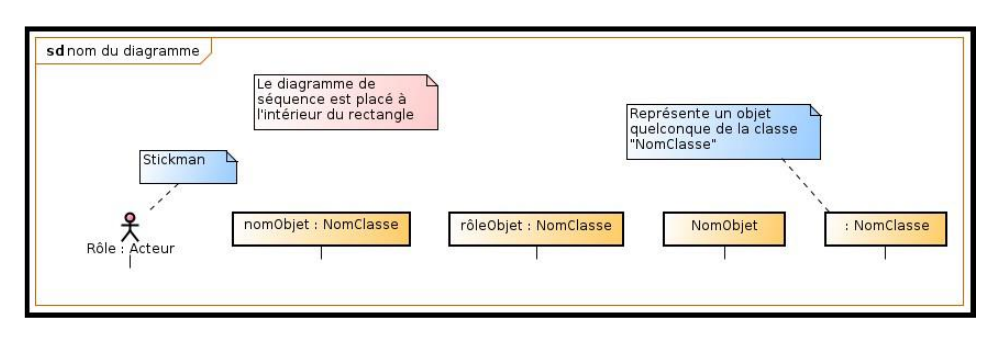

*Figure 2.5 : Représentation du diagramme de séquence.*

#### **L'objet :**

Dans un diagramme de séquence, l'objet à la même représentation que dans le diagramme des objets. C'est-à-dire un rectangle dans lequel figure le nom de l'objet. [22]

#### **La ligne de vie :**

Comme il représente la dynamique du système, le diagramme de séquence fait entrer en action les instances de classes intervenant dans la réalisation d'un cas d'utilisation particulier.

• A chaque objet est associé une ligne de vie (en trait pointillés à la verticale de l'objet) qui peut être considérée comme un axe temporel (le temps s'écoule du haut vers le bas). Dans ce genre de diagramme, la quantification du temps n'a pas d'importance.

• La ligne de vie indique les périodes d'activité de l'objet (généralement, les moments où l'objet exécute une de ces méthodes).

• Lorsque l'objet est détruit, la ligne de vie s'achève par une croix. [22]

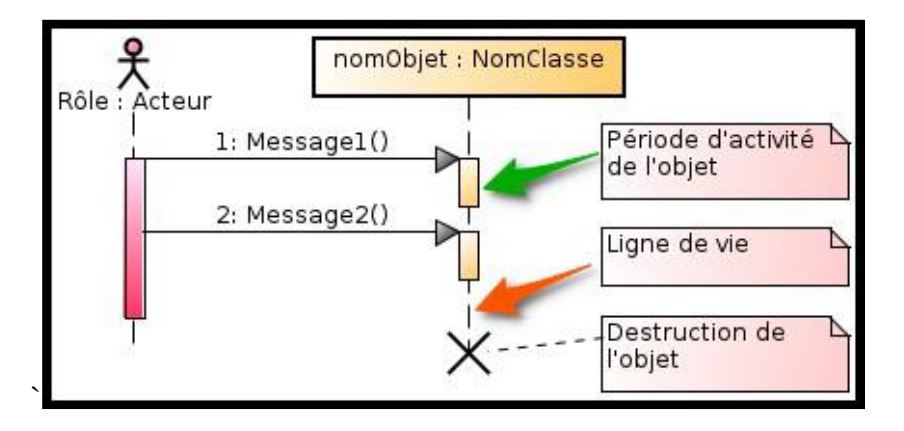

*Figure 2.6 : La ligne de vie*

#### **Les messages :**

Principales catégories de messages [23] :

- **Message synchrone** : émetteur bloqué pendant le traitement du message par le récepteur appel de méthode (Si un objet A invoque une méthode d'un objet B, A reste bloqué tant que B n'a pas terminé.
- **Message asynchrone** : non bloquant. Le message envoyé peut être pris en compte, ou ignoré, par le récepteur à tout moment.
- **Message de retour** : On peut associer aux messages d'appel de méthode un message de retour (en pointillés) marquant la reprise du contrôle par l'objet émetteur du message synchrone.

Le récepteur d'un message synchrone rend la main à l'émetteur dumessage en lui envoyant un message de retour. Les messages de retour sont optionnels : la fin de la période d'activité marque également la fin de l'exécution d'une méthode. [27]

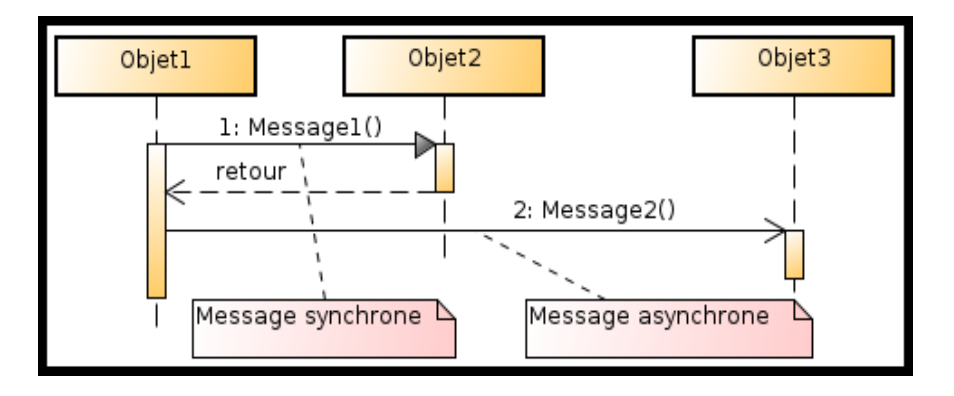

*Figure 2.7 : Les messages.*

#### **Fragment d'interaction :**

Un fragment (ou cadre) permet d'identifier une sous-partie d'une interaction afin que celle-ci soit référencées par d'autres interactions ou de lui spécifier des conditions particulières d'exécution (boucle, optionnel, ...).

- **sd :** fragment du diagramme de séquence en entier
- **alt :** fragment alternatif (Si ... Alors ... Sinon ...)
- **opt :** fragment optionnel
- **par :** fragment parallèle (traitements concurrents)
- **loop :** le fragment s'exécute plusieurs fois (boucle)
- **region :** région critique (un seul thread à la fois)
- **ref :** référence à une interaction dans un autre diagramme.[23]

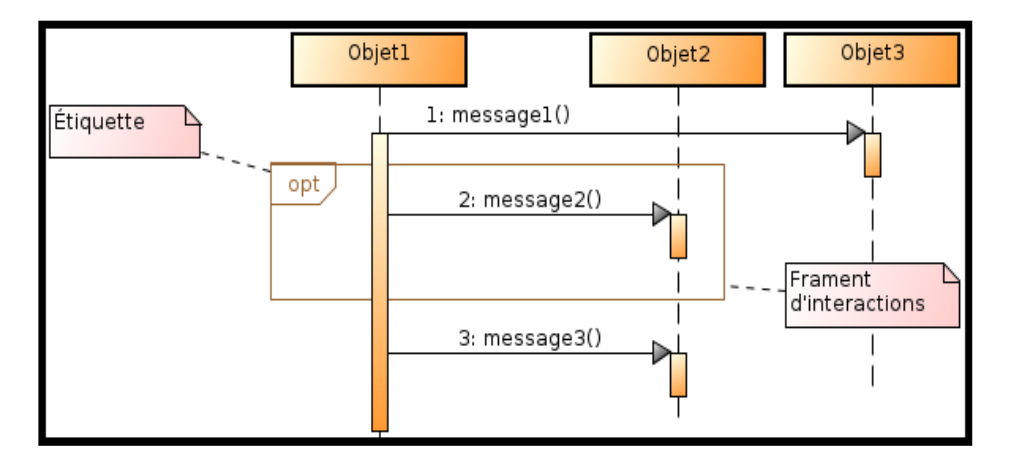

*Figure 2.8 : Fragment interaction*

# **2.4.2. Méthode MERISE :**

Méthode française née dans les années 70, développée initialement par **Hubert Tardieu**. Elle fut ensuite mise en avant dans les années 80, à la demande du Ministère de l'Industrie qui souhaitait une méthode de conception des SI.

MERISE (Méthode d'Etude et de Réalisation Informatique pour les Systèmes d'Entreprises) est donc une méthode d'analyse et de conception des SI basée sur le principe de la séparation des données et des traitements. Elle possède un certain nombre de **modèles** (ou **schémas**) qui sont répartis sur 3 niveaux :

- Le niveau **conceptuel**,
- Le niveau **logique** ou **organisationnel**,
- Le niveau **physique**.[9]

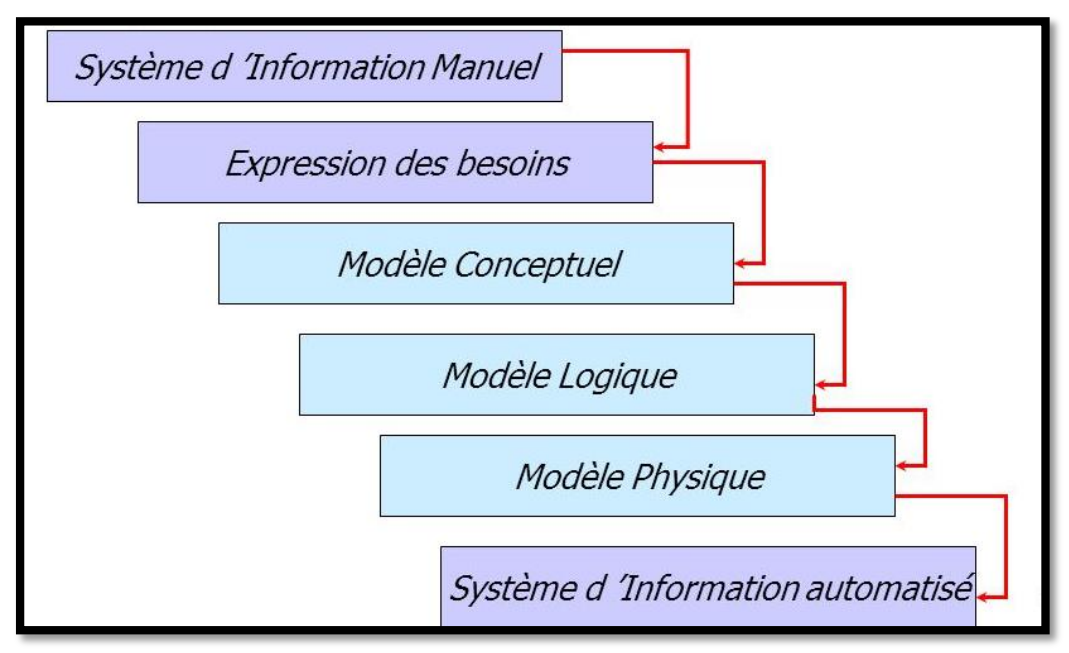

*Figure 2.9 : Cycle d'abstraction de conception des S.I.*

#### **2.4.2.1. Modélisation d'une base de données au niveau conceptuel :**

Il s'agit de l'élaboration du modèle conceptuel des données (MCD) qui est une représentation graphique et structurée des informations mémorisées par un SI. Le MCD est basé sur deux notions principales : les entités et les associations, d'où sa seconde appellation : le schéma Entité/Association. [9]

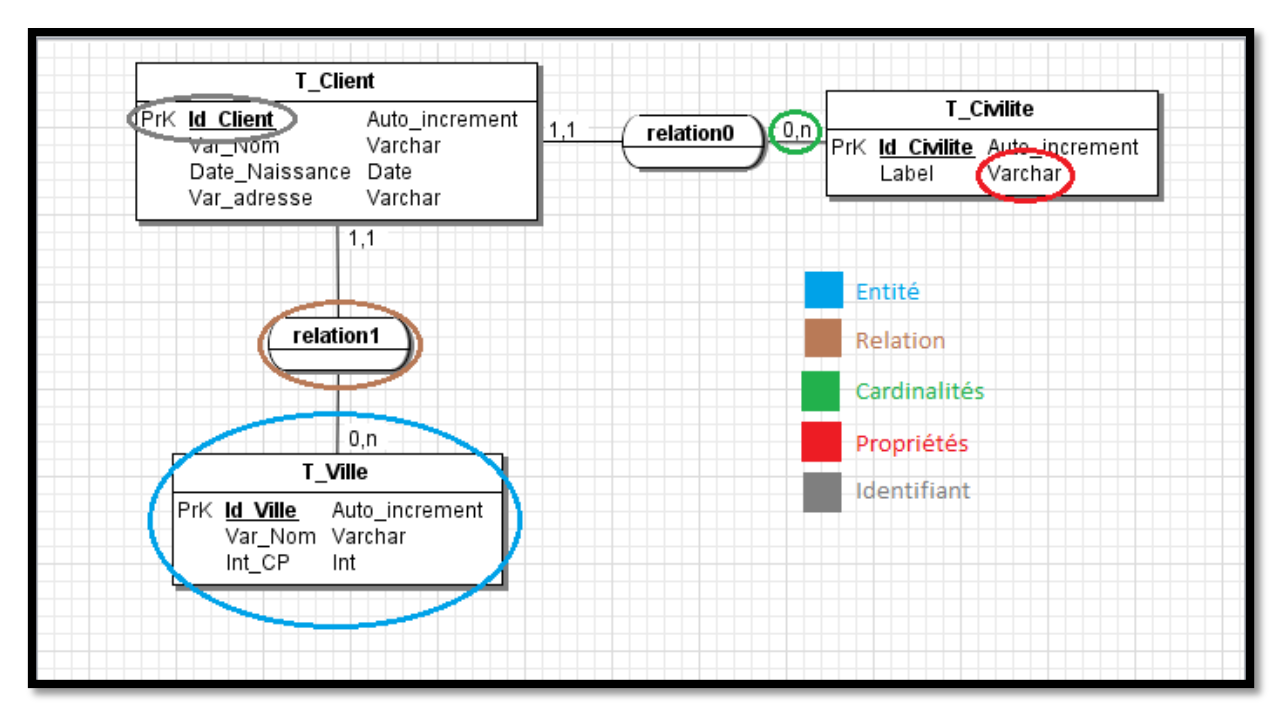

*Figure 2.10 : example d'un MCD*

#### **Entité :**

Une entité ou individu est la représentation dans le SI d'un objet concret ou abstrait (matériel ou immatériel) de l'univers de l'entreprise.[25]

#### **Attribut (propriété) :**

Un attribut est une donnée élémentaire, ce qui exclut les données calculées ou dérivées. [24]

#### **Identifiant :**

Un identifiant d'entité permet de repérer une entité de manière unique et sans ambiguïté parmi toutes les entités. [24]

#### **Association :**

Une association (ou relation) de même nature entre deux ou plusieurs occurrences, elle peut être porteuse de propriétés ou attributs. [25]

#### **Cardinalité :**

Traduit la participation des occurrences d'une entité aux occurrences d'une relation.

Mini 0 : certaines occurrences de l'entité ne participent pas à la relation.

Mini 1 : toutes les occurrences de l'entité participent à la relation.

Maxi 1 : toutes les occurrences de l'entité ne participent pas plus d'une fois à la relation.

Maxi n : au moins une occurrence de l'entité peut participer plusieurs fois à la relation.

 $(0,1)$ ,  $(0, n)$ ,  $(1,1)$ ,  $(1, n)$ . [12]

#### **2.4.2.2. Le dictionnaire des données : [9]**

C'est une étape intermédiaire qui peut avoir son importance. Le dictionnaire des données est un document qui regroupe toutes les données que vous aurez à conserver dans votre base (et qui figureront donc dans le MCD). Un dictionnaire est une liste organisée par clé. En fait, ça fonctionne comme un vrai dictionnaire. Dans un vrai dictionnaire, à chaque mot correspond une définition.

| Nom        | Code         | Type de donn Longueur | Précision |
|------------|--------------|-----------------------|-----------|
| Nom client | = NOM_CLIENT | <indéfini></indéfini> |           |
| Attribut 2 | ATTRIBUT_2   | <indéfini></indéfini> |           |
|            |              |                       |           |
|            |              |                       |           |
|            |              |                       |           |
|            |              |                       |           |
|            |              |                       |           |
|            |              |                       |           |
|            |              |                       |           |
|            |              |                       |           |
|            |              |                       |           |
|            |              |                       |           |
|            |              |                       |           |
|            |              |                       |           |
|            |              |                       |           |

*Figure 2.11 : exemple dictionnaire des données*

Pour chaque donnée, il indique : **Le code mnémonique** :

Il s'agit d'un libellé désignant une donnée (par exemple «titre01» pour le titre d'un livre). **La désignation** :

Il s'agit d'une mention décrivant ce à quoi la donnée correspond (par exemple «titre du livre») **Le type de donnée** :

- A ou Alphabétique : lorsque la donnée est uniquement composée de caractères alphabétiques (de 'A' à 'Z' et de 'a' à 'z')
- N ou Numérique : lorsque la donnée est composée uniquement de nombres (entiers ou réels)
- AN ou Alphanumérique : lorsque la donnée peut être composée à la fois de caractères alphabétiques et numériques.
- Date : lorsque la donnée est une date (au format AAAA-MM-JJ).
- Booléen : Vrai ou Faux.
- La taille : elle s'exprime en nombre de caractères ou de chiffres.

#### **2.4.2.3. Les dépendances fonctionnelles :**

Les formes normales sont des règles que l'on doit suivre pour éviter d'avoir des redondances dans notre base de données. La redondance pourra entrainer une perte de place mémoire, un risque d'incohérence des données ainsi que des difficultés pour les mettre à jour. [26]

Il existe différents niveaux de normalisation (ou formes normales). Les 3 premiers niveaux de normalisations sont les plus répandus et les plus appliqués. Il ne s'agit pas de définitions précises mais de simples règles de vérification des trois premiers niveaux de normalisation :

#### **1ere forme normale [10] :**

#### **Définition :**

Une relation est en première forme normale si tous ses attributs sont atomiques (inhérent au modèle relationnel).Un attribut atomique n'est pas :

- Multi value (liste de valeurs).

- Composé (structuré en sous-attributs).

|                     | <b>CLIENT ID</b> |                         | $\sim$ $\sim$ $\sim$                                       |  |                                                      |
|---------------------|------------------|-------------------------|------------------------------------------------------------|--|------------------------------------------------------|
| <b>Dupont Paris</b> |                  |                         | L'attribut CLIENT ID est composé de 2 attributs atomiques. |  |                                                      |
|                     |                  | <b>Durand Marseille</b> |                                                            |  |                                                      |
|                     |                  |                         |                                                            |  |                                                      |
|                     | <b>CLIENT ID</b> | <b>NOM</b>              |                                                            |  |                                                      |
|                     | 1                | Gérard Dupont           |                                                            |  | L'attribut NOM est composé de 2 attributs atomiques. |
|                     | 2                | Léon Durand             |                                                            |  |                                                      |
|                     |                  |                         |                                                            |  |                                                      |

*Figure 2.12 : exemple de la première forme normal.*

**2ème forme normale [10] :** 

#### **Définition :**

Une relation est en deuxième forme normale si :

- Elle est en première forme normale.
- Tout attribut non clé dépend de la totalité de toutes les clés.

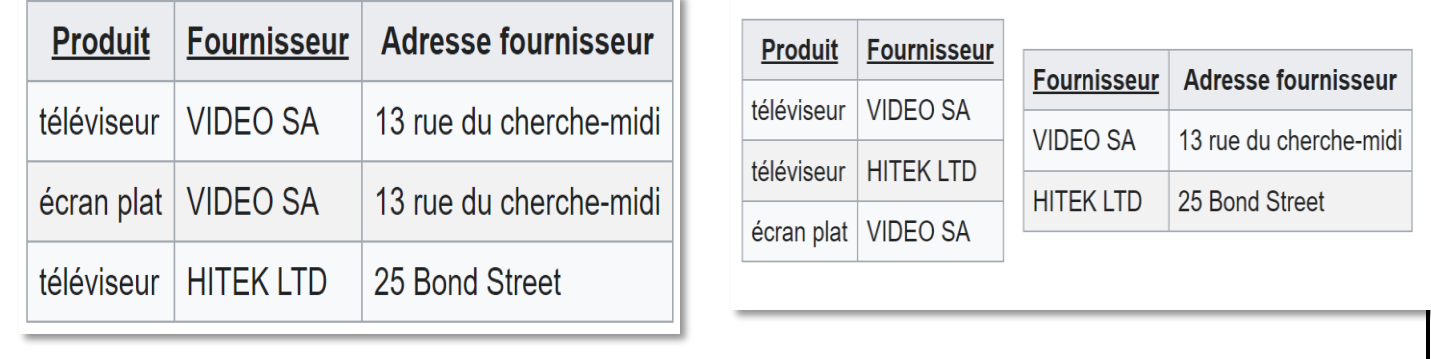

#### *Figure 2.13 : exemple de la deuxième forme normale*

#### **3ème forme normale [10] :**

#### **Objectif :**

Élimination des redondances dues aux dépendances fonctionnelles déduites par transitivité.

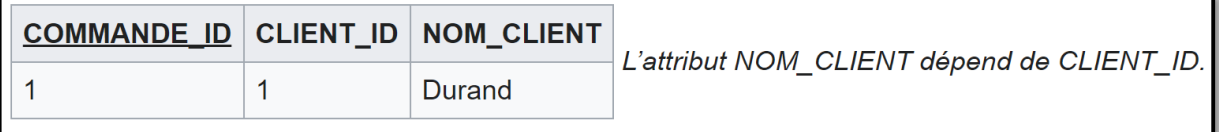

*Figure 2.14 : exemple de la troisième forme normale.*

#### **Définition :**

Une relation est en troisième forme normale si :

- Elle est en deuxième forme normale.
- Il n'existe aucune dépendance fonctionnelle entre attributs non clé.

#### **2.4.2.4. Modélisation d'une base de données au niveau logique :**

Le modèle logique de données (MLD) est composé uniquement de ce que l'on appelle des relations. Ces relations sont à la fois issues des entités du MCD mais aussi d'associations, dans certains cas. Ces relations nous permettront par la suite de créer nos tables au niveau physique. [9]

Une relation possède une **clef primaire** qui permet d'identifier sans ambiguïté chaque occurrence de cette relation. Il existe un autre type de clef appelé **clef étrangère**. La clef étrangère est un attribut d'une relation qui fait référence à la clef primaire d'une autre relation (ces deux clefs devront donc avoir le même type de données). [9]

#### **2.4.2.5. Modèle conceptuel des traitements :**

Le modèle conceptuel des traitements permet de traiter la dynamique du système d'information, c'est-à-dire les opérations qui sont réalisées en fonction d'événements.

Ce modèle permet donc de représenter de façon schématique l'activité d'un système d'information sans faire référence à des choix organisationnels ou des moyens d'exécution, c'est-à-dire qu'il permet de définir simplement ce qui doit être fait, mais il ne dit pas quand, comment ni où...

#### **Le concept d'événement :**

Un événement représente un changement dans l'univers extérieur au système d'information, ou dans le système d'information lui-même.

- Un événement externe est un changement de l'univers extérieur.
- Un événement interne est un changement interne au système d'information.

On représente un événement par une ellipse en trait plein pour les événements internes à l'organisation, en trait pointillé pour les événements externes.

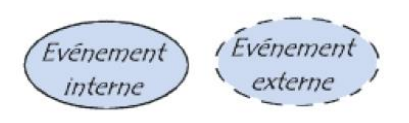

*Figure 2. 15 : Représentation graphique d'un évènement.*

#### **Définition d'un processus :**

Un processus est un sous-ensemble de l'activité de domaine d'étude, cela signifie que l'activité de l'entreprise est constituée d'un ensemble de processus. Un processus est lui-même composé de traitements regroupés en ensembles appelés opérations.

#### **Opération :**

Une opération est un ensemble d'actions exécutées par le système suite à un événement, ou à une conjonction d'événements. Cet ensemble d'actions est interruptible, c'est-à-dire que les événements ne sont pas pris en compte (ils ne sont pas forcément ignorés pour autant) tant que l'opération n'a pas été accomplie.

#### **Construction du MCT :**

Le modèle conceptuel des traitements permet de représenter schématiquement la gestion des événements :

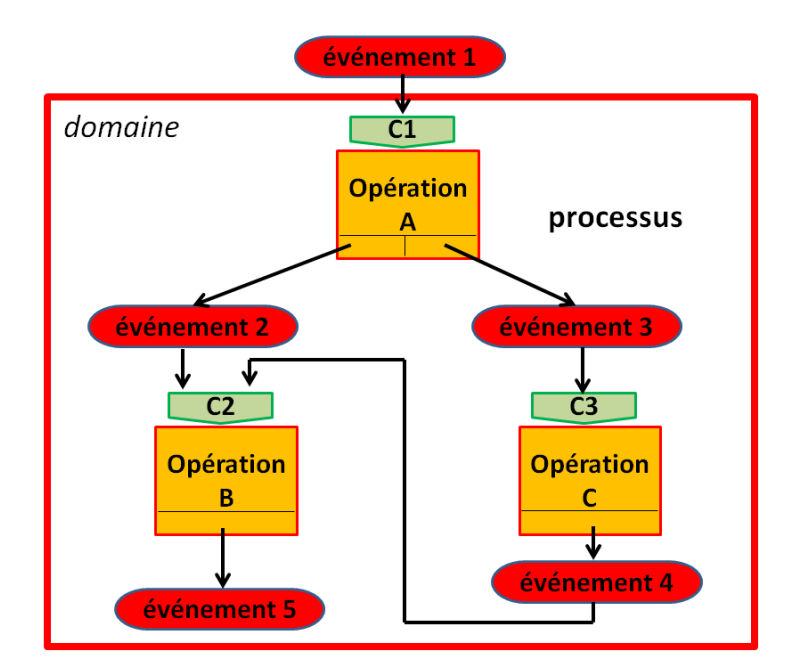

*Figure 2.16 : La gestion des événements.*

#### **2.5. Système de gestion de base de données :**

Un système de gestion de [base de données](https://www.oracle.com/fr/database/definition-base-de-donnees.html) (SGBD) est le logiciel qui permet à un ordinateur de stocker, récupérer, ajouter, supprimer et modifier des données. Un SGBD gère tous les aspects primaires d'une base de données, y compris la gestion des données, comme l'authentification des utilisateurs, ainsi que l'insertion ou l'extraction des données. Un SGBD définit ce qu'on appelle le schéma de données ou la structure dans laquelle les données sont stockées.

 Le SGBD gère trois choses importantes : les données, le moteur de base de données qui permet d'accéder aux données, de les verrouiller et de les modifier, et le schéma de base de données, qui définit la structure logique de la base de données. Ces trois éléments fondamentaux contribuent à assurer la concomitance, la sécurité, l'intégrité des données et l'uniformité des procédures administratives.[13]

# **2.5.1. Logiciels de SGBD :**

Parmi les logiciels les plus connus il est possible de citer : MySQL, PostgreSQL, SQLite, Oracle Databases.

Le SGBD choisi pour la création et la gestion de la base de données de notre plateforme sont :

#### **2.5.1.1. MySQL :**

MySQL dérive directement de SQL (Structured Query Language) qui est un langage de requête vers les bases de données exploitant le modèle relationnel (Modèle logique de données).

Il en reprend la syntaxe mais n'en conserve pas toute la puissance puisque de nombreuses fonctionnalités de SQL n'apparaissent pas dans MySQL (sélections imbriquées, clés étrangères…).

Le serveur de base de données MySQL est très souvent utilisé avec le langage de création de pages web dynamiques : PHP. [11]

#### **2.5.1.2. Maria DB :**

MariaDB est un SGBD, c'est un nouveau logiciel créé à partir du code source de MySQL.

Les versions de MariaDB sont basées au moins sur la version 5.1 de MySQL. L'objectif de MariaDB est de créer une communauté qui puisse maintenir et faire évoluer ce SGBD.[14]

# **2.6. L'outils de modélisation des diagrammes :**

#### **2.6.1. Edraw Max :**

On a décidé d'utilisé cet outil pour dessiné les logigrammes ainsi que les diagrammes de uml et le modèle conceptuel de données.

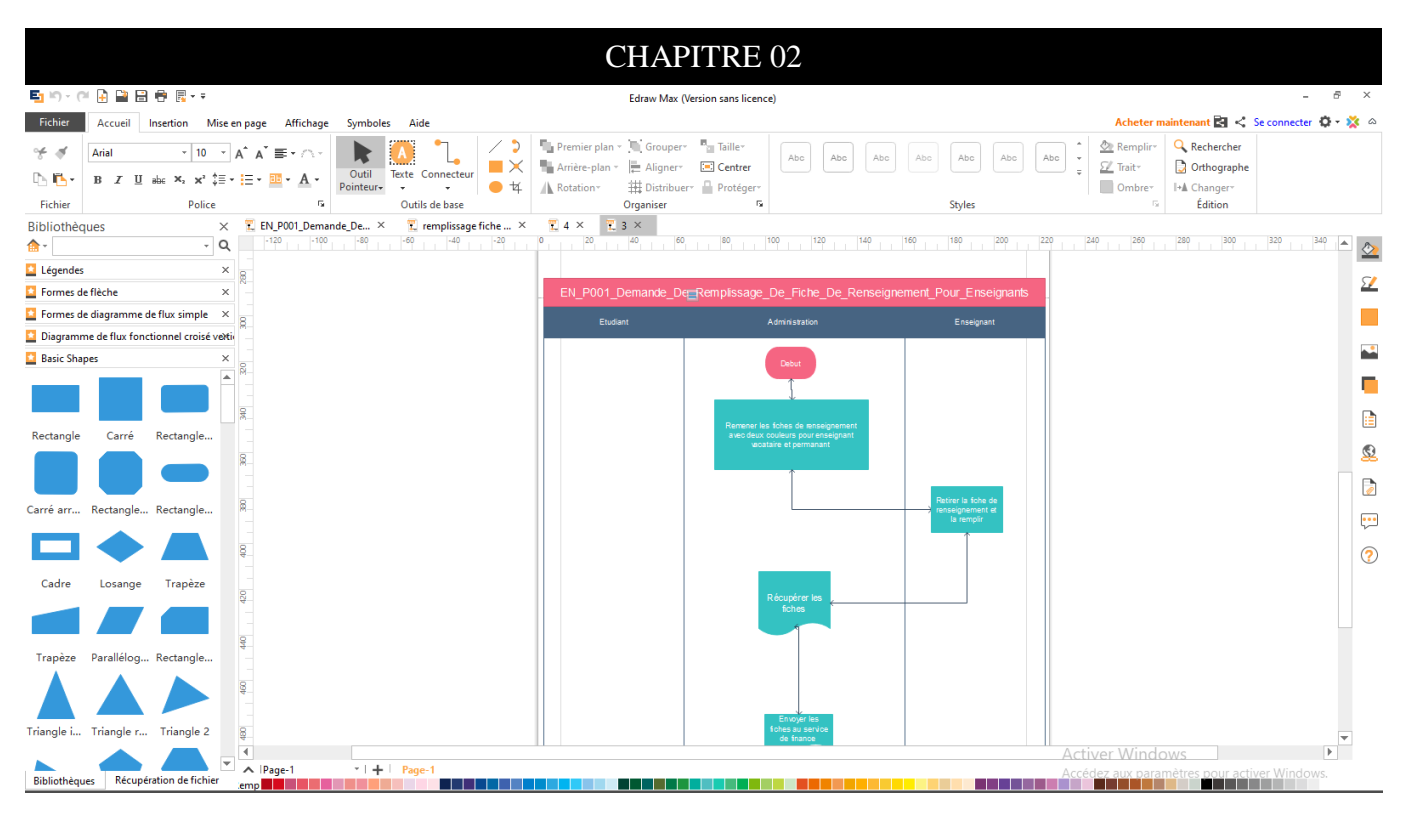

*Figure 2.17 : exemple d'application*

#### **2.6.1.1. Définition :**

Edraw Max est un logiciel de création de diagrammes techniques d'entreprise 2D qui aide à créer des organigrammes, des organigrammes, des cartes mentales, des diagrammes de réseau, des plans d'étage, des diagrammes de flux de travail, des diagrammes commerciaux et des diagrammes d'ingénierie [15]

Edraw Max fournit toutes les solutions de visualisation, du dessin de diagramme à la conception graphique, qui est largement utilisé dans les organisations commerciales, éducatives et sociales. [15]

#### **2.6.1.2. Les Caractéristiques :**

- L'exportation de haute qualité graphique.
- Nous pouvons réellement contrôler la transparence, la quantité de flou et de la couleur.
- Mises en page rapide et styles rapides.
- Exporter les graphiques Edraw au Word, Excel, PowerPoint avec un clic sur le bouton.
- Forme et préréglages de texte sont vraiment faciles à appliquer une apparence prédéfinie à un objet ou le texte.
- Il est plus rapide de zoomer et dézoomer maintenant en utilisant le curseur de zoom dans le coin sud-est de l'écran.
- Pris en charge de tableau.
- Ouvert la feuille de forme pour les utilisateurs supérieurs pour créer des formes plus complexes. [16]

# **2.7. Logiciel XAMPP :[29]**

Le logiciel **Xampp** est un serveur web local, Il permet entre autres d'avoir accès à un serveur web HTTP ainsi qu'à un serveur de base de données. **Xampp** est principalement utilisé comme serveur de développement pour la création de site internet avant de les passer en production sur son hébergement. Il possède de nombreuses options, mais il fonctionne parfaitement avec les options par défaut.

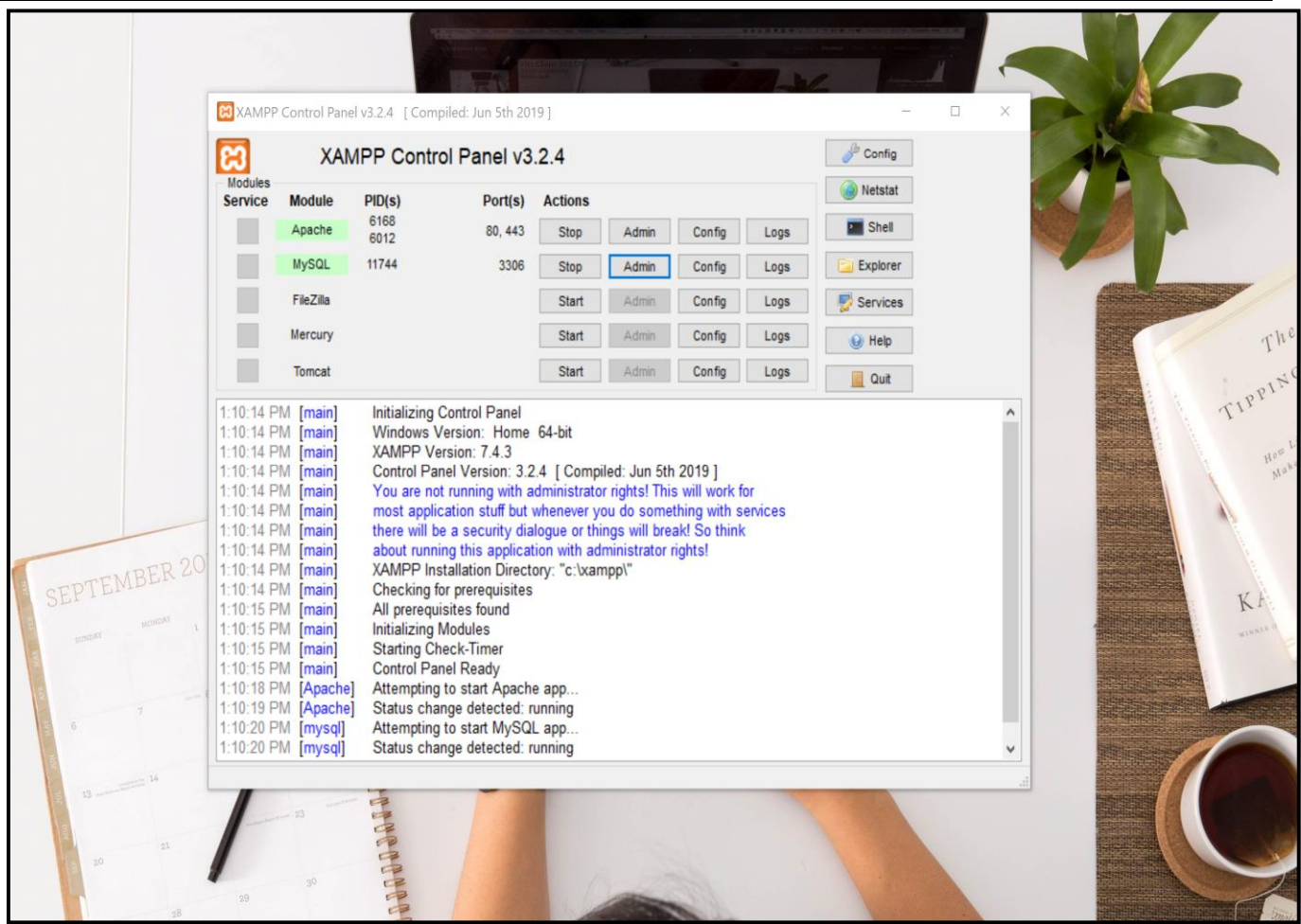

*Figure 2.18 : interface XAMP.*

# **2.7.1. Contexte de l'environnement XAMPP avec MySQL :[30]**

Grâce à certaines classes de PHP, il est possible de se connecter au SGBD MySQL (entre autres SGBD) et de faire des requêtes SQL :

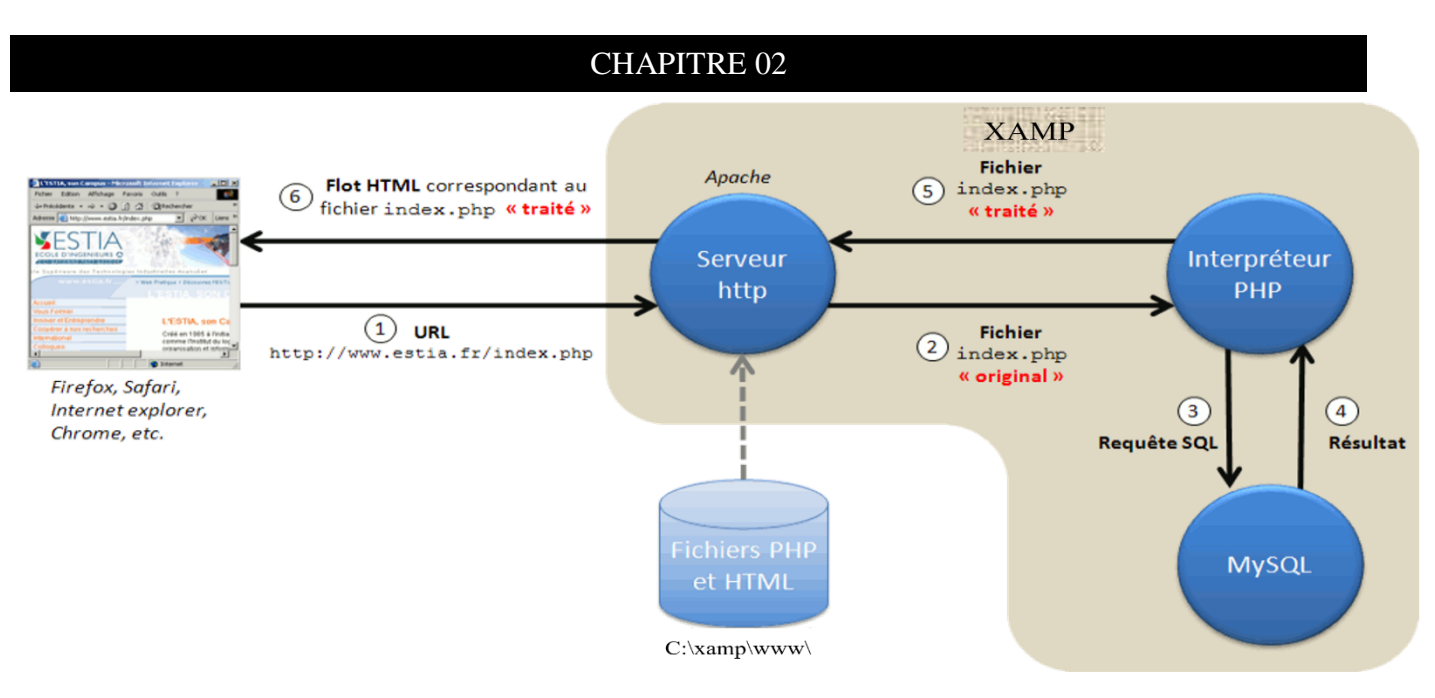

*Figure 2.19 : XAMPP*

Pour ce faire, il existe deux possibilités dans PHP : la classe [MySQL](http://php.net/manual/fr/class.mysqli.php) et la classe [PDO.](http://php.net/manual/fr/class.pdo.php) L'avantage de la classe PDO est de pouvoir gérer différents SGBD. La classe MySQL ne permet que de se connecter au SGBD MySQL, Nous proposons de travailler avec la classe PDO.

# **2.7.3.La classe PDO :**

L'extension PHP Data Objects (PDO) définit une excellente interface pour accéder à une base de données depuis PHP. Chaque pilote de base de données implémenté dans l'interface PDO peut utiliser des fonctionnalités spécifiques de chacune des bases de données en utilisant des extensions de fonctions.

PDO fournit une interface d'abstraction à l'*accès de données*, ce qui signifie que vous utilisez les mêmes fonctions pour exécuter des requêtes ou récupérer les données quel que soit la base de données utilisée. PDO ne fournit *pas* une abstraction de *base de données*.

# **2.7.4.L'environnement PHP Storm :**

Pour écrire des pages web en HTML et même en PHP nous avons besoin d'un **logiciel spécialisé** qui colore notre code (très pratique) et qui numérote nos lignes. Il existe des centaines et des centaines de logiciels faits. Nous avons choisi l'environnement **PHPStorm** qui permettre d'éditer nos fichiers source de manière efficace.

```
CHAPITRE 02
```
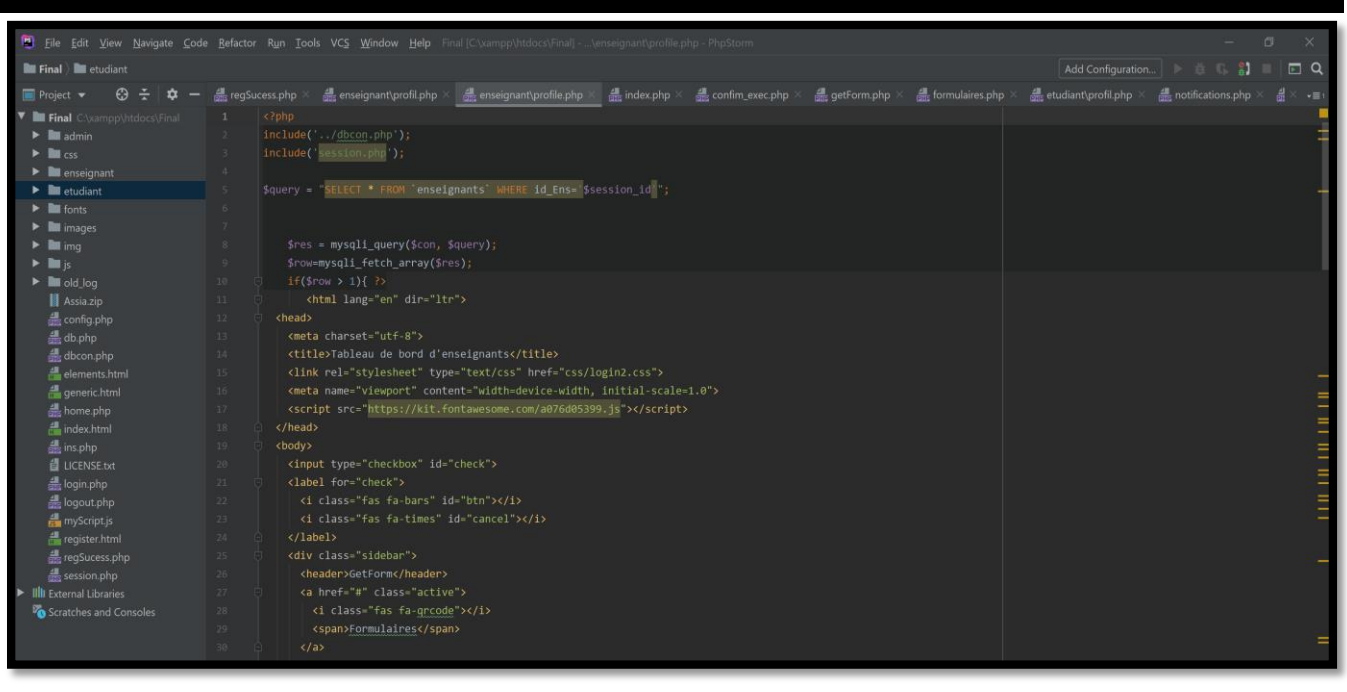

*Figure 2.20 : l'environnement PHP Storm*

# **2.8. Outils pour le développement Web :**

# **2.8.1. HTML5 [17] :**

**HTML5** est la dernière évolution des standards qui définissent HTML. Le terme HTML5 regroupe deux concepts différents :

Il s'agit de la nouvelle version du *langage* HTML, avec de nouveaux éléments, attributs et comportements ; mais aussi un ensemble plus large de technologies qui permettent des sites web plus variés et puissants, et des applications web. Cet ensemble est parfois appelé *HTML5 & Cie* et est souvent juste abrégé en *HTML5*.

# **2.8.2. CSS3 [18]:**

Les feuilles de style en cascade CSS (*Cascading Style Sheets*) est un langage informatique qui sert à décrire la présentation des documents HTML, XHTML et XML. Les standards définissant CSS sont publiés par le W3C (*World Wide Web Consortium*).

L'objectif majeur des feuilles de style CSS est de séparer la structure d'un document de ses styles de présentation.

# **2.8.3. Bootstrap [19]:**

Bootstrap est un [Framework](https://www.journaldunet.fr/web-tech/dictionnaire-du-webmastering/1203355-framework/) développé par l'équipe du réseau social Twitter. Proposé en open source,ce framework utilisant les langages [HTML,](https://www.journaldunet.fr/web-tech/dictionnaire-du-webmastering/1203255-html-hypertext-markup-langage-definition-traduction/) CSS et JavaScript fournit aux développeurs des outils pour créer un site facilement. Ce framework est pensé pour développer des sites avec un design responsive, qui s'adapte à tout type d'écran, et en priorité pour les smartphones.

 Il fournit des outils avec des styles déjà en place pour des typographies, des boutons, des interfaces de navigation et bien d'autres encore.

### **2.9. Langages de programmation :**

# **2.9.1. PHP :**

Le langage PHP est principalement un langage de programmation web côté serveur ce qui veut dire que c'est le serveur (la machine qui héberge le site web en question) qui va interpréter le code PHP et générer du code qui pourra être interprété par un logiciel.

Le plus souvent, le code généré est le HTML afin d'être lu par un navigateur mais il peut être utilisé pour d'autres langages ou formats tels que WML, GIF, PDF, SVG, etc.

Il a été conçu pour permettre la création d'applications dynamiques, le plus souvent dédiées au web. PHP peut être installé sur les principaux serveurs web du marché, les plus répandus étant IIS et Apache. Ce couplage permet de récupérer des informations issues d'une base de données, d'un système de fichiers (contenu de fichiers et de l'arborescence) ou plus simplement des données envoyées par le navigateur afin d'être interprétées ou stockées pour une utilisation ultérieure. C'est un langage peu typé et souple et donc facile à apprendre par un débutant mais, de ce fait, des failles de sécurité peuvent rapidement apparaître dans les applications. Son utilisation commence avec le traitement des formulaires puis par l'accès aux bases de données. L'accès aux bases de données est aisé une fois l'installation des modules correspondant effectuée sur le serveur. La force la plus évidente de ce langage est qu'il est devenu au fil du temps un incontournable des offres d'hébergement. Libre, gratuit, simple d'utilisation et d'installation, ce langage nécessite comme tout langage de réseau une bonne compréhension des mécanismes sous-jacents ainsi qu'une connaissance des problèmes de sécurité. [27]

# **2.9.2. JAVASCRIPT [20]:**

JavaScript désigne un langage de développement informatique, et plus précisément un **langage de script orienté objet.** On le retrouve principalement dans les pages Internet. Il permet, entre autres, d'introduire sur une page web ou HTML des petites animations ou des effets.

Le langage JavaScript est principalement employé pour améliorer l'ergonomie d'un site Internet et/ou d'une interface applicative utilisateur. Il sert également à intégrer des effets esthétiques, toutefois rarement indispensables.

# **2.9.2. AJAX [21]:**

 Ajax est un acronyme pour Asynchron JavaScript and XML (« XML et Javascript asynchrones ») et désignant une solution informatique libre pour le développement de pages dynamiques et d'applications Web.

À l'image de DHTML ou de LAMP, AJAX n'est pas une technologie en elle-même, mais un terme qui évoque l'utilisation conjointe d'un ensemble de technologies libres couramment utilisées sur le Web :

- HTML (ou XHTML) pour la structure sémantique des informations ;
- CSS pour la présentation des informations ;
- DOM et JavaScript pour afficher et interagir dynamiquement avec l'information présentée ;

Les applications Ajax peuvent être utilisées au sein des navigateurs Web qui supportent les technologies décrites précédemment. Parmi eux, on trouve Mozilla Firefox, Internet Explorer,Konqueror, Google Chrome, Safari et Opera..

# **2.10. Méthode de gestion de projet : SCRUM**

Scrum est une méthode agile dédiée à la gestion de projet. Cette méthode de gestion, ou plutôt ce Framework de management de projet, a pour objectif d'améliorer la productivité de son équipe.

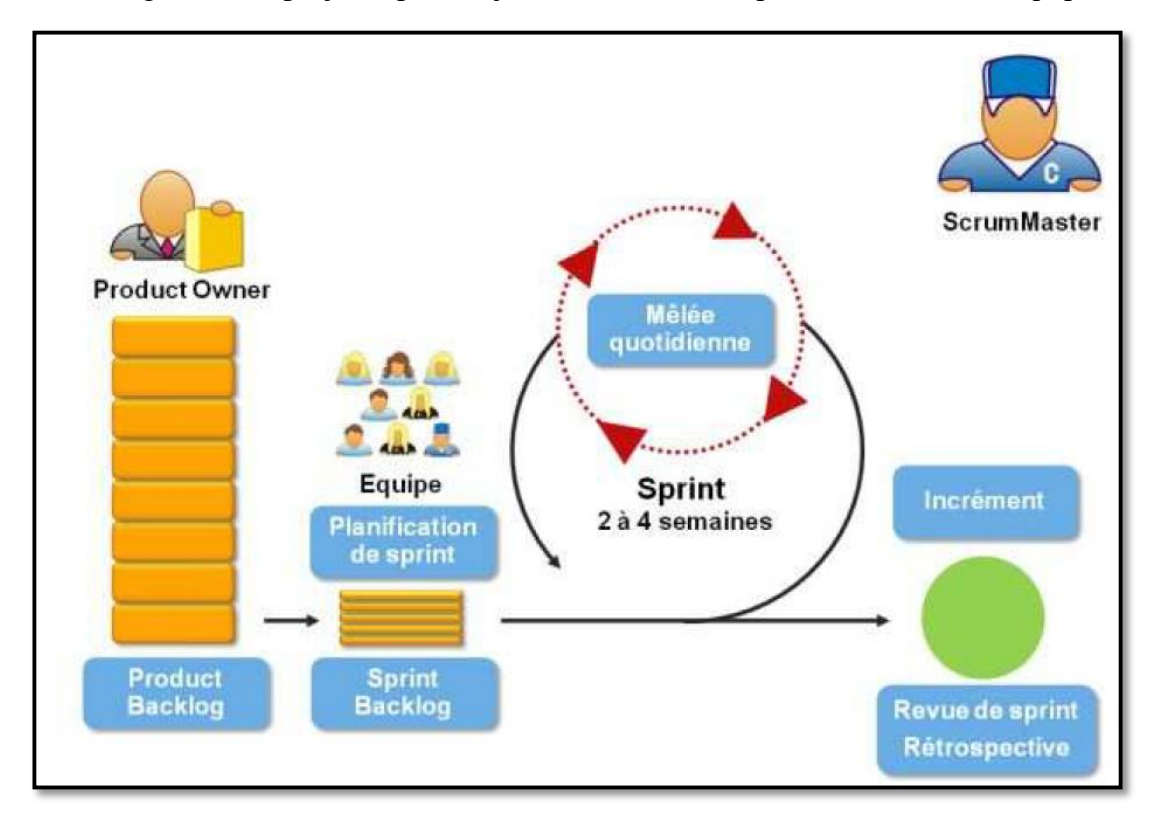

*Figure 2.21 : Schéma décrivant de la méthode Scrum.*

#### **2.10.1. Répartitions des rôles dans Scrum**

#### **Le Scrum Master**

- $\checkmark$  Facilite la communication au sein de l'équipe
- $\checkmark$  Cherche à améliorer la productivité et le savoir-faire de son équipe

#### **L'équipe**

Tous les membres de l'équipe apportent leur savoir-faire pour accomplir les tâches

Taille de l'équipe peut aller jusqu'à 200 personnes

#### **Le Product Owner**

- $\checkmark$  Expert métier, définit les spécifications fonctionnelles
- $\checkmark$  Etablit la priorité des fonctionnalités à développer ou corriger
- $\checkmark$  Valide les fonctionnalités développées
- $\checkmark$  Joue le rôle du client

# **2.10.2. Les sprints (cycle de vie) :**

Le cycle de vie Scrum est rythmé par des itérations de quelques semaines.

#### **Le product backlog**

Le référentiel des exigences initiales est dressé et hiérarchisé avec le client. Il constitue ce que l'on nomme le product backlog. Il ne doit pas nécessairement contenir toutes les fonctionnalités attendues dès le début du projet, il va évoluer durant le projet en parallèle des besoins du client.

#### **User Story**

Sont fonctionnalités décrites en employant la terminologie utilisée par le client.

#### **Le sprint planning meeting**

On organise, avant chaque sprint, une réunion de planification, le sprint planning meeting.

#### **La mêlée**

Au cours du sprint, il est organisé, chaque jour, une réunion d'avancement (environ 15 min)

Chaque jour, après la réunion

Le Scrum Master maintient un graphique appelé Burndown chart.

#### **Burndown chart :**

Un graphique donne une très bonne vision de ce qui a été fait et du rythme de travail de l'équipe.

#### **Le Scrum Meeting**

N'est pas une réunion pendant laquelle on cherche à résoudre les problèmes, mais uniquement à les identifier et les exprimer.

A la fin d'un sprint, on fait une démonstration au client des derniers développements, le Sprint Review Meeting.

#### **2.11. Conclusion :**

Dans ce chapitre, nous avons présenté les méthodes et les outils d'informatisation utilisés dans la réalisation de notre projet. Nous avons commencé par la présentation de l'architecture Client/serveur. Puis, dans une première partie, nous avons présenté les différents outils de conception : le langage de modélisation UML ainsi que la méthode MERISE. En effet, les diagrammes UML nous ont servi à représenter l'aspect dynamique de notre système alors que MERISE nous a aidés à représenter l'aspect statique.

Dans une deuxième partie, nous avons entamé les outils de développement et de réalisation utilisés dans ce projet. Parmi ces outils y en ceux qui ont été utilisés pour tracer nos diagrammes, et d'autres ont été utilisés pour développer notre site Web (langages de programmation, plateformes de développement, etc.).

Finalement, la méthode de travail Scrum, que nous avons adoptée pour le bon déroulement de notre projet, a été présentée dans une dernière section.

# **Chapitre 03**

# **Modélisation et conception de la plateforme**

#### **3.1. Introduction :**

Notre projet fait partie d'une procédure visant l'amélioration de la gestion administrative existante au sein de l'université de Tlemcen, par l'implémentation d'un système informatisé qui gère la communication entre l'administrateur, les étudiants, et les enseignants. Nous contribuons par une plateforme pilote au niveau de département génie électrique et électronique, qui permet aux étudiants et enseignants d'effectuer des demandes d'attestation en ligne. Bien évidemment, cette plateforme offrira une gestion centralisée des données ce qui préservera leur cohérence et leur unicité.

Dans ce chapitre, on va présenter les différentes étapes de conception de notre plateforme. Pour cela, dans la première section on va notre utilisation de UML, vu qu'il permet de définir les aspects fonctionnels, structurels et dynamiques du système étudié, ensuite dans la deuxième section on va parler de la conception de notre plateforme le traitement des informations correspondante au modèle conceptuel de donnée et son traduction en modèle logique de données avec le passage par l'étape de dictionnaire de données, et finalement dans la troisième section on va parler de la structure de notre base données représenté par des interface PHPMyadmin.

#### **3.2. UML :**

Dans notre travaille, nous utilisons uniquement deux types de diagrammes UML afin de transformer les logigrammes (vue dans le chapitre 01) en procédures informatisées sur le site.

**Le diagramme de cas d'utilisation** : est utilisé pour la modélisation des besoins fonctionnels des utilisateurs (étudiants et enseignants dans notre cas).

**Le diagramme de séquence** : Il permet de représenter des échanges entre les différents objets et acteurs du système(Le site web dans notre cas).

Rappelant que les logigrammes du chapitre 1 décrivaient les procédures administratives qui se déroulent au niveau du département GEE.

#### **3.2.1. Cas d'utilisation :**

Les cas d'utilisation décrivent, sous la forme d'actions et de réactions, le comportement du système étudié du point de vue des utilisateurs.

Les trois figures ci-dessus montrent la modélisation des diagrammes des cas d'utilisation de notre plateforme.

![](_page_64_Figure_1.jpeg)

*Figure 3.1 : Digramme de cas d'utilisation lié à l'administrateur.*

![](_page_65_Figure_1.jpeg)

*Figure 3.2 : Digramme de cas d'utilisation lié à l'enseignant.*

![](_page_66_Figure_1.jpeg)

*Figure 3.3: Digramme de cas d'utilisation lié à l'administrateur l'étudiant*

# **3.2.2. Diagramme de séquence :**

Le diagramme de séquence décrit les interactions entre un groupe d'objets en montrant, de façon séquentielle, les envois de message qui interviennent entre les objets. Le diagramme peut également montrer les flux de données échangées lors des envois de message.

#### **3.2.2.1. Diagramme de séquence relatif à la fonctionnalité « log in » :**

Dans ce diagramme nous avons montré la procédure effectué pour accéder à la plateforme de la part de l'étudiant ou bien l'enseignant quelle se fait comme suite :

![](_page_67_Figure_3.jpeg)

*Figure 3.4 : Diagramme de séquence – fonctionnalité « login ».*

Les acteurs sont l'administrateur (Administration), l'enseignant (ENS) ou l'étudiant (ET), ainsi que le site web :

\*L'administrateur déclenche le processus en associant un pseudo et un mot de passe au ENS et au ET,

\*Une fois le pseudo et le mot de passe sont attribués, les enseignants et les étudiants peuvent se connecter au site.

\*Le site affiche la page d'authentification, ensuite l'utilisateur qui est (Enseignant ou Etudiant) saisir son pseudo et mot de passe, le site lui-même vérifié et ensuite lui affiché le formulaire de renseignement avec un message de changement de mot de passe si c'est convenable.

\* l'utilisateur remplie le formulaire et l'envoie au site, ensuite le site vérifie et le confirmé comme étant connecté si les informations sont juste si non il lui affiche un message d'erreur.

#### **3.2.2.2. Diagramme de séquence relatif à la demande de permutation de séance « autorisation de départ pour l'enseignant» :**

Dans ce diagramme nous avons montré la procédure effectué pour que l'enseignant demande une permutation de séance quelle est « autorisation de départ » :

![](_page_68_Figure_3.jpeg)

*Figure 3.5 : Diagramme de séquence « permutation de séance ».*

Les acteurs sont : l'administrateur, l'enseignant et le site web

\*l'enseignant cherche l'autorisation de départ,

\*le site affiche le formulaire demandé à l'enseignant,

\*l'enseignant remplie le formulaire et l'envoyé au site.

\*le site enregistre la demande et envoyé une notification que l'enseignant a demandé la permutation de séance.

#### **3.2.2.3. Diagramme de séquence relatif à la demande « Fiche de renseignement des cours » :**

Dans ce diagramme nous avons montré la procédure effectuée pour la demande de fiche de renseignement des cours demandé par l'enseignant qui se fait comme suite :

![](_page_69_Picture_56.jpeg)

*Figure 3.6 : Diagramme de séquence « fiche de renseignement ».*

Les acteurs sont : l'administrateur, l'enseignant et le site web

\*l'enseignant cherche la fiche de renseignement,

\*le site cherche puis affiche le formulaire demandé à l'enseignant,

\* ensuite l'enseignant remplie le formulaire et l'envoie au site en attendant la validation de la demande.

\*le site valide la demande et envoie une notification à l'administrateur.

#### **3.2.2.4. Diagramme de séquence relatif à la demande « fiche mensuelle de cours complémentaires » :**

Dans ce diagramme nous avons montré la procédure effectué pour la demande de fiche mensuelle de cours complémentaires de la part de l'enseignant quelle se fait comme suite :

![](_page_70_Picture_59.jpeg)

*Figure 3.7 : Diagramme de séquence « fiche mensuelle de cours complémentaire ».*

Les acteurs sont : l'administrateur, l'enseignant et le site web

\*l'enseignant cherche la fiche mensuelle de cours complémentaires,

\*le site cherche puis affiche le formulaire demandé à l'enseignant,

\* l'enseignant remplie et envoie le formulaire au site.

\* ensuite, il envoie une notification à l'administrateur.

#### **3.2.2.5. Diagramme de séquence relatif à la demande « fiche d'encadrement »:**

Dans ce diagramme nous avons montré la procédure effectué pour la demande de fiche d'encadrement de la part de l'enseignant quelle se fait comme suite :

![](_page_71_Picture_69.jpeg)

*Figure 3.8 : Diagramme de séquence « fiche d'encadrement ».*

Les acteurs sont : l'administrateur, l'enseignant et le site web

\*L'administrateur active l'option des PFE,

\*l'enseignant cherche la fiche d'encadrement,

\*le site cherche puis affiche le formulaire demandé à l'enseignant,

\*l'enseignant remplie et envoie le formulaire au site.

\*ensuite, le site enregistre et valide la demande.

\* finalement, le site envoie une notification à l'administrateur.
**3.2.2.6. Diagramme de séquence relatif à la fiche « rapport d'incidence pendant un examen »:** Dans ce diagramme nous avons montré la procédure de dépôt de formulaire correspond au rapport d'incident pendant un examen de la part l'enseignant quelle se fait comme suite :

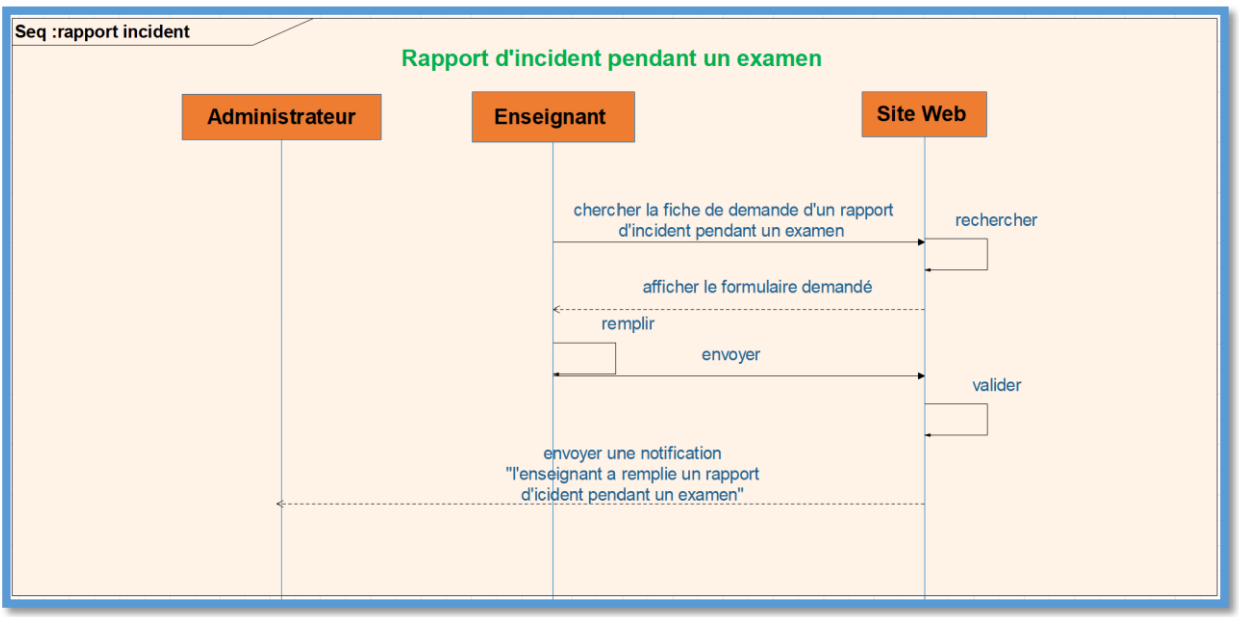

*Figure 3.9 : Diagramme de séquence « rapport d'incident pendant un examen » .*

Les acteurs sont : l'administrateur, l'enseignant et le site web

\*l'enseignant cherche la fiche de rapport d'incidence pendant un examen,

\*le site cherche puis affiche le formulaire demandé à l'enseignant,

\*l'enseignant remplie et validé le formulaire sur le site.

\* ensuite, le site envoie une notification à l'administrateur.

# **3.2.2.7. Diagramme de séquence relatif à la fiche « autorisation de soutenance »:**

Dans ce diagramme nous avons montré la procédure de demande de la fiche d'autorisation de soutenance de la part de l'enseignant quelle se fait comme suite :

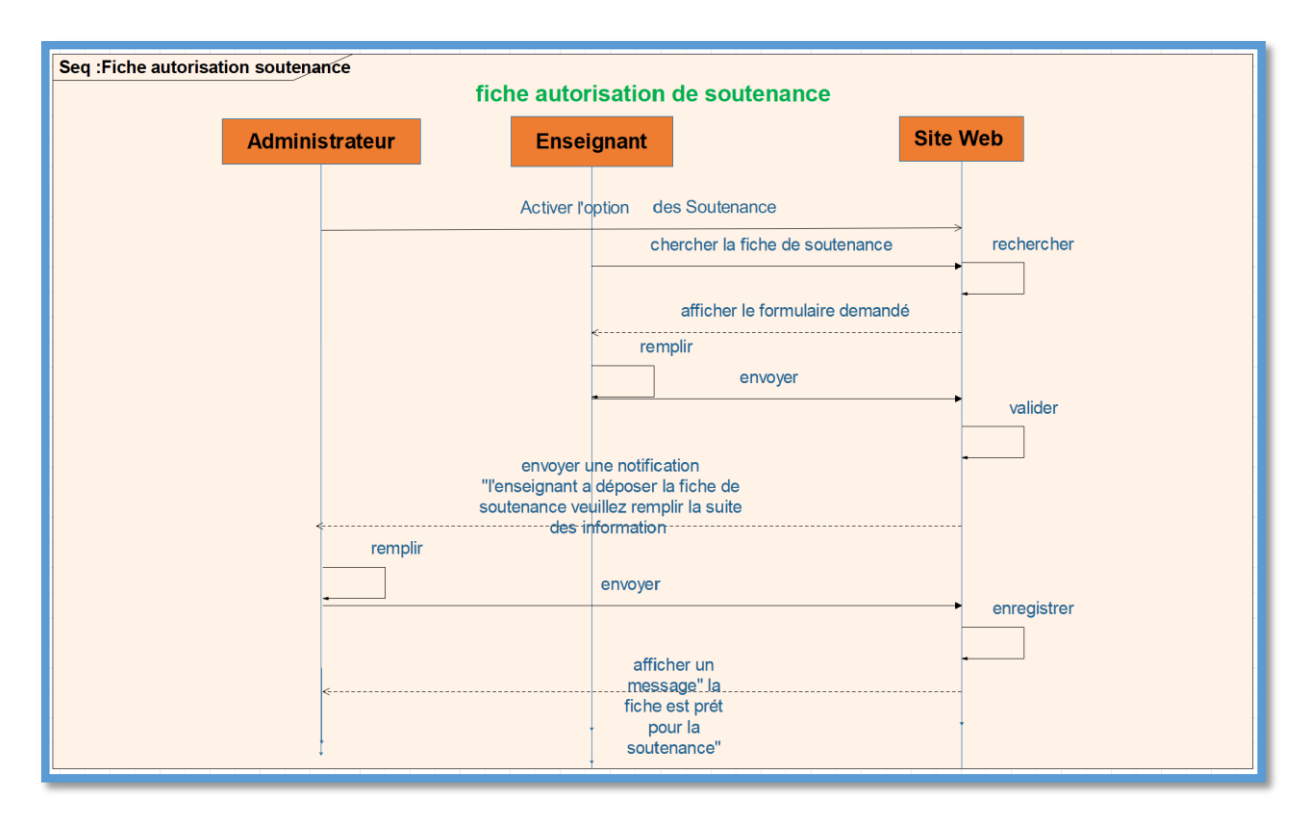

*Figure 3.10 : Diagramme de séquence « fiche autorisation de soutenance ».*

Les acteurs sont : l'administrateur, l'enseignant et le site web

\*L'administrateur active l'option des Soutenance,

\*l'enseignant cherche la fiche de soutenance,

\*le site cherche puis affiche le formulaire demandé à l'enseignant,

\*l'enseignant remplie le formulaire et l'envoie au site,

\* ensuite, ce dernier envoie une notification à l'administrateur pour remplir la suite des informations,

\*l'administrateur remplie les informations et les envoie,

\*le site enregistre et afficher un message pour l'administrateur « la fiche est prête pour la soutenance ».

# **3.2.2.8. Diagramme de séquence relatif à la demande « changement de groupe » :**

Dans ce diagramme nous avons montré la procédure effectué pour le changement de groupe de la part de l'étudiant quelle se fait comme suite :

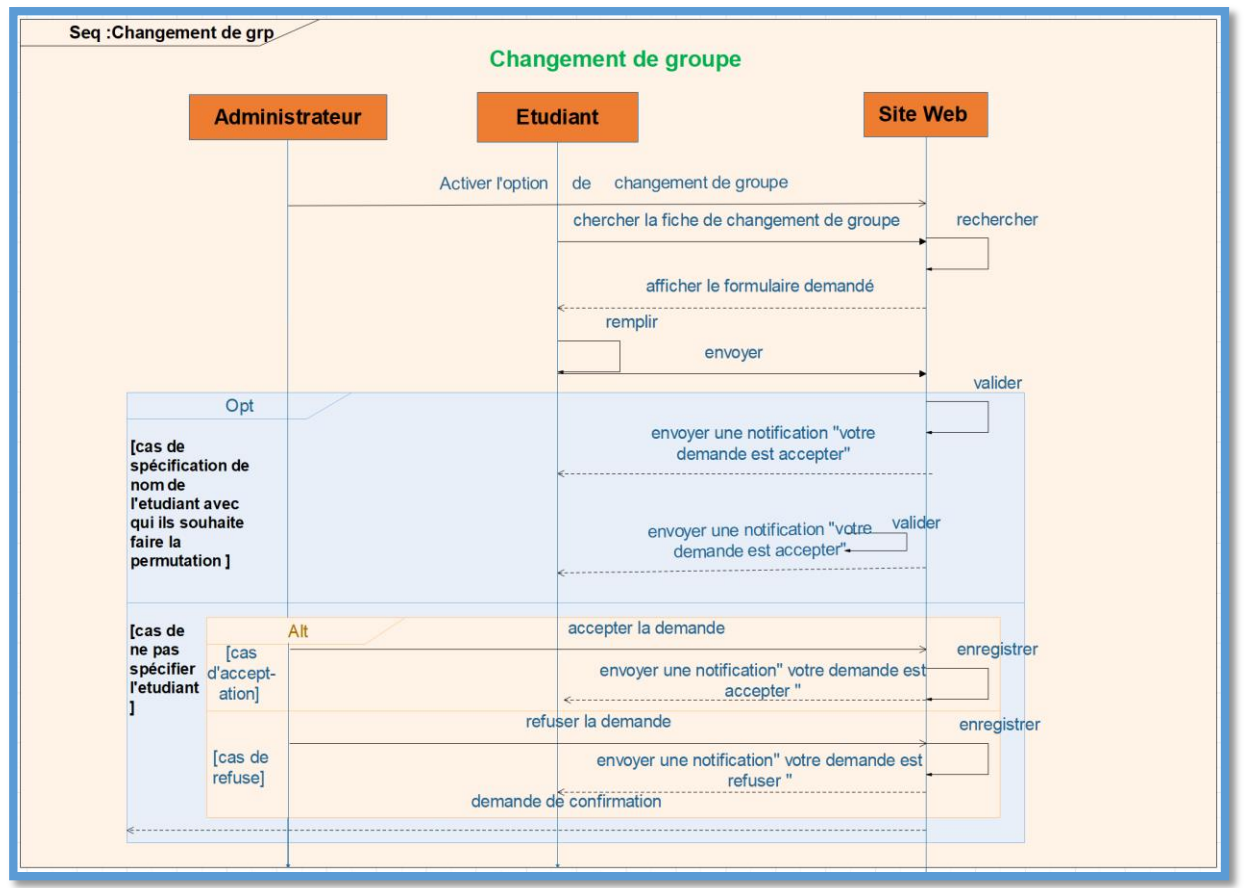

*Figure 3.11 : Diagramme de séquence « changement de groupe ».*

Les acteurs sont : l'administrateur, l'étudiant et le site web

\*l'administrateur active la période du changement de groupe au niveau de site,

\*l'étudiant cherche la fiche de changement de groupe,

\*le site cherche puis affiche le formulaire demandé à l'étudiant,

\*l'étudiant remplie le formulaire et l'envoie au site,

\*en cas de spécification du nom de l'étudiant avec qui il souhaite faire le changement donc la demande est automatiquement acceptée,

\*en cas où le nom de l'étudiant n'est pas spécifié : l'administrateur soit il accepte la demande et la valide, soit il la refuse, elle est donc invalide.

# **3.2.2.9. Diagramme de séquence relatif à la demande de sélection des étudiants délégués :**

Dans ce diagramme nous avons montré la procédure effectué pour la sélection des étudiants délégués quelle se fait comme suite :

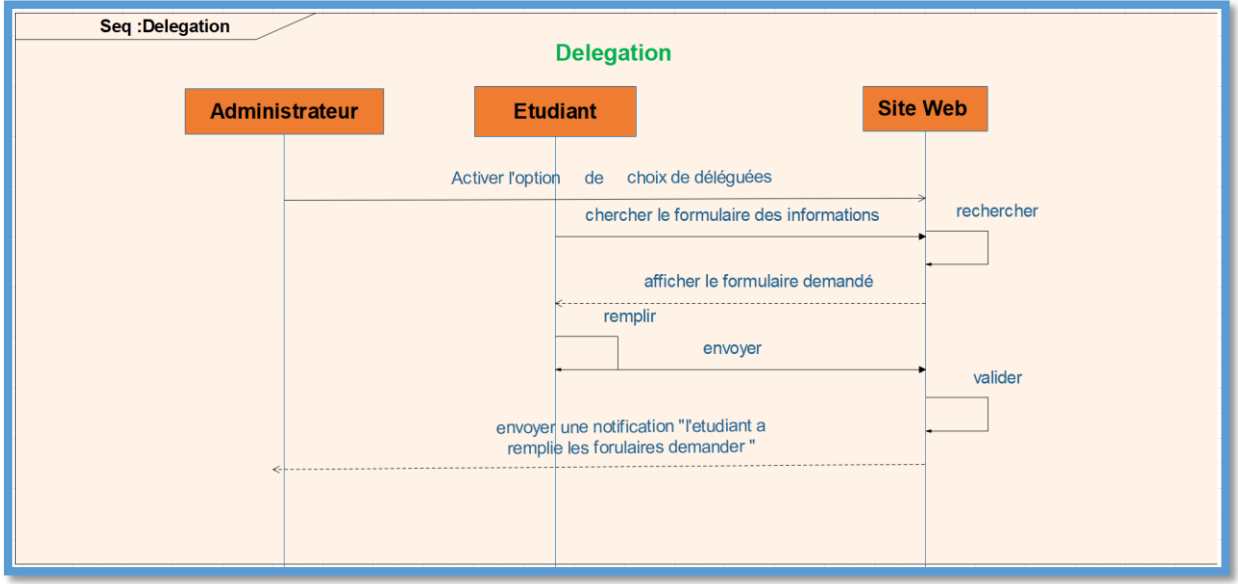

*Figure 3.12 : Diagramme de séquence « délégation ».*

Les acteurs sont : l'administrateur, l'étudiant et le site web

\*l'administrateur active la période du choix de déléguées au niveau de site,

\*l'étudiant cherche le formulaire des informations,

\*le site cherche puis affiche le formulaire demandé à l'étudiant,

\*l'étudiant remplie le formulaire et le validé sur le site,

\* ensuite, le site envoie une notification à l'administrateur.

#### **3.2.2.10. Diagramme de séquence relatif à la demande « document administratif » :**

Dans ce diagramme nous avons montré la procédure effectué pour la demande des documents administratifs de la part de l'étudiant quelle se fait comme suite :

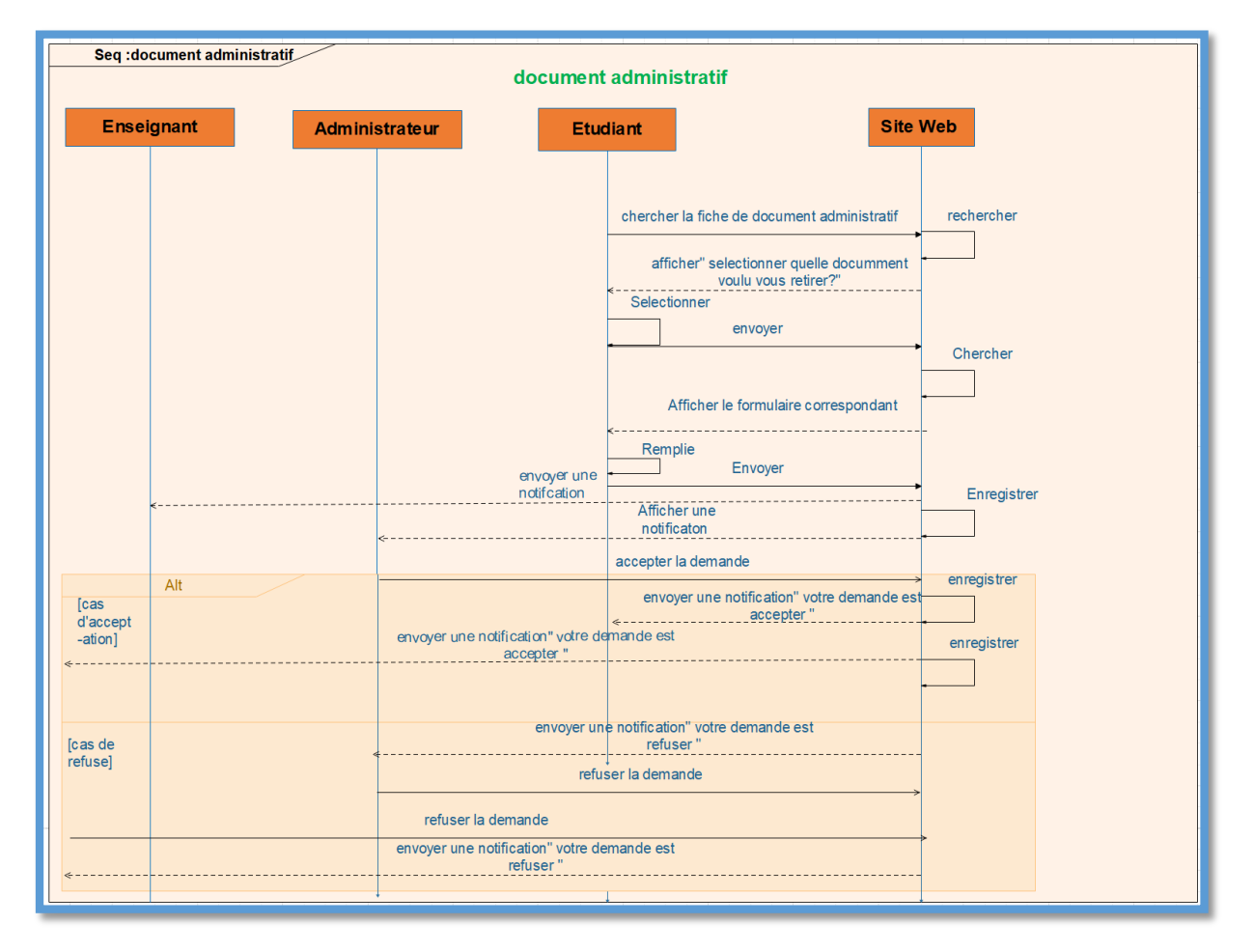

*Figure 3.13 : Diagramme de séquence « document administratif ».*

Les acteurs sont : l'administrateur, l'étudiant et le site web

\*l'étudiant cherche le formulaire de document administratif,

\*le site cherche puis affiche un message l'étudiant doit sélectionner le document voulu,

\*l'étudiant sélectionne le document voulu et puis le site affiche le formulaire correspondant,

\*ensuite l'étudiant remplie le formulaire et le validé sur le site,

\* ensuite, il envoie une notification à l'administrateur et à l'enseignant,

\*ensuite, la validation de la demande dépend de l'acceptation de l'enseignant et l'administrateur.

# **3.2.2.11. Diagramme de séquence relatif à la demande « fiche de vœux » :**

Dans ce diagramme nous avons montré la procédure effectué pour la demande des fiches de vœux de la part de l'étudiant quelle se fait comme suite :

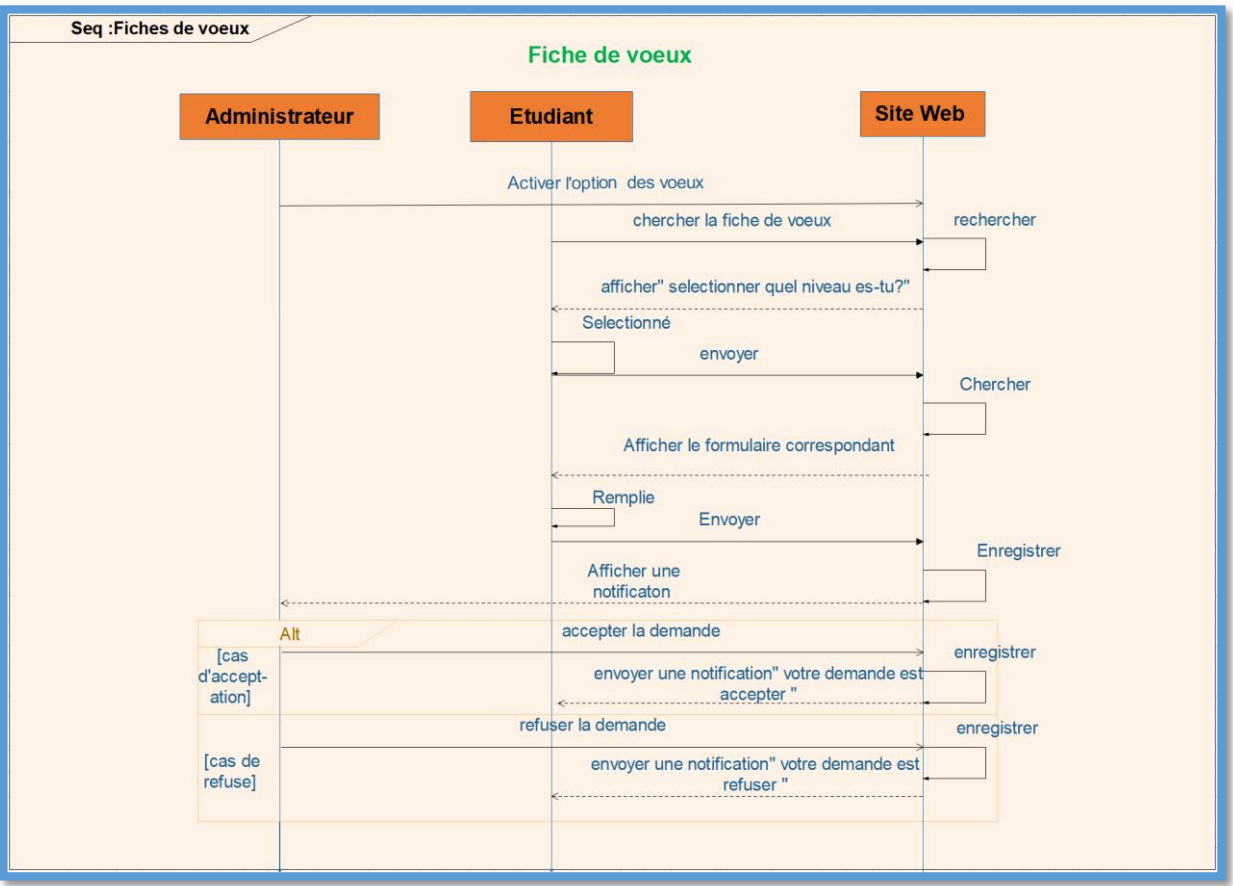

*Figure 3.14 : Diagramme de séquence « fiche de vœux ».*

Les acteurs sont : l'administrateur, l'étudiant et le site web

\*l'administrateur active l'option des vœux,

\*l'étudiant cherche la fiche de vœux,

\*Le site propose à l'étudiant une liste de choix (ou un menu déroulent ça dépend de ce qu'il y a dans votre interface) pour qu'il sélectionne son niveaux.

\*l'étudiant sélectionne le niveau et puis le site affiche le formulaire correspondant,

\*l'étudiant remplie la fiche et l'envoie au site,

\* ensuite, le site enregistre la fiche remplie et envoie une notification à l'administrateur,

\*l'administrateur soit il accepte la demande ou bien il l'a refusé.

# **3.2.2.12. Diagramme de séquence relatif « justificatif d'absence »:**

Dans ce diagramme nous avons montré la procédure effectué pour le dépôt de justificatif d'absence de la part de l'étudiant quelle se fait comme suite :

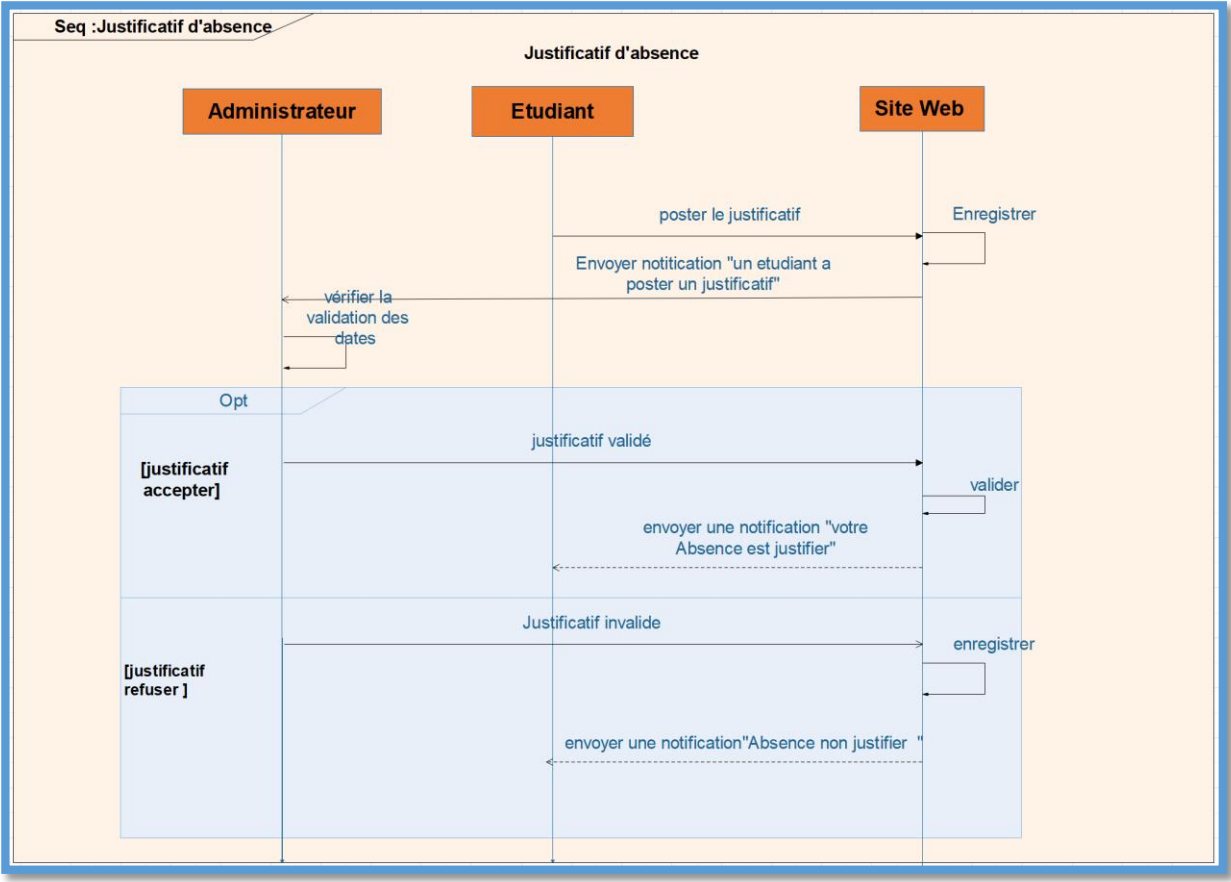

*Figure 3.15 : Diagramme de séquence « justificatif d'absence ».*

Les acteurs sont : l'administrateur, l'étudiant et le site web

\*l'enseignant dépose le justificatif,

\* le site enregistre et envoie une notification à l'administrateur.

\*l'administrateur vérifie et valide les dates,

\*ensuite, le justificatif est soit validé ou invalidé par l'administrateur,

\* enfin, le site envoie une notification à l'étudiant.

# **3.2.2.13. Diagramme de séquence relatif à la fiche « révision de note»:**

Dans ce diagramme nous avons montré la procédure de la demande de fiche de révision de note pour les étudiants quelle se fait comme suite :

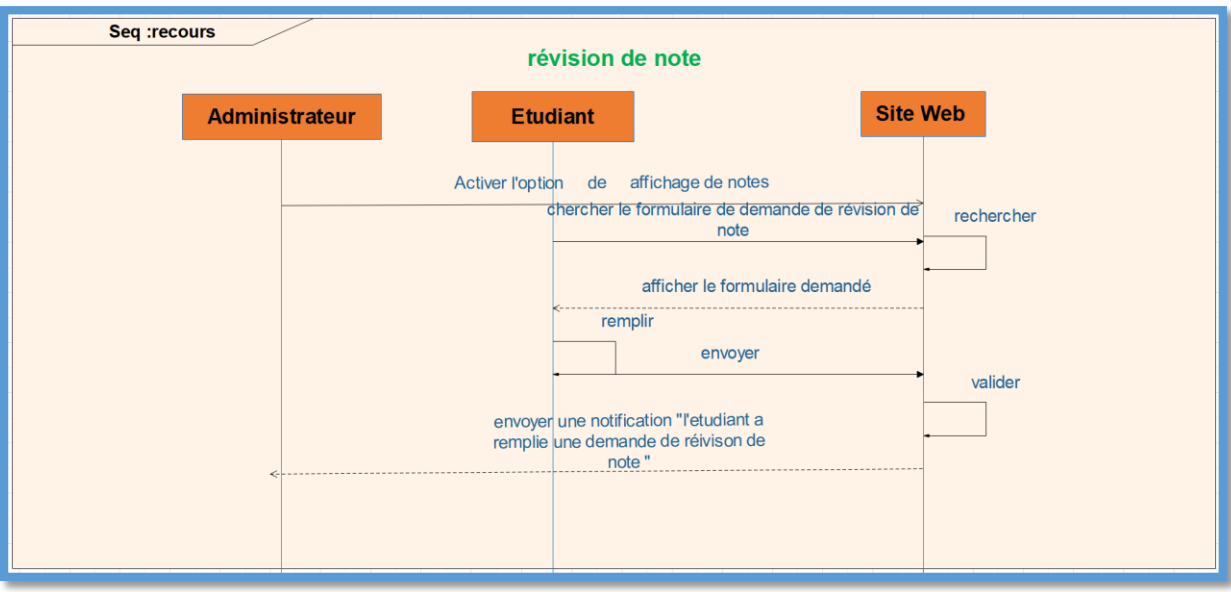

*Figure 3.16 : Diagramme de séquence fiche « révision de note ».*

Les acteurs sont : l'administrateur, l'étudiant et le site web

\*L'administrateur active l'option d'affichage des notes,

\*l'étudiant cherche la fiche de demande de révision de note,

\*le site cherche puis affiche le formulaire demandé à l'étudiant,

\*l'étudiant remplie et valide le formulaire sur site.

\* ensuite, le site envoie une notification à l'administrateur.

# **3.2.2.14. Diagramme de séquence relatif à la fiche « sortie pédagogique » :**

Dans ce diagramme nous avons montré la procédure effectué pour la sortie pédagogique des étudiants quelle se fait comme suite :

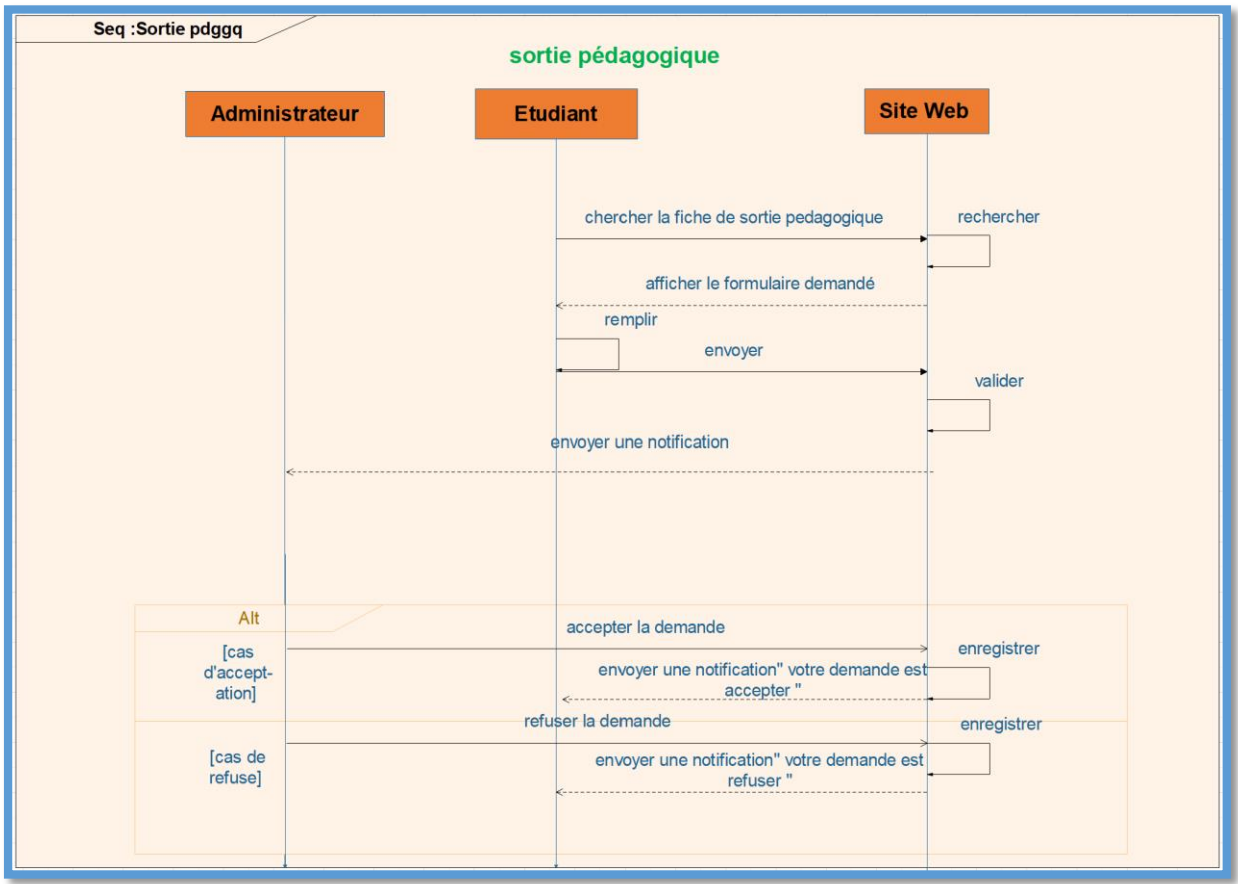

*Figure 3.17 : Diagramme de séquence « sortie pédagogique ».*

Les acteurs sont : l'administrateur, l'étudiant et le site web

\*l'étudiant cherche la fiche de demande de sortie pédagogique,

\*le site cherche puis affiche le formulaire demandé à l'étudiant,

\*l'étudiant remplie et valide le formulaire au site,

\* ensuite, le site envoie une notification à l'administrateur.

\*puis, l'administrateur soit il accepte la demande ou bien il la refuse.

# **3.3. Traitement des informations :**

Après la récolte des informations par le moyen des questionnaires (présentés auparavant dans le chapitre 01), nous allons passer maintenant au traitement des informations collectées.

Dans notre démarche de travail, nous nous somme basé sur les réponses communes des administrateurs, afin de concevoir notre plateforme. Nous avons commencé par la conception du modèle conceptuel des données. Ensuite à partir de MCD on a établi une modélisation de données au niveau relationnel, Ensuite on a établi le dictionnaire des données qui est un document qui regroupe toutes les données que nous aurons à conserver dans notre base (et qui figureront donc dans le MCD)

#### **3.3.1. Modèle conceptuel des données :**

Dans cette section, on va présenter le MCD que nous avons établie.

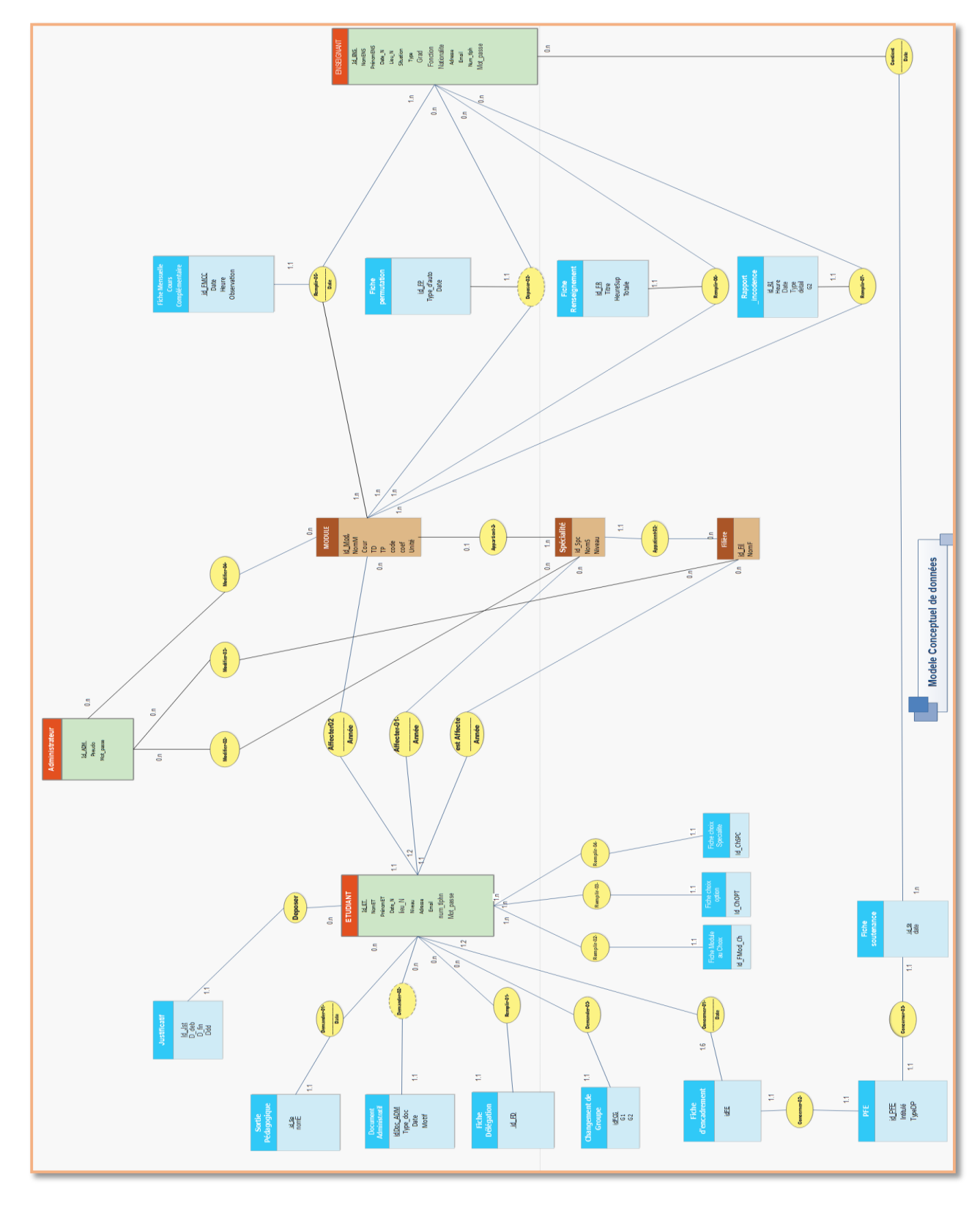

*Figure3.18 : MCD de notre plateforme.*

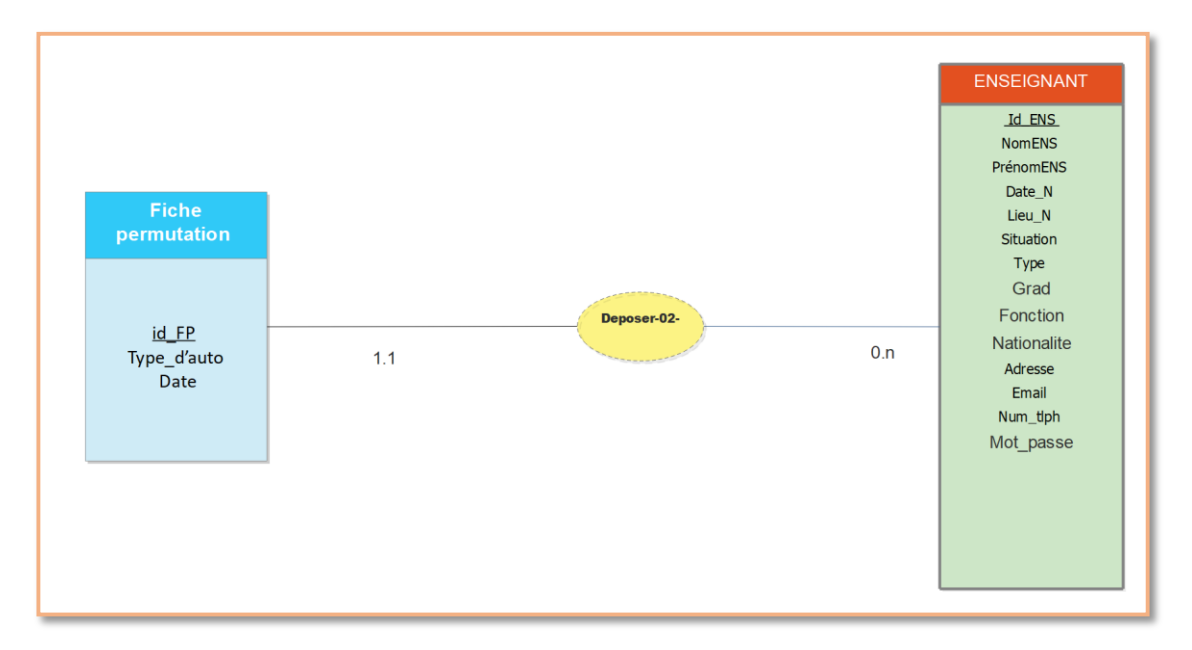

*Figure 3.19 : MCD pour la fiche « permutation de séance ».*

Dans cette partie du MCD, deux entités y participent. L'entité Fiche permutationqui représente le formulaire à déposer par l'entité Enseignant. Bien évidemment, un enseignant pourra déposer plusieurs fiches de permutation (ou ne pas déposer du tout), ce qui explique la cardinalité 0, n présente sur l'association Déposer-02-. L'attribut type\_d'auto appartenant à l'entité Fiche permutation représente le type d'autorisation de départ de l'enseignant.

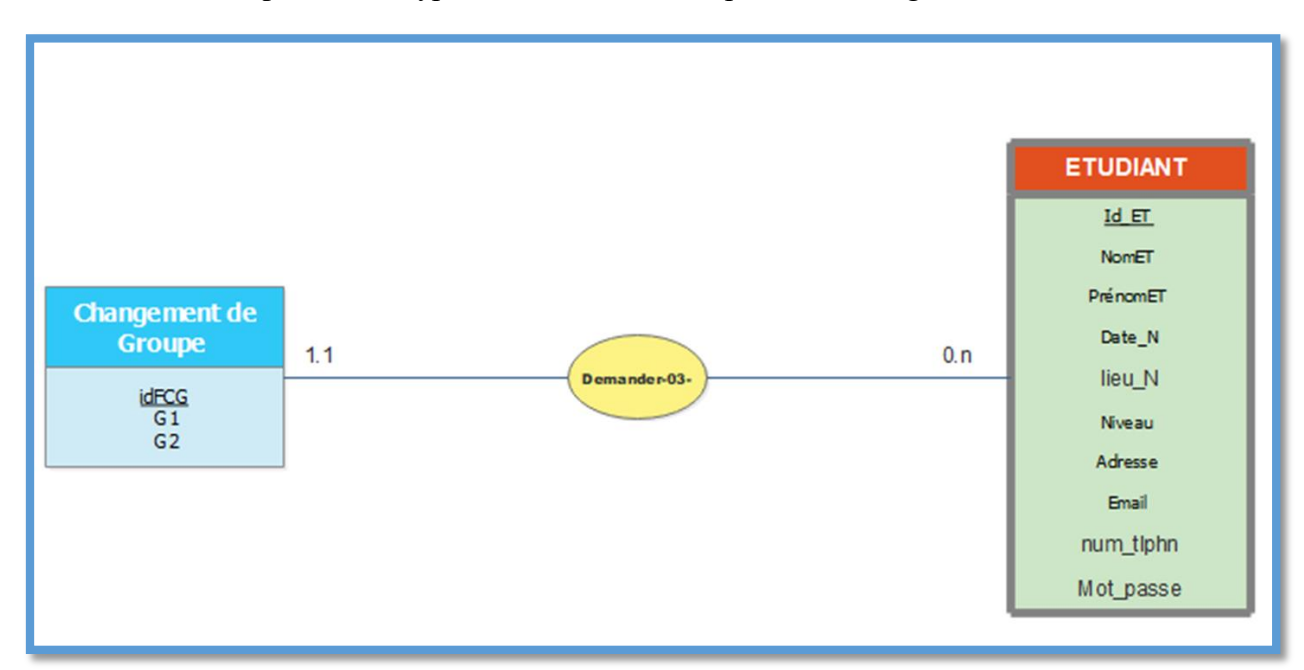

*Figure 3.20 : MCD pour changement de groupe.*

Dans cette partie du MCD, deux entités y participent. L'entité changement de groupe qui représente le formulaire à déposer par l'entité ETUDANT. Bien évidemment, un étudiant pourra déposer plusieurs demande de changement de groupe (ou ne pas déposer du tout), ce qui explique la cardinalité 0, n présente sur l'association Demander-03-. Les attributs G1, G2 appartenant à l'entité changement de groupe représente les deux groupes ou l'étudiant effectue le changement

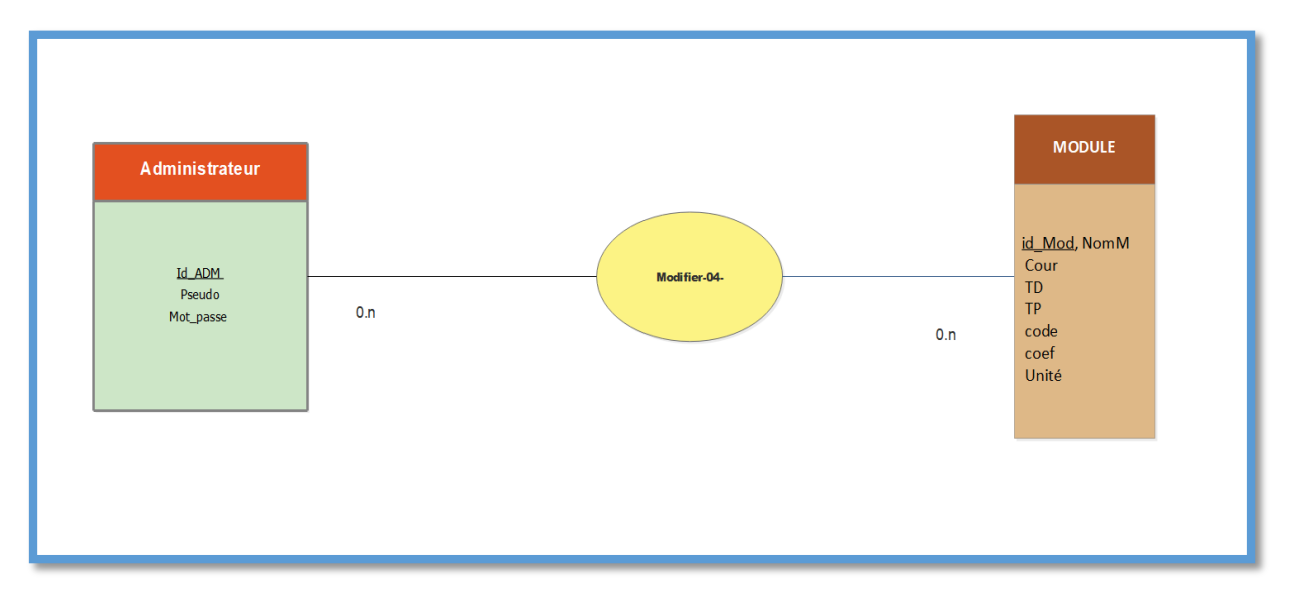

*Figure 3.21 : MCD de modification de module.*

Dans cette partie du MCD, deux entités y participent. L'entité Module qui regroupe les différents modules existe au niveau de département GEE .un administrateur pourra modifier les modules (ou ne pas modifier du tout), ce qui explique la cardinalité 0, n présente sur l'association Modifier-04-

#### **3.3.2. Le dictionnaire des données :**

.

Le dictionnaire des données regroupe toutes les données que nous aurons à conserver dans notre MCD prenant une partie de la table enseignant.

| Code numérique  | Désignation                 | <b>Type</b> | Taille       | Remarque               |
|-----------------|-----------------------------|-------------|--------------|------------------------|
| Id_ENS          | Identifiant de l'Enseignant | AN          | 12           |                        |
| <b>NomENS</b>   | Nom de l'enseignant         | A           | 50           | Texte                  |
| PrénomENS       | Prénom de l'enseignant      | A           | 50           | Texte                  |
| Date_N          | Date de naissance           | Date        | 10           | Au format JJ -MM- AAAA |
| Lieu N          | Lieu de naissance           | A           | 50           |                        |
| Situation       | Situation familiale         | A           | 20           |                        |
| <b>IXRELENS</b> | Type d'enseignement         | A           | $\mathbf{1}$ | $''P''$ ou $''V''$     |
| Adresse         | Adresse de l'enseignant     | N           | 10           |                        |
| Email           | L'adresse e-mail            | AN          | 50           |                        |
| Num_tlph        | Numéro de téléphone         | N           | 10           | Num1 tlph              |

*Figure 3.22 : dictionnaire des données pour la table enseignant.*

L'attribut NomENS représente le nom de l'enseignant de type alphabétique sa taille ne dépasse pas 50 caractères.

L'attribut Date N représente la date de naissance d'enseignant de type date et Au format JJ -MM- AAAA.

L'attribut Type ENS représente le type d'enseignement de type alphabétique comporte un seul caractère soit 'P' s'il est permanant ou 'V' s'il est vacataire.

Le dictionnaire complet est présent dans l'annexe. (Voir annexe)

#### **3.3.3. Modèle logique de données :**

Une fois le MCD établi, nous pouvons maintenant établir le modèle logique des données (MLD), dans le but d'extraire les différentes tables qui seront présentent au niveau de la base de données de notre plateforme. Notre modélisation logique a donné lieu à 33 relations. Rappelons que la démarche de transformation d'un MCD en un MLD a été détaillée dans la section 2 du *chapitre 2*. Les relations de notre MLD sont listées ci-dessous.

ETUDIANT(id\_ET,nomET,PrenomET,Adresse,Date\_N,Lieu\_N,Niveau,Email,Num\_Tlphn,Mot\_Passe,#id\_M od, #Id\_Fil)

ENSEIGNANT (id\_Ens, nomEns, PrenomEns, Adresse, Date\_N, Lieu\_N, Grade, Fonction, Nationalité, Situation, Type, Email, Num\_Tlphn, Mot\_Passe, )

ADM(id\_Adm,Pseudo, Mot\_passe)

Justificatif (idJust, date\_Deb, date\_fin, Ddd, #id\_ET)

Sortie Pédagogique (id\_Sp, nomE ,#id\_ET)

Document Administratif (idDoc\_ADM, Type\_doc, Date, Motif, #id\_ET)

Fiche Délégation (id\_FD, #id\_ET)

Changement de Groupe (idFCG, G1, G2, #id\_ET)

Fiche d'encadrement (id\_FE )

PFE (id\_PFE, Intitulé, TypeDP, #id\_FE ,#id\_ST)

Soutenance(id\_ST,date,note,salle)

Fiche Module au Choix (Id\_FMod\_Ch, #id\_ET )

Fiche Choix Option (Id\_ChOPT, #id\_ET)

Fiche Choix Spécialité (Id\_ChSPC, #id\_ET)

MODULE (id\_Mod, NomM, Cour, TD, TP, code, coef, Unité, #id\_Spc)

Filière (Id\_Fil, NomF)

Spécialité (id\_Spc, NomS, Niveau, #Id\_Fil )

Fiche Mensuelle Cours Complémentaire (id\_FMCC, Date, Heure, Observation ) Fiche Renseignement (id\_FR, Titre, HeureSup, Totale) Fiche permutation (id\_FP, Type\_d'auto, Date,) Rapport d'Incidence (id\_RI, Date, Heure, Salle, Type, Détail,) Concerne 01(#id\_ET,#id\_FE ,date) Modifier02 (#id\_Spc,#id\_ADM) Modifier03 (#id\_Fil,#id\_ADM ) Modifier04 (#id\_Mod,#id\_ADM ) Affecter01(#id\_ET,#id\_Spc,année) Remplir05(# id\_Ens,# id\_FMCC,#id\_Mod,date) Deposer02(# id\_Ens,# id\_FP,#id\_Mod) Remplir06(# id\_Ens,# id\_FR,#id\_Mod) Remplir07(# id\_Ens,# id\_RI,#id\_Mod) Concerne 04(#id\_Ens,#id\_ST ,date)

# **3.4.Structure de la base de données des principaux tables :**

Nous avons choisi PFE comme nom de notre base de données, par la suite nous aurons présenté la structure de principales tables de la base de données dans l'interface phpMyAdmin.

# **3.5.1. La table étudiant :**

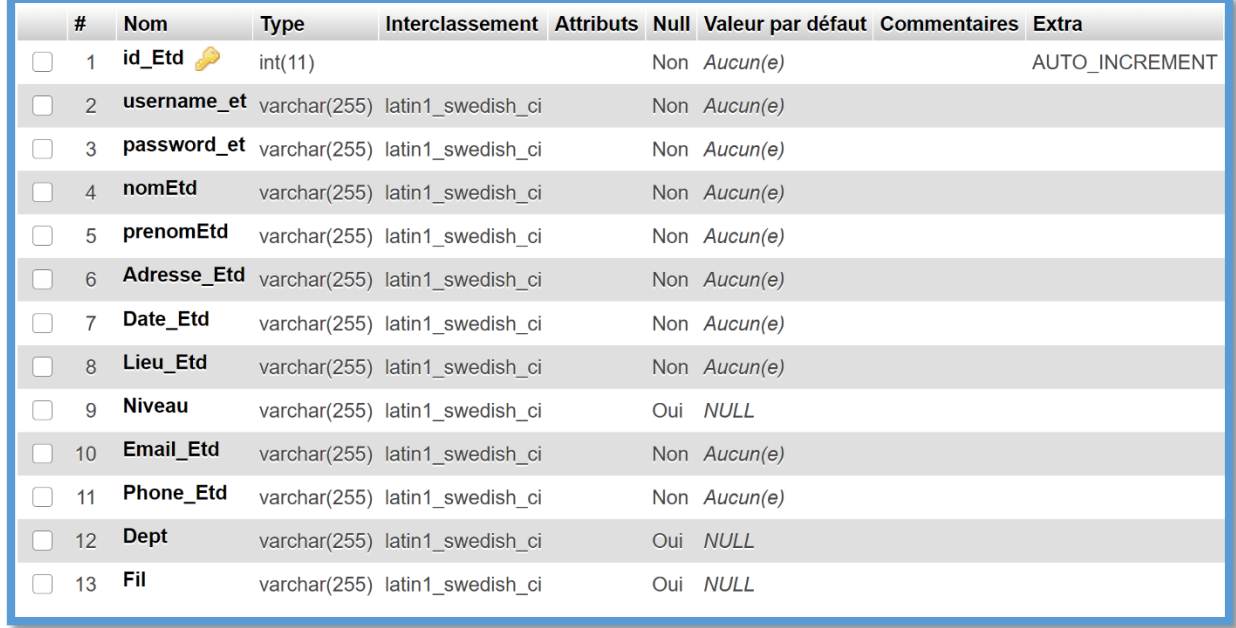

#### *Figure 3.23 : Structure de la table étudiant*

La table étudiant contient tous informations d'identificateur concernant l'étudiant elle comporte 13 attributs :

**id\_etd** : c'est le numéro d'identificateur d'un étudiant, il s'incrémente automatiquement après chaque ajout d'un nouveau étudiant.

**Username\_etd** : c'est le matricule de l'étudiant il est unique car chaque étudiant possède un est un seul matricule, il permet à l'étudiant de l'utiliser comme login pour se connecter au site.

**Nom\_etd, prénom\_etd, date\_etd, e-mail, phone\_etd, niveau** : ce sont les informations spécifiques aux étudiants.

**Dept,fil** : département et la filière de l'étudiant

**Password\_et**: c'est le champ qui contiendra le mot de passe ajouté par l'étudiant après avoir effectué sa première connexion au système il est modifiable.

# **3.5.2. La table enseignant :**

|        | #               | <b>Nom</b>         | <b>Type</b> |                                             |  | Interclassement Attributs Null Valeur par défaut Commentaires Extra |                       |
|--------|-----------------|--------------------|-------------|---------------------------------------------|--|---------------------------------------------------------------------|-----------------------|
|        | 1               | $id$ Ens           | int(11)     |                                             |  | Non Aucun(e)                                                        | <b>AUTO INCREMENT</b> |
| Г      | 2               | username           |             | varchar(255) latin1 swedish ci              |  | Non Aucun(e)                                                        |                       |
| Г      | 3               | password           |             | varchar(255) latin1 swedish ci              |  | Non Aucun(e)                                                        |                       |
| Г      | $\overline{4}$  | nomEns             |             | varchar(255) latin1 swedish ci              |  | Non Aucun(e)                                                        |                       |
| $\Box$ | 5               | <b>PrenomEns</b>   |             | varchar(255) latin1_swedish_ci              |  | Non Aucun(e)                                                        |                       |
| $\Box$ | 6               |                    |             | Adresse_Ens varchar(255) latin1_swedish_ci  |  | Non Aucun(e)                                                        |                       |
| Г      | $\overline{7}$  | Date_Ens           |             | varchar(255) latin1 swedish ci              |  | Non Aucun(e)                                                        |                       |
| Г      | 8               | Lieu_Ens           |             | varchar(255) latin1_swedish_ci              |  | Non Aucun(e)                                                        |                       |
| Г      | 9               | Grade              |             | varchar(255) latin1 swedish ci              |  | Oui NULL                                                            |                       |
|        | 10 <sup>1</sup> | <b>Fonction</b>    |             | varchar(255) latin1 swedish ci              |  | Oui NULL                                                            |                       |
|        | 11              | <b>Nationalite</b> |             | varchar(255) latin1 swedish ci              |  | Oui NULL                                                            |                       |
| г      | 12              | <b>Situation</b>   |             | varchar(255) latin1 swedish ci              |  | Oui NULL                                                            |                       |
| ſ      | 13              |                    |             | Type_Contrat varchar(255) latin1_swedish_ci |  | Oui NULL                                                            |                       |
|        | 14              | <b>Email_Ens</b>   |             | varchar(255) latin1 swedish ci              |  | Non Aucun(e)                                                        |                       |
| П      | 15              | <b>Phone Ens</b>   |             | varchar(255) latin1 swedish ci              |  | Non Aucun(e)                                                        |                       |

*Figure 3.24 : Structure de la table enseignant*

La table enseignant contient tous informations d'identifications concernant l'enseignant elle comporte 15 attributs :

**id\_Ens**: c'est le numéro d'identificateur d'un enseignant, il s'incrémente automatiquement après chaque ajout d'un nouveau enseignant.

**Username\_etd** : c'est le numéro de sécurité social de l'enseignant il est unique pour chaque enseignant, il permet à l'enseignant de l'utiliser comme login pour se connecter au site.

**Nom\_Ens, prénom\_Ens, date\_Ens, e-mail, phone\_Ens, nationalité, situation** : ce sont les informations spécifiques aux étudiants.

**Grad** : soit ASS, MBA, MAA, MCB, MCA ou Pr

**Fonction** : soit Administrateur ou bien Enseignant.

**Type de contrat** : soit permanant, vacataire, doctorant, associe, ou contractuel.

**Password\_et**: c'est le champ qui contiendra le mot de passe généré par l'administrateur pendant l'ajout de l'enseignant, il contiendra aussi le nouveau mot de passe ajouté par l'enseignant après avoir effectué sa première connexion au système.

# **3.5.3.La table demande :**

|                          | # | <b>Nom</b>                    | <b>Type</b> |                                |         | Interclassement Attributs Null Valeur par défaut Commentaires Extra |                       |
|--------------------------|---|-------------------------------|-------------|--------------------------------|---------|---------------------------------------------------------------------|-----------------------|
|                          |   | $id$ Dem $int(11)$            |             |                                |         | Non Aucun(e)                                                        | <b>AUTO INCREMENT</b> |
|                          | 2 | state                         | int(11)     |                                | Non $0$ |                                                                     |                       |
|                          | 3 | demandeur $int(11)$           |             |                                |         | Non Aucun(e)                                                        |                       |
|                          | 4 | ens acc                       | int(11)     |                                |         | Oui NULL                                                            |                       |
|                          | 5 | $\text{admin\_acc}_{int(11)}$ |             |                                | Oui 0   |                                                                     |                       |
| $\overline{\phantom{a}}$ | 6 | $accept\_ens$ $int(11)$       |             |                                | Non $0$ |                                                                     |                       |
|                          |   | formulaire                    |             | varchar(255) latin1 swedish ci |         | Non Aucun(e)                                                        |                       |

*Figure 3.25 : Structure de la table demande*

C'est la table demande

#### **Id\_Dem :** identifiant

**State :**un compteur qui s'incrémente après chaque validation d'un formulaire

**Demandeur :** l'identifiant de l'utilisateur (étudiant ou enseignant) qui a effectué cette demande

**Ens\_acc :**soit 1 si l'enseignant accepte et confirme la demande, et 0 sinon

**Admin\_acc :** soit 1 si l'administrateur accepte et confirme la demande, et 0 sinon

**Accept** Ens : c'est le cas où une demande est faite par enseignant

**Formulaire :** l'intitule de formulaire demandé

#### **3.5.4. La table Admins :**

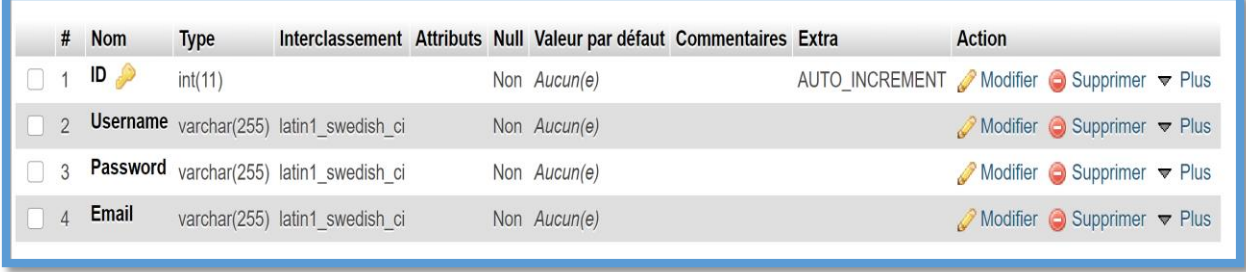

#### *Figure 3.26 : table admins*

La table Admis permet aux administrateurs l'accès à la base de donnes de site pour effectuer des modifications (ajout, suppression) elle comporte 4 attributs :

**Username:** nom d'administrateur

**Password:** son mot de passe

**Email :** qui doit être fréquemment consulté

# **3.6. Conclusion :**

Dans ce chapitre, nous avons présenté une étude conceptuelle de notre système. Nous avons tout d'abord commencé par la présentation des diagrammes UML. Nous l'avons utilisé pour représenter les cas d'utilisation de notre système ainsi que les diagrammes de séquences où nous avons bien détaillé les scénarios qui se déroulent sur notre site. En plus de cet aspect dynamique, nous nous somme inspiré de la méthode MERISE afin de décrire d'aspect statique de notre système. Nous avons donc décrit la structure de notre base de données en profitant des modèles conceptuels et logiques de données appartenant à MERISE. Dans le chapitre suivant, nous parlerons de la réalisation du système ainsi que ses interfaces graphiques.

# **Chapitre 04**

# **Réalisation de la plate-forme** *GetForm*

# **4.1. Introduction :**

Après avoir analysé les besoins du système et cité les différents outils de travail passons maintenant à l'implémentation et les tests de l'application web afin d'aboutir à un produit final, exploitable par les utilisateurs.

Donc l'objectif de ce chapitre est la présentation de notre projet qui est une plateforme de la gestion des procédures administratives nommé « **GetForm** », ainsi que la description de ses interfaces.

# **4.2. Description de l'application web réalisée :**

L'application que nous avons réalisée est un site web qui comporte trois sessions, la première est dédiée à l'administrateur, la deuxième pour l'enseignant et la troisième pour l'étudiant. C'est une plateforme pilote au niveau de département GEE, permettant au étudiants et aux enseignants d'effectuer des demandes en ligne. Ces demandes concernent les attestations et les documents administratifs d'une manière générale.

# **4.3. Les interfaces principales du site web « GetForm » :**

# **4.3.1. Page d'accueil :**

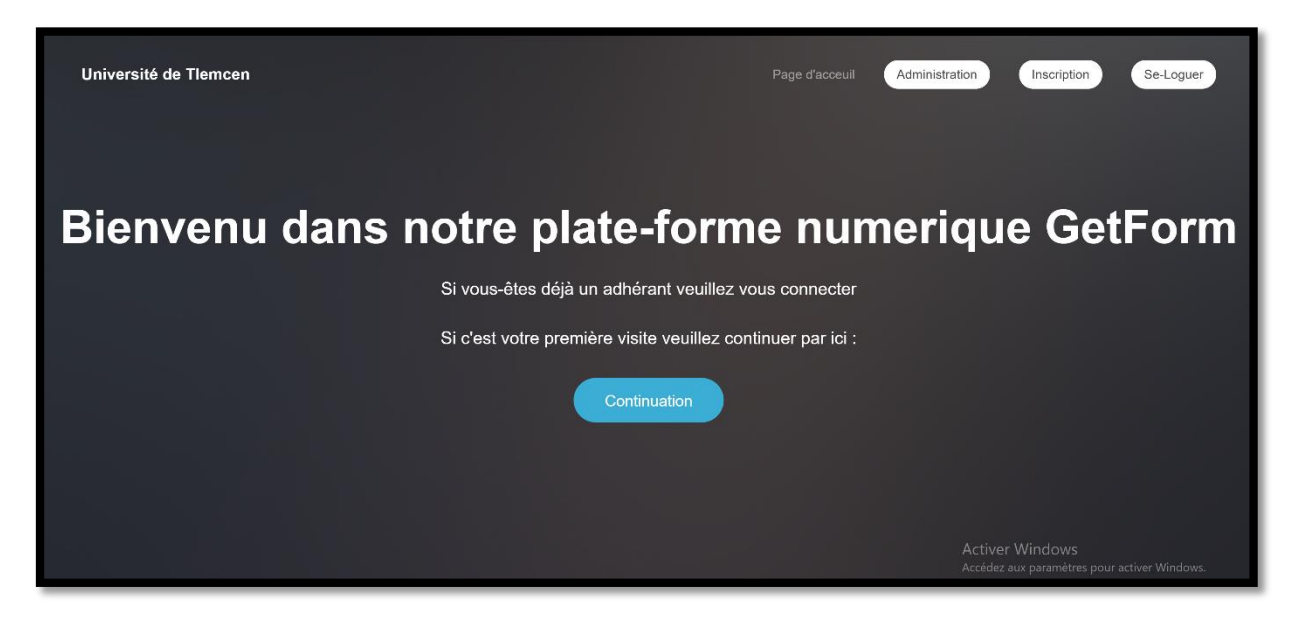

*Figure 4.1 : Page d'accueil*

Cette figure représente la **page d'accueil** de notre plateforme numérique **GetForm.** Si un utilisateur est déjà inscrit, il clique sur le bouton **se-loguer** placé en haut à droite de la page. Sinon, s'il s'agit de la première visite, l'utilisateur doit cliquer sur le bouton **continuation** pour passer à la page **première inscription**.

# **4.3.2. Interface Etudiant :**

# **4.3.2.1. Page d'inscription :**

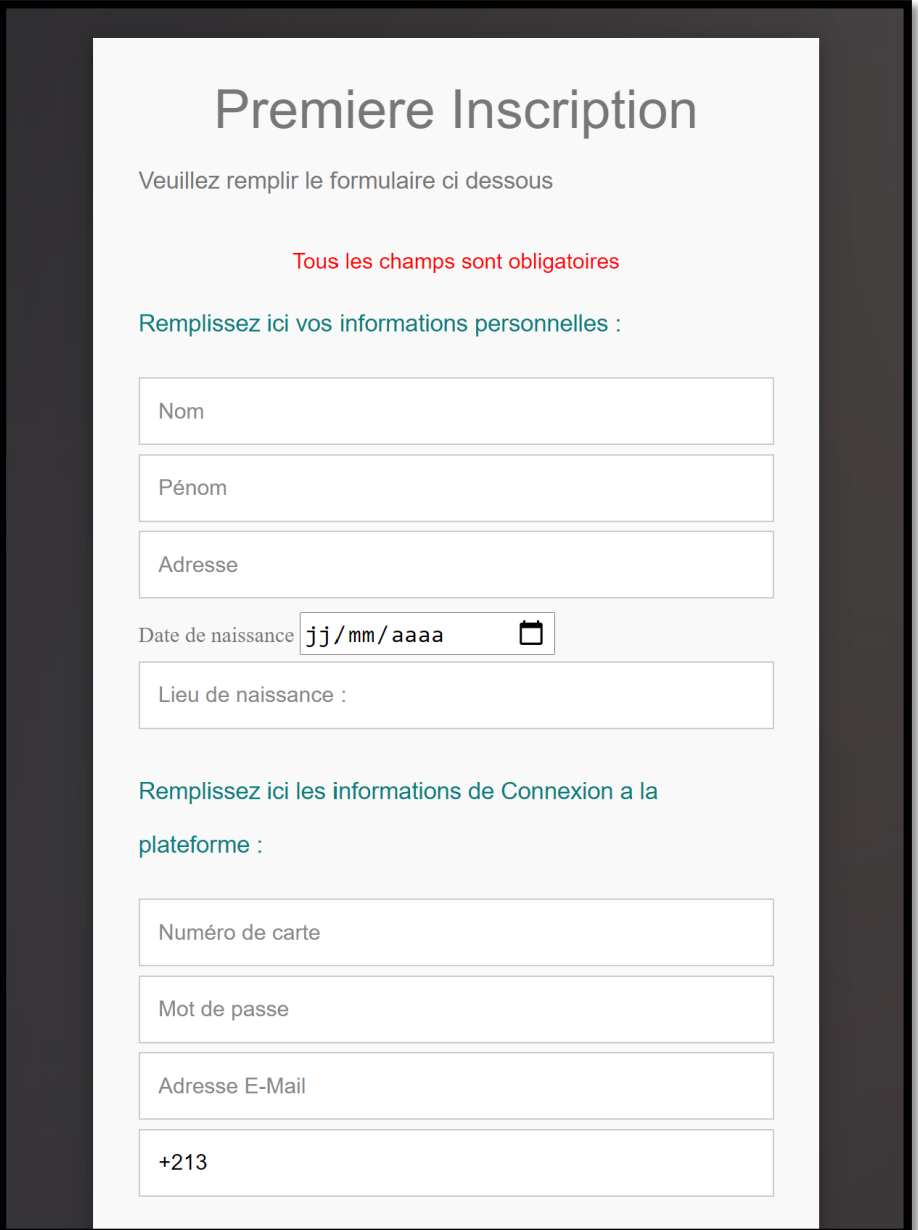

# *Figure 4.2 : Page inscription*

L'étudiant doit d'abord s'inscrire pour pouvoir accéder à sa session, pour cela le site lui affiche un formulaire d'inscription où il doit remplir ses informations personnelles, tous les champs sont obligatoires.

# **4.3.2.2. Login :**

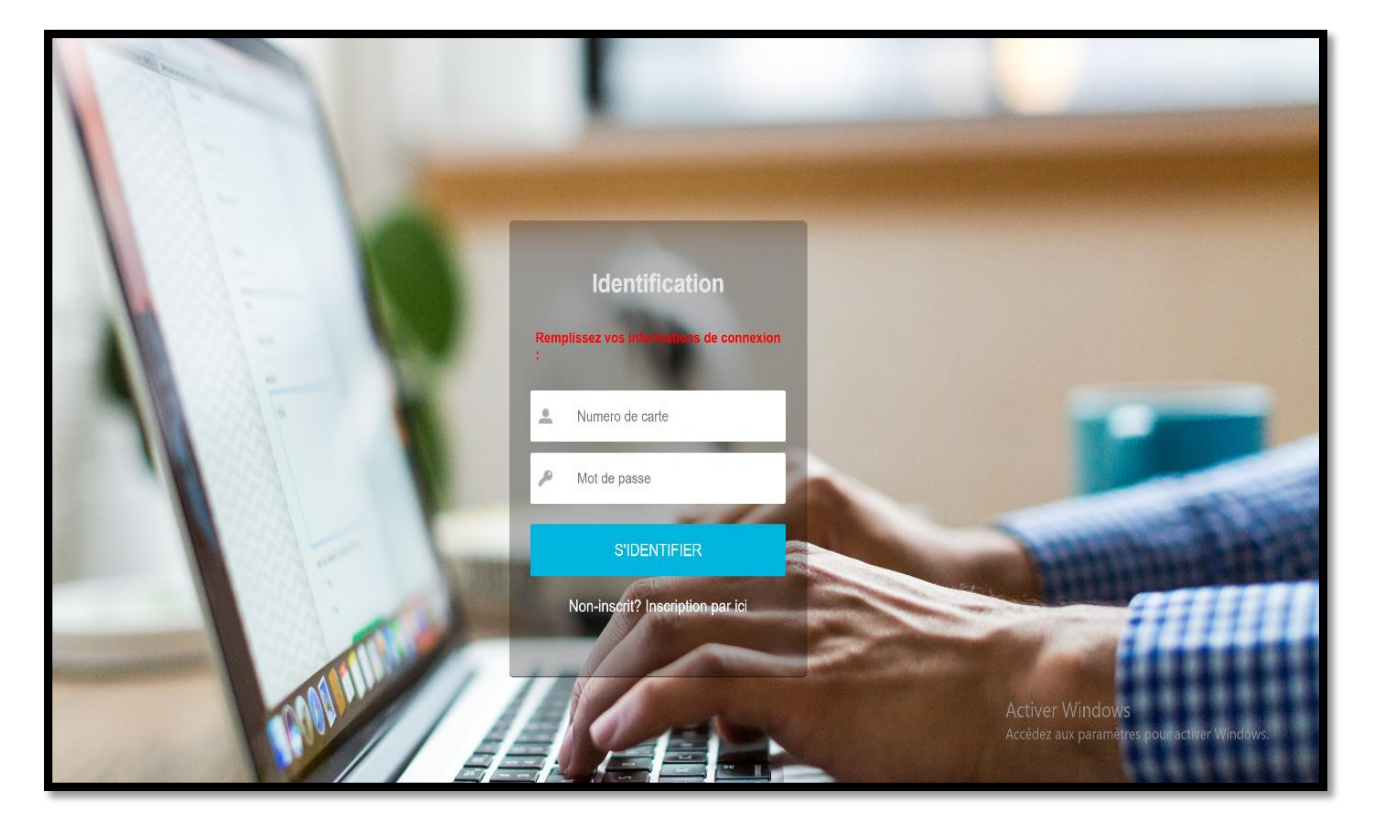

*Figure 4.3 : Login*

Si l'étudiant est déjà inscrit sur le site, il devra alors se connecter à sa session en saisissant son pseudo (**numéro de carte étudiant**) et son **mot de passe**.

**4.3.2.3. Mise à jour du compte :**

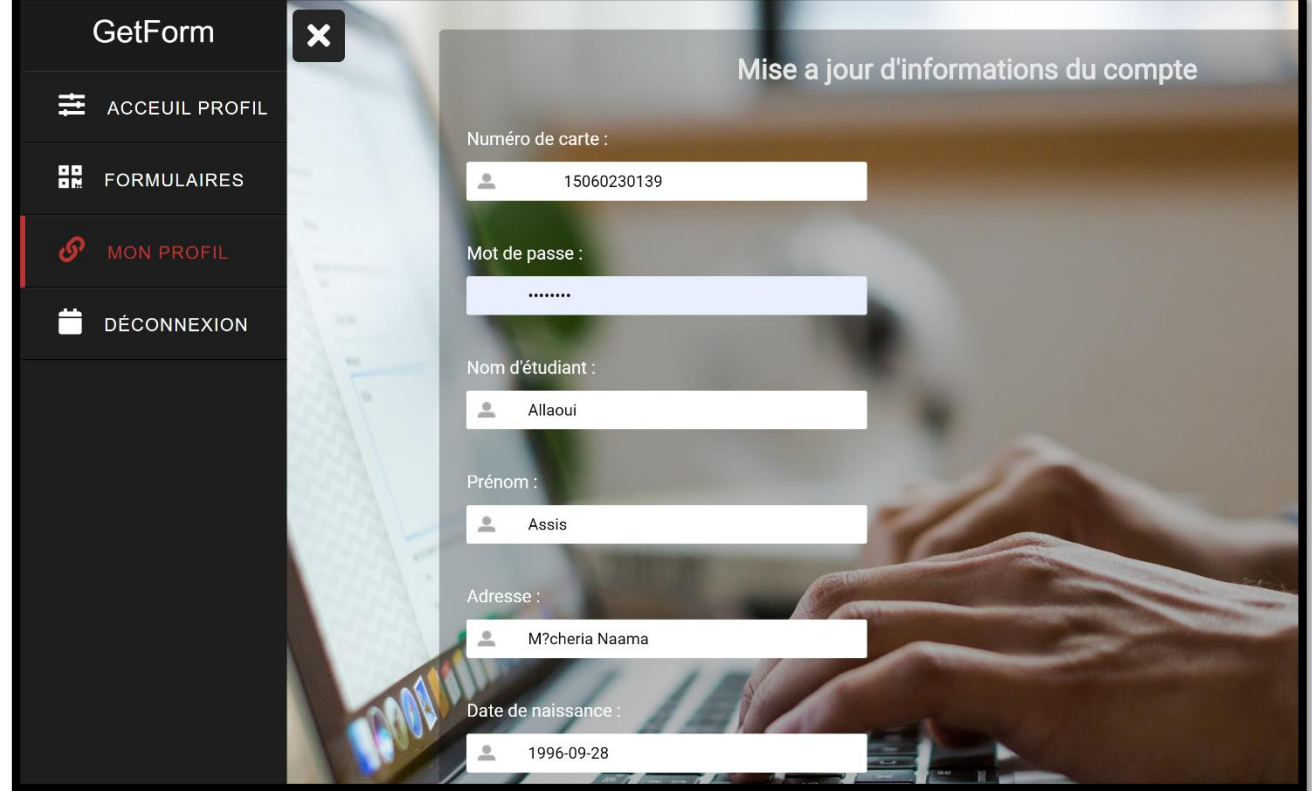

*Figure 4.4 : page mise à jour*

Après l'inscription, une page de mise à jour sera affichée pour rajouter ou modifier ses informations sauf que ce n'est pas autorisé de modifier les informations personnelles telles que le nom prénom,

**Date et lieu de naissance** et **le numéro de carte étudiant**, et il doit rajouter le reste des informations qui sont : **niveau d'étude**, **département, filière**.

Mais concernant les informations qui est autorisé de les modifié on trouve **son numéro de téléphone** et **son Email.** 

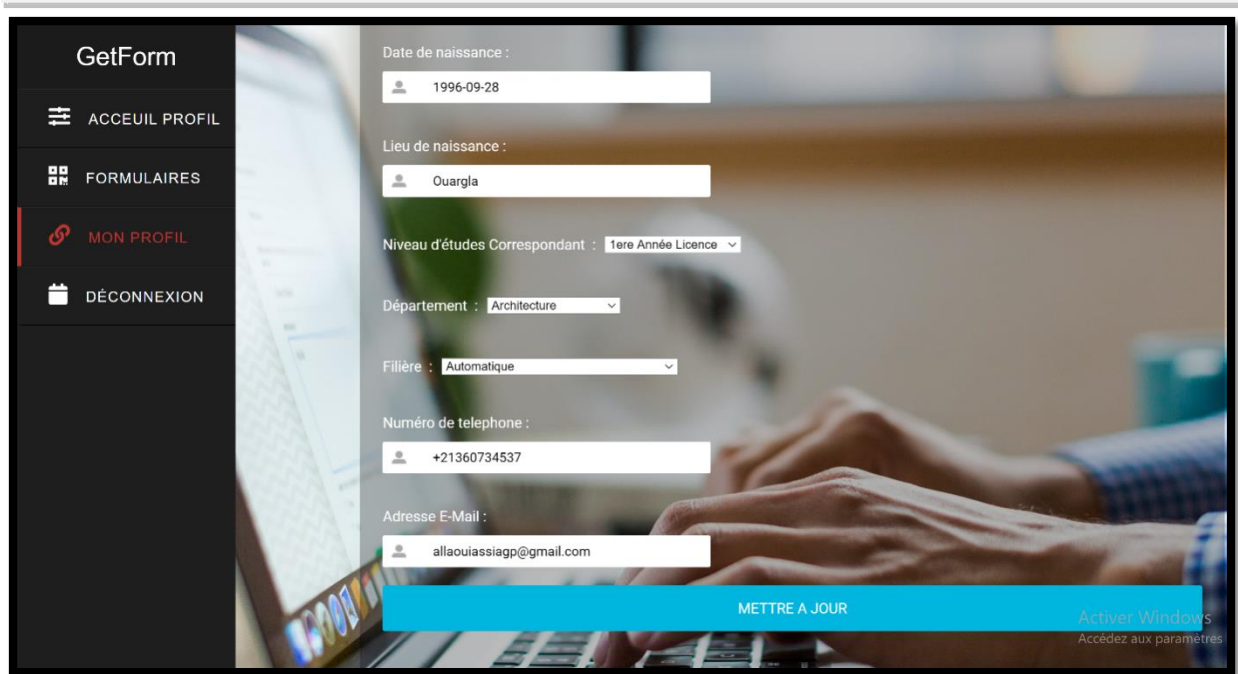

*Figure 4.5 : page mise à jour (suite)*

# **4.3.2.4. Profil d'étudiant :**

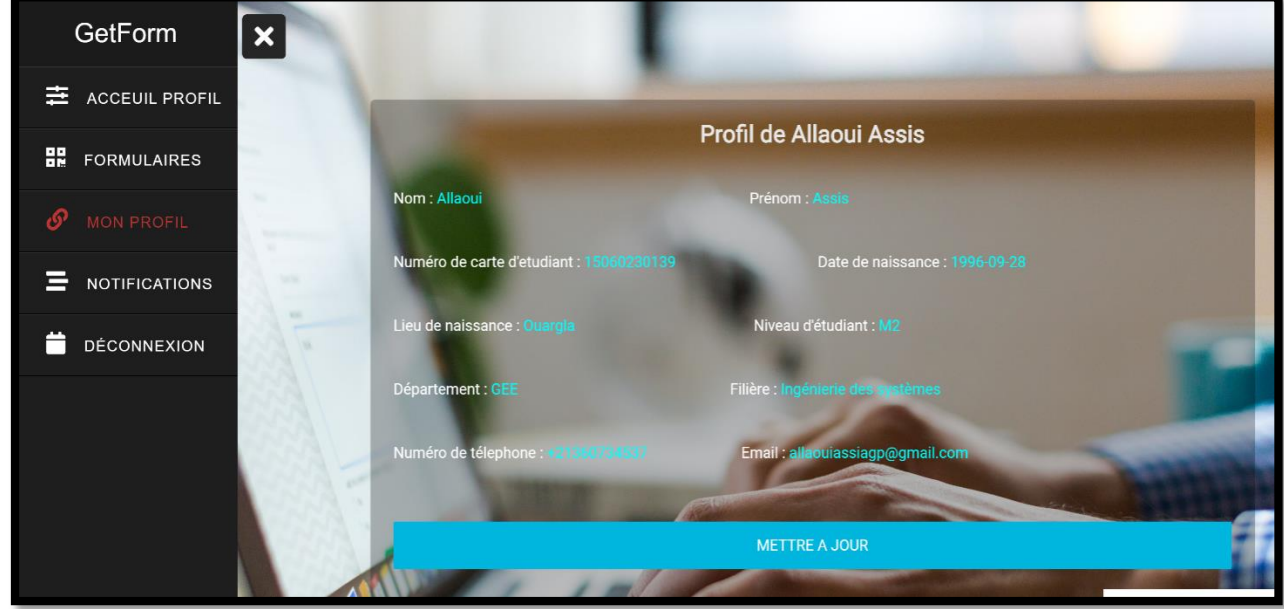

*Figure 4.6: profile étudiant*

Cette figure représente un récapitulatif de toutes les informations saisies par l'étudiant après validation. Cependant, il aura toujours la possibilité de remodifier ses informations en cliquant sur le bouton **Mettre à jour**.

#### **4.3.2.5. Formulaire :**

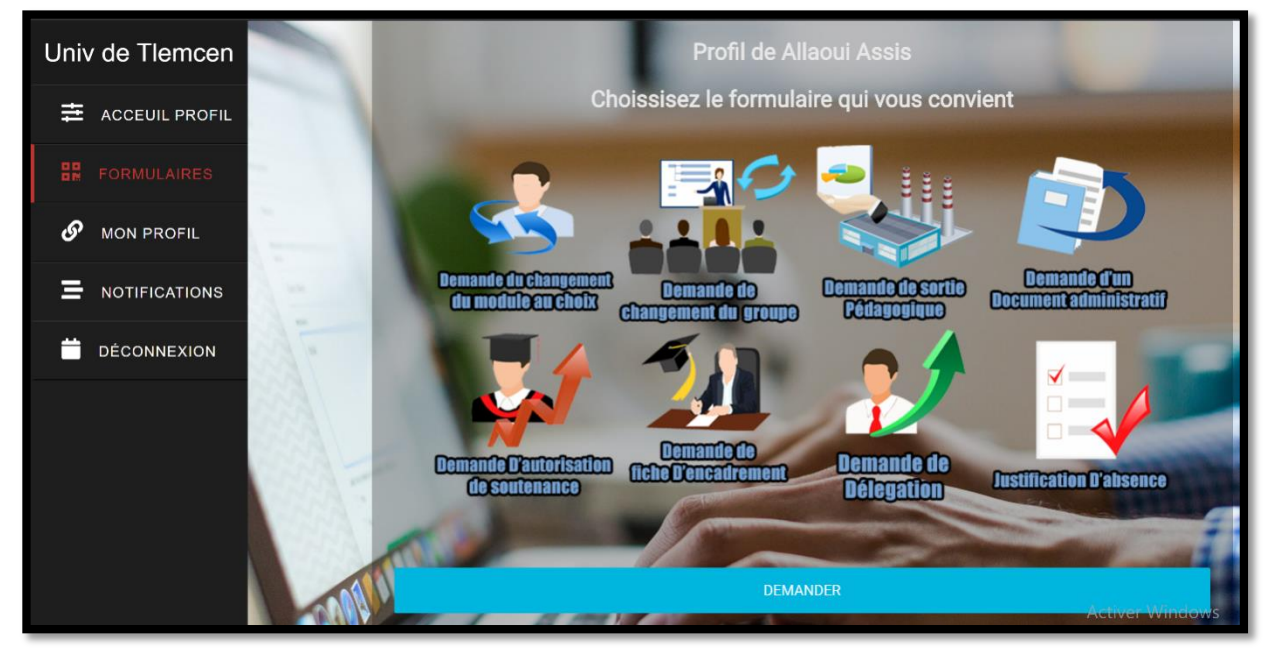

#### *Figure 4.7 : Formulaires*

Cette figure représente les **formulaires** qu'un étudiant pourra remplir, par exemple :

- Demande de changement du module au choix
- Demande de changement du groupe
- Demande de sortie pédagogique
- Demande d'un document administratif etc...

Pour effectuer la demande, il doit sélectionner le formulaire parmi la liste proposée puis cliquer sur le bouton **Demander**.

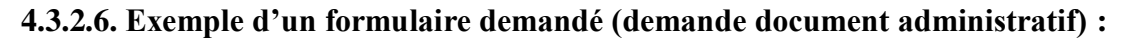

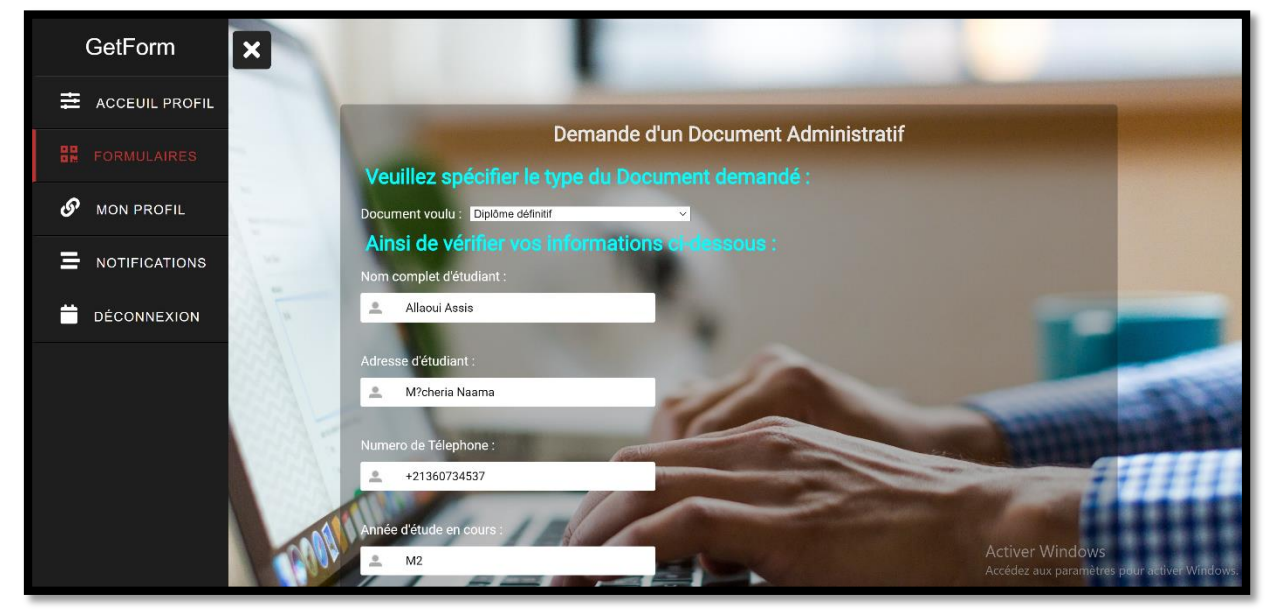

*Figure 4.8: demande document administratif*

Dans cette étape, le site affiche une page qui contient les informations nécessaires pour effectuer la demande d'un **document administratif**,

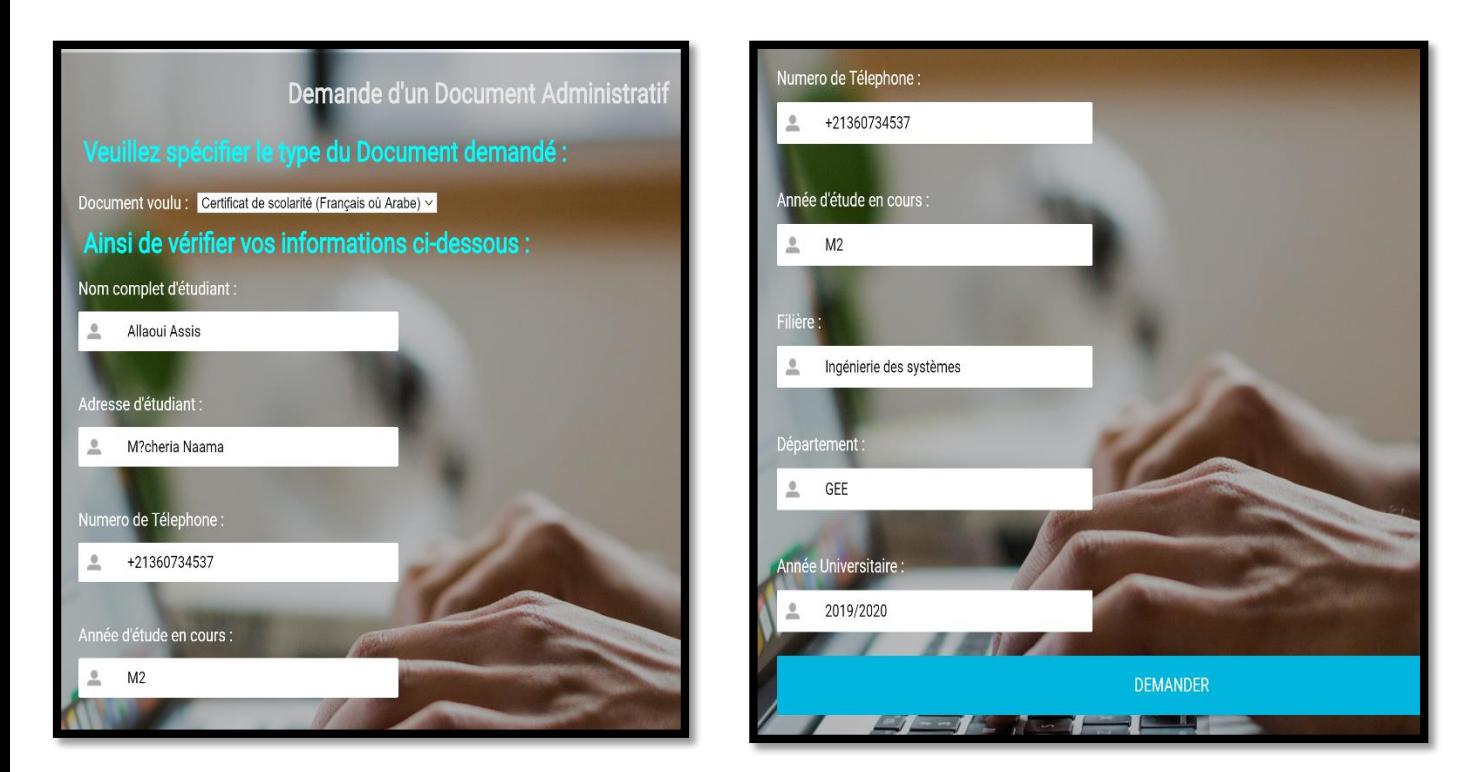

*Figure4.9 : demande certificat de scolarité*

Il doit spécifier le **type de document** voulu, Sinon pour le reste des informations liées à l'étudiant, et qui sont déjà enregistrées sur la base de données, le système s'occupe de les remplir afin de faciliter la tâche à l'étudiant et diminuer les erreurs de saisie. C'est d'ailleurs l'un des objectifs majeurs de ce travail et de tout projet d'informatisation.

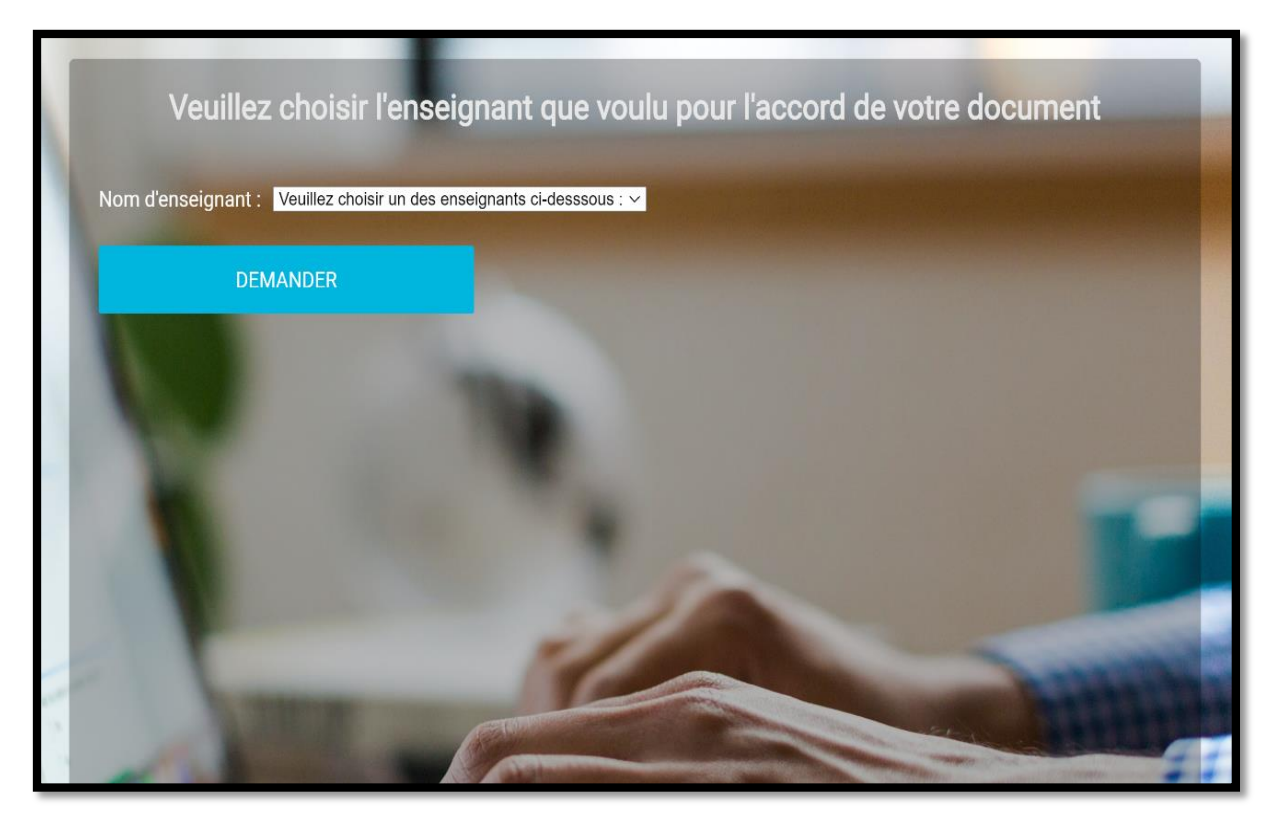

*Figure 4.10 : demande certificat de scolarité (choix d'enseignant)*

Ensuite, dans cette étape, l'étudiant doit sélectionner **le nom de l'enseignant** cible pour qu'il reçoive une notification sur son profil afin de valider la demande.

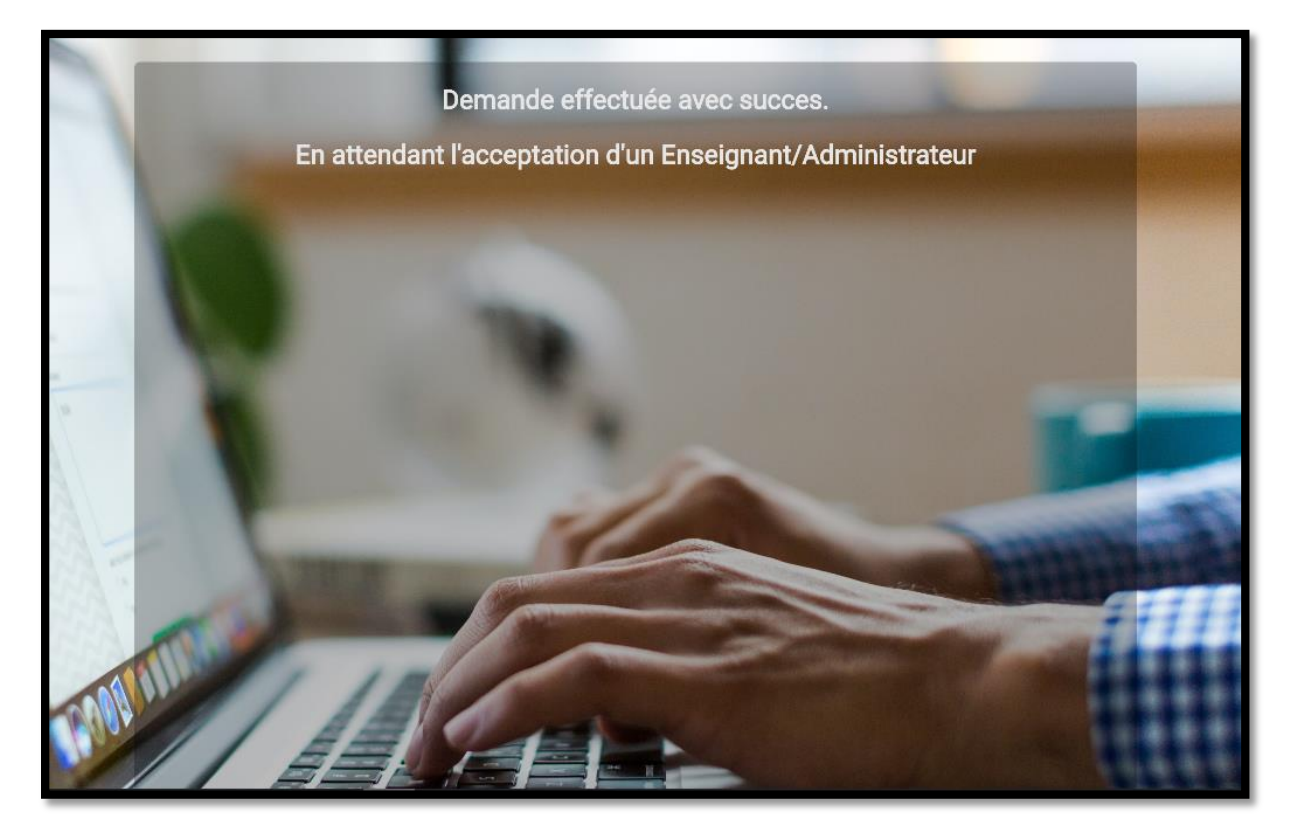

*Figure 4.11 : demande effectuée avec succès*

# **4.3.2.7. Page notification :**

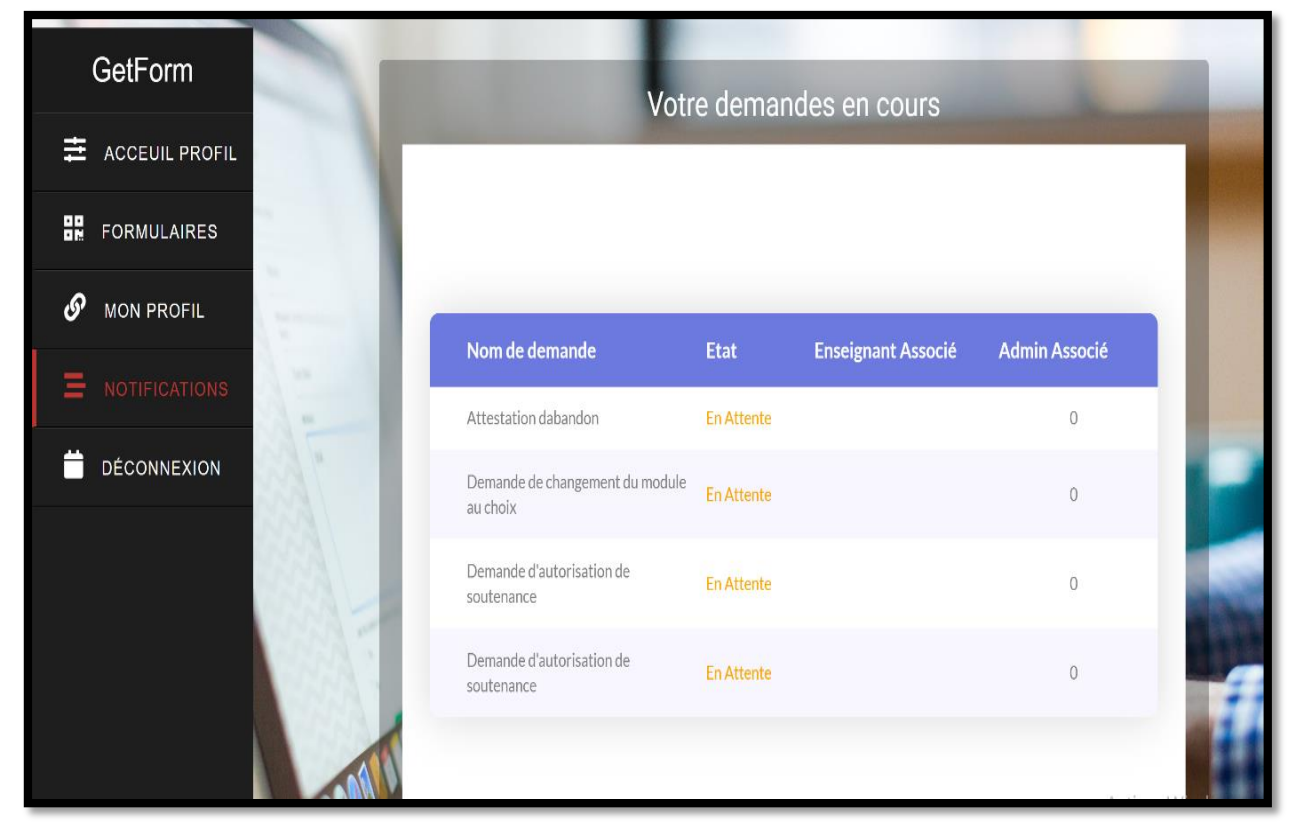

*Figure 4.12 Page notification*

Cette figure représente les demandes en cours effectuée par un étudiant en attendant la validation d'un enseignant et la confirmation de l'administrateur.

# **4.3.3. Interface Enseignant :**

# **4.3.3.1. Page de Login enseignant :**

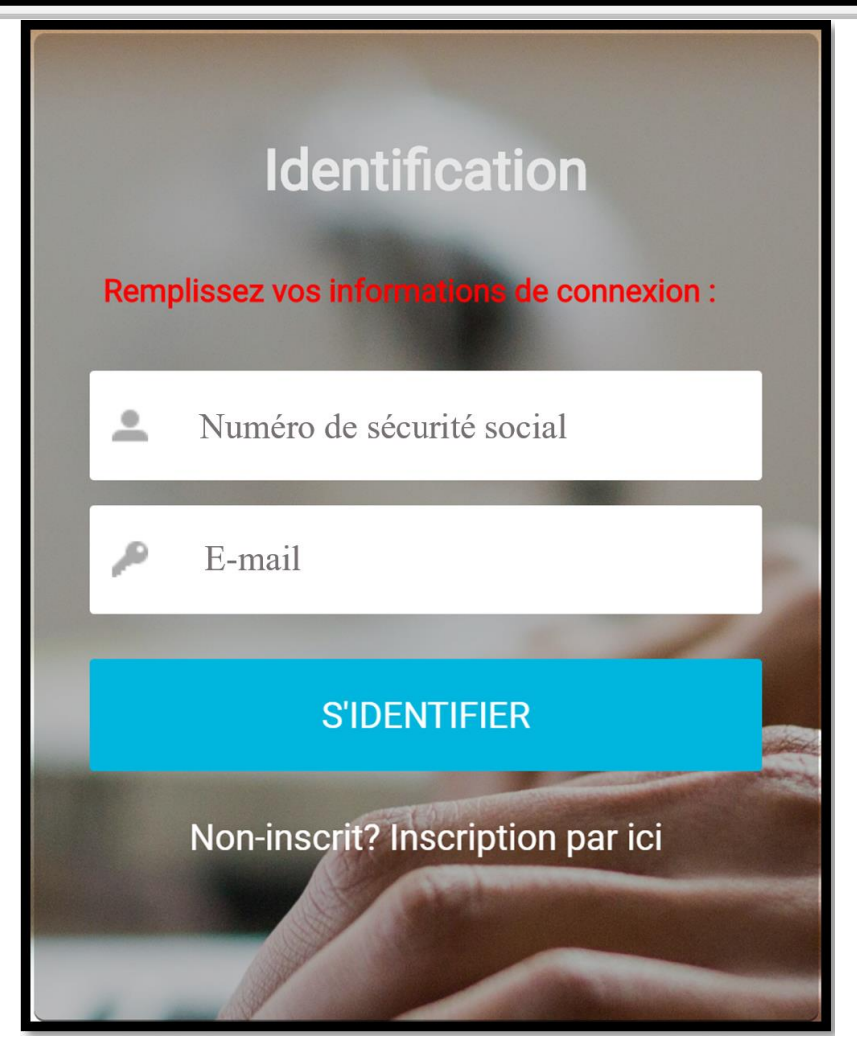

*Figure 4.13 : login enseignant*

Un enseignant, pour se connecter à son compte, devra saisir son numéro de sécurité social et son email. Si les informations saisies sont valides (identiques à celles préenregistrées par l'administrateur dans la base de données), l'enseignant pourra alors accéder à son compte.

# **4.3.3.2.Page mise a jour Enseignant :**

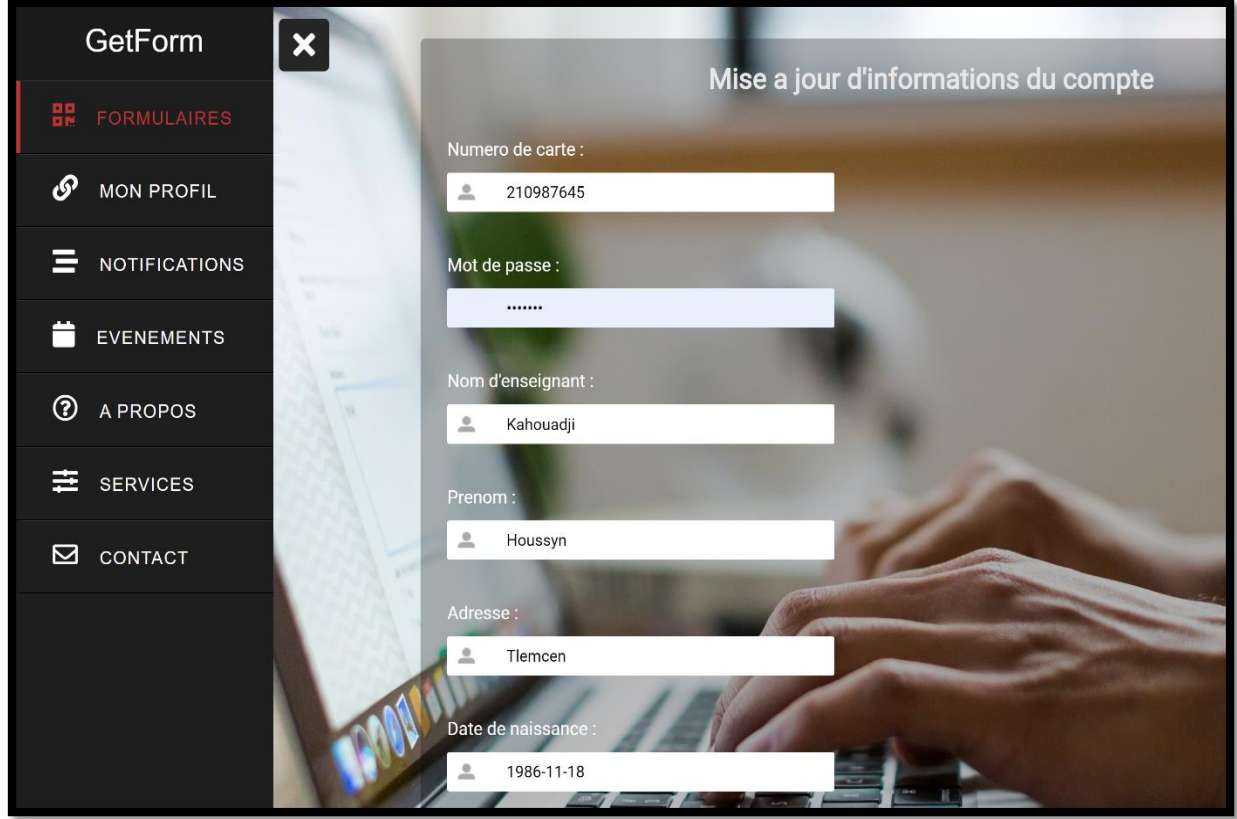

*Figure 4.14 : mise à jour de profile*

Une fois la session est ouverte pour un enseignant, il pourra alors mettre à jour et compléter son compte par le remplissage de sa **fonction**, son **grade** et sa **nationalité** ainsi que son **type de contrat**,

L'enseignant ne pourra modifier que son **numéro de téléphone** ou bien **e-mail**.

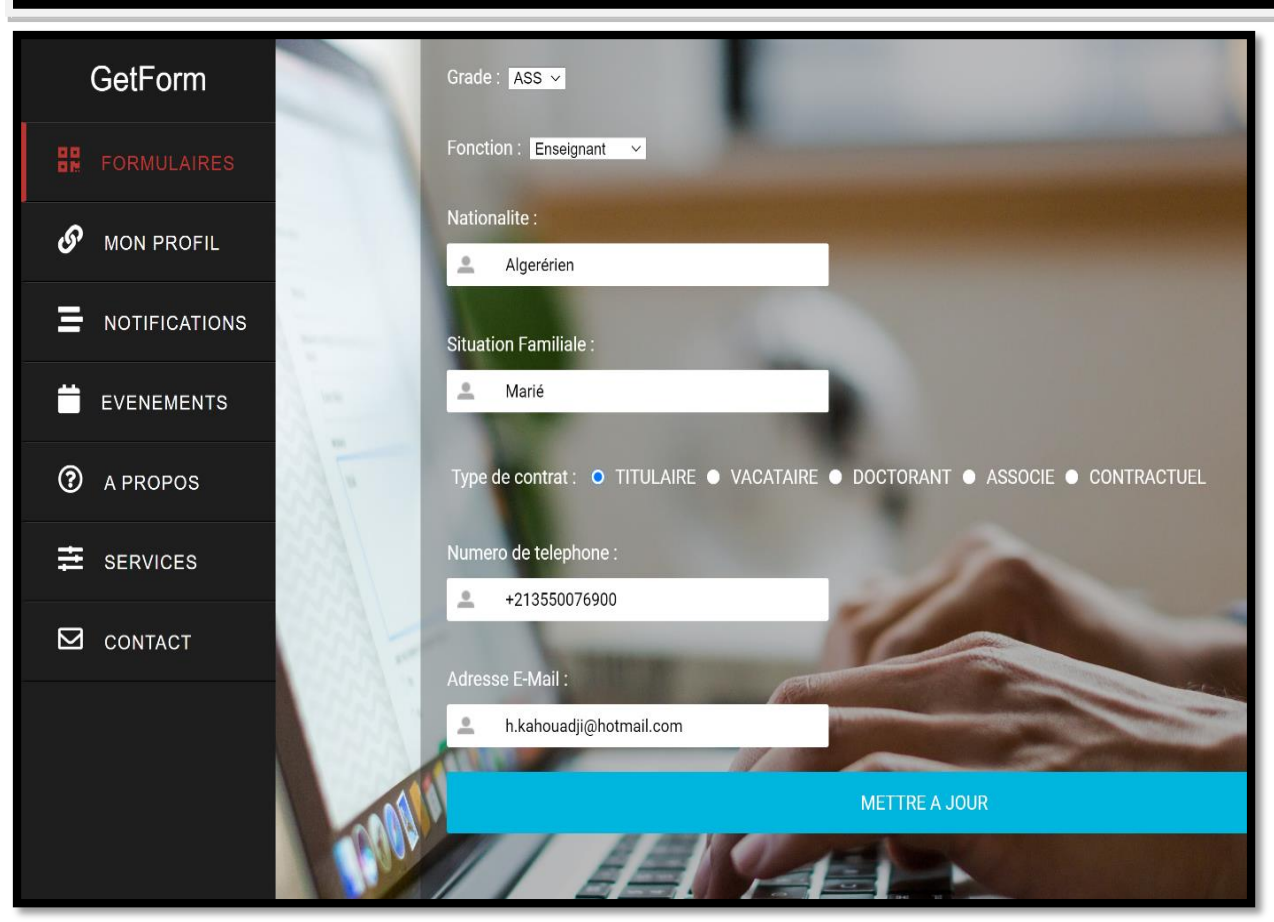

*Figure 4.15 : mise à jour de profile (suite)*

# **4.3.3.3. Profil Enseignant :**

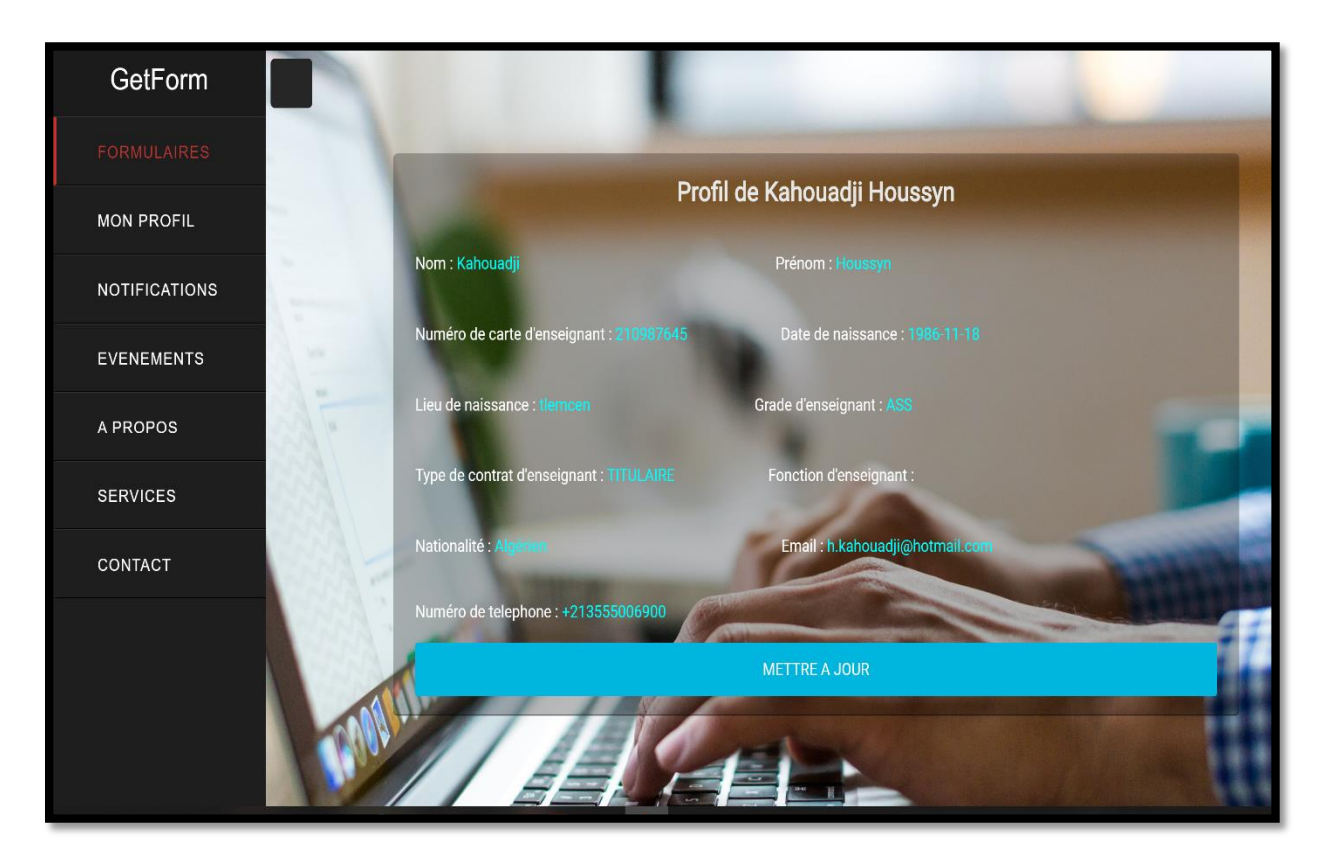

*Figure 4.16: Profile Enseignant*

Cette figure représente un récapitulatif de toutes les informations saisies par l'enseignant. Il pourra toujours mettre à jour **son profil** par une clique sur le bouton **Mettre à jour**.

#### **Remarque :**

La suite de cession d'enseignant est encore de réalisation mais elle est pareille à celles de l'étudiant.

# **4.4. Conclusion :**

Dans ce chapitre, nous avons fait la réalisation de notre projet de site web dédié aux étudiants et enseignants du département génie électrique et électronique, que ce soit la gestion des procédures administratives par apport à l'administrateur ou effectuer des demandes d'attestations en ligne par apport à l'étudiant et l'enseignant. Nous avons résumé les principales fonctionnalités tel que l'inscription des étudiants et enseignants, le login ainsi que présentation des formulaires d'étudiants et pour la cession d'enseignant elle est encore en cours de réalisation.

# **CONCLUSION GENERALE**

# **Conclusion générale**

Ce projet de fin d'études a consisté à réaliser un site web dynamique pour la gestion des demandes administrative au niveau du département de génie électrique et électronique, à l'université de Tlemcen.

Au cours de ce mémoire, nous avons présenté les différentes étapes de conception et de réalisation de notre application.

Pour une bonne conduite de notre projet, nous avons utilisé un ensemble d'outils de conception et de réalisation qui sont connus et efficaces dans ce genre de projet. D'un côté, le langage UML a été utilisé dans notre projet afin de modéliser l'aspect dynamique. D'un autre côté, la méthode MERISE nous a beaucoup inspiré afin de concevoir notre base de données, ce qui représente l'aspect statique dans notre site Web. En ce qui concerne les logiciels utilisés, nous avons fait appel à XAMP qui est un serveur de développement pour la création de site internet et l'environnement PHP Storm qui permet d'écrire et d'éditer nos fichiers source de manière efficace.

Ce projet a fait l'objet d'une expérience intéressante, qui nous a permis d'améliorer nos connaissances et nos compétences dans le domaine de la conception et de la réalisation des sites Web. Nous avons appris à mieux manipuler les langages PHP, HTML, MYSQL et Java Script de ce fait et suite à l'expérience acquise tout le long de ce PFE, on pourra réaliser des sites web sans contraintes dans l'avenir.

Ce modeste travail consiste en une petite contribution à la procédure d'amélioration de la gestion administrative au sein du département GEE, auquel nous appartenons, et dans lequel, nous avons été formés durant cinq ans d'étude. Bien évidemment, l'informatisation du système d'information au niveau de toute administration améliore nettement la gestion et permet aux différents acteurs dans le système de gagner beaucoup de temps et d'effort.

Ce travail étant un travail personnel, n'est nullement un modèle unique ni d'ailleurs parfait, c'est pourquoi nous restons ouverts à toutes les critiques et nous sommes prêtes à recevoir toutes les suggestions et remarques tendant à améliorer d'avantage ce site. Car tout travail informatique presque abouti a été toujours l'ouvre d'une équipe.
# **RESUME**

### **Résumé :**

A travers ce projet, nous avons réalisé un site web dynamique au profit de notre département de génie électrique et électronique. Cette application est en effet un système dédié au étudiants et enseignants afin de leur faciliter la tâche de communication avec l'administration, d'effectuer les demande d'attestation en ligne, ainsi que disponibilité de tous les formulaires, tout ça à n'importe quelle instant et n' importe où, la conception du site a été inspiré de la méthode merise et la modélisation a été faite par UML. La base de données et l'application ont été respectivement crées par MYSQL et le langage PHP.

Mots clés : formulaire, procédure, logigramme, plateforme, département, faculté, gestion universitaire.

### **Abstract:**

Through this project, we have created a dynamic website for the benefit of our electrical and electronic engineering department. This application is in fact a system dedicated to students and teachers in order to facilitate the task of communication with the administration, to make the applications for certification online, as well as the availability of all forms, all this at anytime and anywhere, the design of the site was inspired by the merise method and the modeling was done by UML. The database and the application were respectively created by MYSQL and PHP.

Mots clés : formular, procedure, flowchart, plateform, department, faculty, gestion university

ملخص

من خالل هذا المشروع، أنشأنا موقعًا ديناميكيًا على شبكة اإلنترنت لصالح قسم الهندسة الكهربائية واإللكترونية لدينا. هذا التطبيق هو بالفعل نظام مخصص للطالب والمعلمين من أجل تسهيل مهمتهم في التواصل مع اإلدارة، وتنفيذ طلبات الشهادات عبر اإلنترنت ، وتم عمل meriseفضالً عن توافر جميع النماذج ، كل هذا في أي في أي وقت وفي أي مكان ، تم استلهام تصميم الموقع من طريقة على التوالي.PHP ولغة MYSQL. تم إنشاء قاعدة البيانات والتطبيق بواسطة UMLالنمذجة بواسطة

**، الكلمات المفتاحية** إدارة الجامعة,نظام المعلومات,اإلدارة logigramme ,procédure ,formulaire

## **BIBLIOGRAPHIE**

1[.https://fr.wikipedia.org/wiki/Universit%C3%A9](https://fr.wikipedia.org/wiki/Universit%C3%A9)

2.[https://fr.wikipedia.org/wiki/Facult%C3%A9\\_\(%C3%A9ducation\)](https://fr.wikipedia.org/wiki/Facult%C3%A9_(%C3%A9ducation))

3.[https://www.mesrs.dz/web/bac2015/le-systeme-d](https://www.mesrs.dz/web/bac2015/le-systeme-d-enseignementsuperieur)[enseignementsuperieur](https://www.mesrs.dz/web/bac2015/le-systeme-d-enseignementsuperieur)

4.[https://www.univ-eloued.dz/fr/index.php/2012-09-18-14-40-](https://www.univ-eloued.dz/fr/index.php/2012-09-18-14-40-42/roles-et-missions-du-doyen-et-du-chef-de-departement/79-universite2) [42/roles-et-missions-du-doyen-et-du-chef-de-departement/79](https://www.univ-eloued.dz/fr/index.php/2012-09-18-14-40-42/roles-et-missions-du-doyen-et-du-chef-de-departement/79-universite2) [universite2](https://www.univ-eloued.dz/fr/index.php/2012-09-18-14-40-42/roles-et-missions-du-doyen-et-du-chef-de-departement/79-universite2)

5.[http://www.univ-](http://www.univ-mascara.dz/fshs/index.php/fr/departements/sociologie/14-graduation/184-missions-des-responsables)

[mascara.dz/fshs/index.php/fr/departements/sociologie/14](http://www.univ-mascara.dz/fshs/index.php/fr/departements/sociologie/14-graduation/184-missions-des-responsables) [graduation/184-missions-des-responsables.](http://www.univ-mascara.dz/fshs/index.php/fr/departements/sociologie/14-graduation/184-missions-des-responsables)

6.<https://www.univ-tlemcen.dz/fr/pages/87/pr-sentation>

7. Mémoire de Magister en Science de Gestion « La mise en place d'un système d'information formalisé dans les entreprises Algériennes » (2013 / 2014)

8.<https://www.syloe.com/glossaire/systeme-dinformation/>

9[.https://ineumann.developpez.com/tutoriels/merise/initiation](https://ineumann.developpez.com/tutoriels/merise/initiation-merise/)[merise/](https://ineumann.developpez.com/tutoriels/merise/initiation-merise/)

10. [http://www-inf.int-](http://www-inf.int-evry.fr/cours/BD/MSCurriculum/FRENCH/PDF/formesnormales.pdf)

[evry.fr/cours/BD/MSCurriculum/FRENCH/PDF/formesnormales.pdf](http://www-inf.int-evry.fr/cours/BD/MSCurriculum/FRENCH/PDF/formesnormales.pdf).

11.[http://www-igm.univ-](http://www-igm.univ-mlv.fr/~dr/XPOSE/FcollinMySQL/mySQLindex_fichiers/presentation.htm)

[mlv.fr/~dr/XPOSE/FcollinMySQL/mySQLindex\\_fichiers/presentation](http://www-igm.univ-mlv.fr/~dr/XPOSE/FcollinMySQL/mySQLindex_fichiers/presentation.htm) [.htm](http://www-igm.univ-mlv.fr/~dr/XPOSE/FcollinMySQL/mySQLindex_fichiers/presentation.htm)

12[.http://dept-info.labri.fr/~counilh/systeme-d](http://dept-info.labri.fr/~counilh/systeme-d-information/SI_0204.pdf)[information/SI\\_0204.pdf](http://dept-info.labri.fr/~counilh/systeme-d-information/SI_0204.pdf)

.31[https://www.oracle.com/fr/database/systeme-gestion-base](https://www.oracle.com/fr/database/systeme-gestion-base-de-donnees-sgbd-definition.html)[de-donnees-sgbd-definition.html](https://www.oracle.com/fr/database/systeme-gestion-base-de-donnees-sgbd-definition.html)

14[.https://sql.sh/sgbd/mariadb](https://sql.sh/sgbd/mariadb)

1

15.<https://www.edrawsoft.com/fr/EDrawMax.php>

16. http://cursus.edu/institutions-formationsressources/formation/13905/cours-complet-sur-uml-langagemodelisation/#.VVvD75NSKDj.

17[.https://developer.mozilla.org/fr/docs/Web/Guide/HTML/HTML5](https://developer.mozilla.org/fr/docs/Web/Guide/HTML/HTML5)

18.<http://tvaira.free.fr/web/cours-css.pdf>

19. [https://www.journaldunet.com/web-](https://www.journaldunet.com/web-tech/developpeur/1159810-bootstrap-definition-tutoriels-astuces-pratiques/)

[tech/developpeur/1159810-bootstrap-definition-tutoriels](https://www.journaldunet.com/web-tech/developpeur/1159810-bootstrap-definition-tutoriels-astuces-pratiques/)[astuces-pratiques/](https://www.journaldunet.com/web-tech/developpeur/1159810-bootstrap-definition-tutoriels-astuces-pratiques/)

20. [https://www.journaldunet.fr/web-tech/dictionnaire-du](https://www.journaldunet.fr/web-tech/dictionnaire-du-webmastering/1203585-javascript/)[webmastering/1203585-javascript/](https://www.journaldunet.fr/web-tech/dictionnaire-du-webmastering/1203585-javascript/)

21. [https://www.cours-gratuit.com/cours-ajax/initiation-a](https://www.cours-gratuit.com/cours-ajax/initiation-a-ajax-gratuitement)[ajax-gratuitement.](https://www.cours-gratuit.com/cours-ajax/initiation-a-ajax-gratuitement)

22. <http://remy-manu.no-ip.biz/UML/Cours/coursUML5.pdf>

23. [http://univ.ency](http://univ.ency-education.com/uploads/1/3/1/0/13102001/mi2an_lessons_gl-diagramme_sequence_boulkrinat.pdf)[education.com/uploads/1/3/1/0/13102001/mi2an\\_lessons\\_gl](http://univ.ency-education.com/uploads/1/3/1/0/13102001/mi2an_lessons_gl-diagramme_sequence_boulkrinat.pdf)[diagramme\\_sequence\\_boulkrinat.pdf](http://univ.ency-education.com/uploads/1/3/1/0/13102001/mi2an_lessons_gl-diagramme_sequence_boulkrinat.pdf)

24.https://fr.scribd.com/document/305775866/conception-de-base-de-donnees

25[.http://www.lgi.ecp.fr/~ouerdane/Cour\\_MCD.pdf](http://www.lgi.ecp.fr/~ouerdane/Cour_MCD.pdf)

26[.http://www.prism.uvsq.fr/~bouga/Enseignement/EPITA/1\\_Cours](http://www.prism.uvsq.fr/~bouga/Enseignement/EPITA/1_Cours/c020_meriselight.pdf) [/c020\\_meriselight.pdf](http://www.prism.uvsq.fr/~bouga/Enseignement/EPITA/1_Cours/c020_meriselight.pdf)

27[.http://www.djazairdvb.biz/forum/showthread.php?24019-C](http://www.djazairdvb.biz/forum/showthread.php?24019-C-est-quoi-le-PHP)[est-quoi-le-PHP](http://www.djazairdvb.biz/forum/showthread.php?24019-C-est-quoi-le-PHP)

28.https://ft.univ-tlemcen.dz/fr/pages/156/d-partement-de-gnie-electrique-et-electronique

29[.https://www.numelion.com/installer-xampp.html#](https://www.numelion.com/installer-xampp.html)

30[.http://www.guillaumeriviere.name/estia/si/tp\\_php/tp5.p](http://www.guillaumeriviere.name/estia/si/tp_php/tp5.php) [hp](http://www.guillaumeriviere.name/estia/si/tp_php/tp5.php)

31.https://www.php.net/manual/fr/intro.pdo.php

### ANNEXE

### **Le dictionnaire de données :**

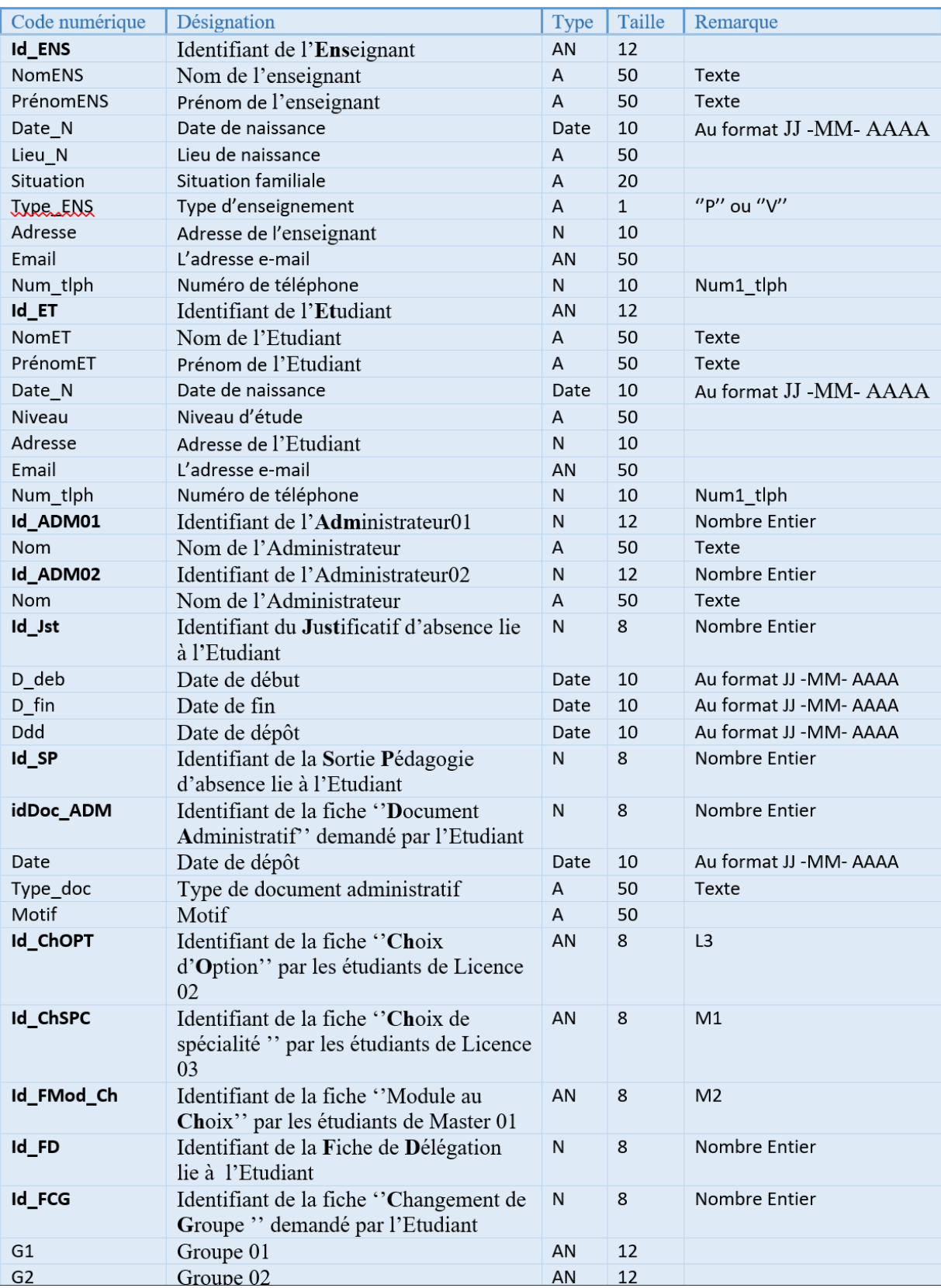

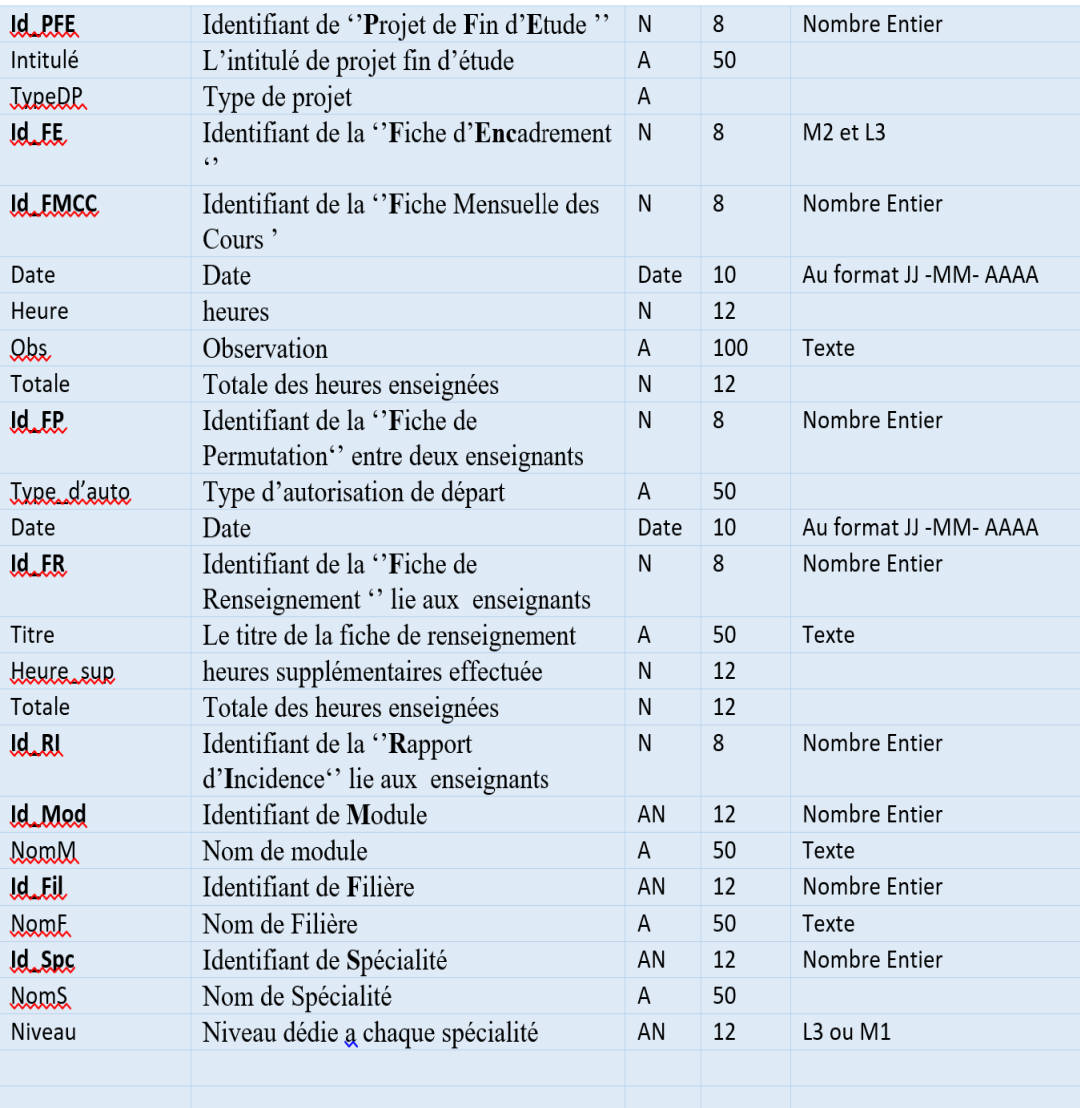

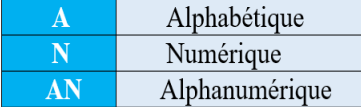